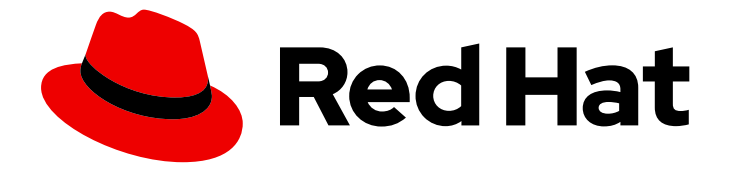

# OpenShift Container Platform 4.15

# CLI tools

Learning how to use the command-line tools for OpenShift Container Platform

Last Updated: 2024-06-28

Learning how to use the command-line tools for OpenShift Container Platform

# Legal Notice

Copyright © 2024 Red Hat, Inc.

The text of and illustrations in this document are licensed by Red Hat under a Creative Commons Attribution–Share Alike 3.0 Unported license ("CC-BY-SA"). An explanation of CC-BY-SA is available at

http://creativecommons.org/licenses/by-sa/3.0/

. In accordance with CC-BY-SA, if you distribute this document or an adaptation of it, you must provide the URL for the original version.

Red Hat, as the licensor of this document, waives the right to enforce, and agrees not to assert, Section 4d of CC-BY-SA to the fullest extent permitted by applicable law.

Red Hat, Red Hat Enterprise Linux, the Shadowman logo, the Red Hat logo, JBoss, OpenShift, Fedora, the Infinity logo, and RHCE are trademarks of Red Hat, Inc., registered in the United States and other countries.

Linux ® is the registered trademark of Linus Torvalds in the United States and other countries.

Java ® is a registered trademark of Oracle and/or its affiliates.

XFS ® is a trademark of Silicon Graphics International Corp. or its subsidiaries in the United States and/or other countries.

MySQL<sup>®</sup> is a registered trademark of MySQL AB in the United States, the European Union and other countries.

Node.js ® is an official trademark of Joyent. Red Hat is not formally related to or endorsed by the official Joyent Node.js open source or commercial project.

The OpenStack ® Word Mark and OpenStack logo are either registered trademarks/service marks or trademarks/service marks of the OpenStack Foundation, in the United States and other countries and are used with the OpenStack Foundation's permission. We are not affiliated with, endorsed or sponsored by the OpenStack Foundation, or the OpenStack community.

All other trademarks are the property of their respective owners.

# Abstract

This document provides information about installing, configuring, and using the command-line tools for OpenShift Container Platform. It also contains a reference of CLI commands and examples of how to use them.

# Table of Contents

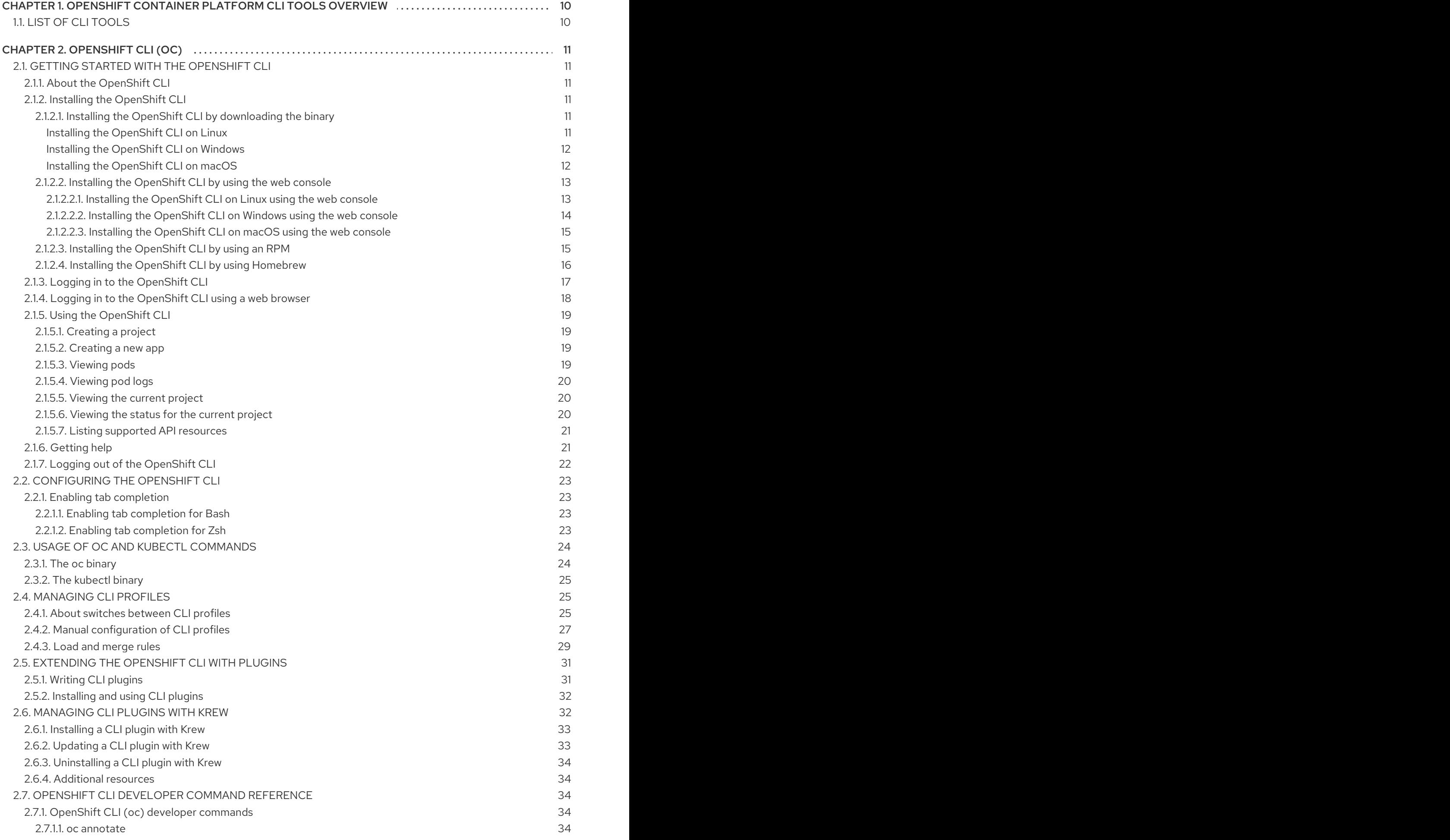

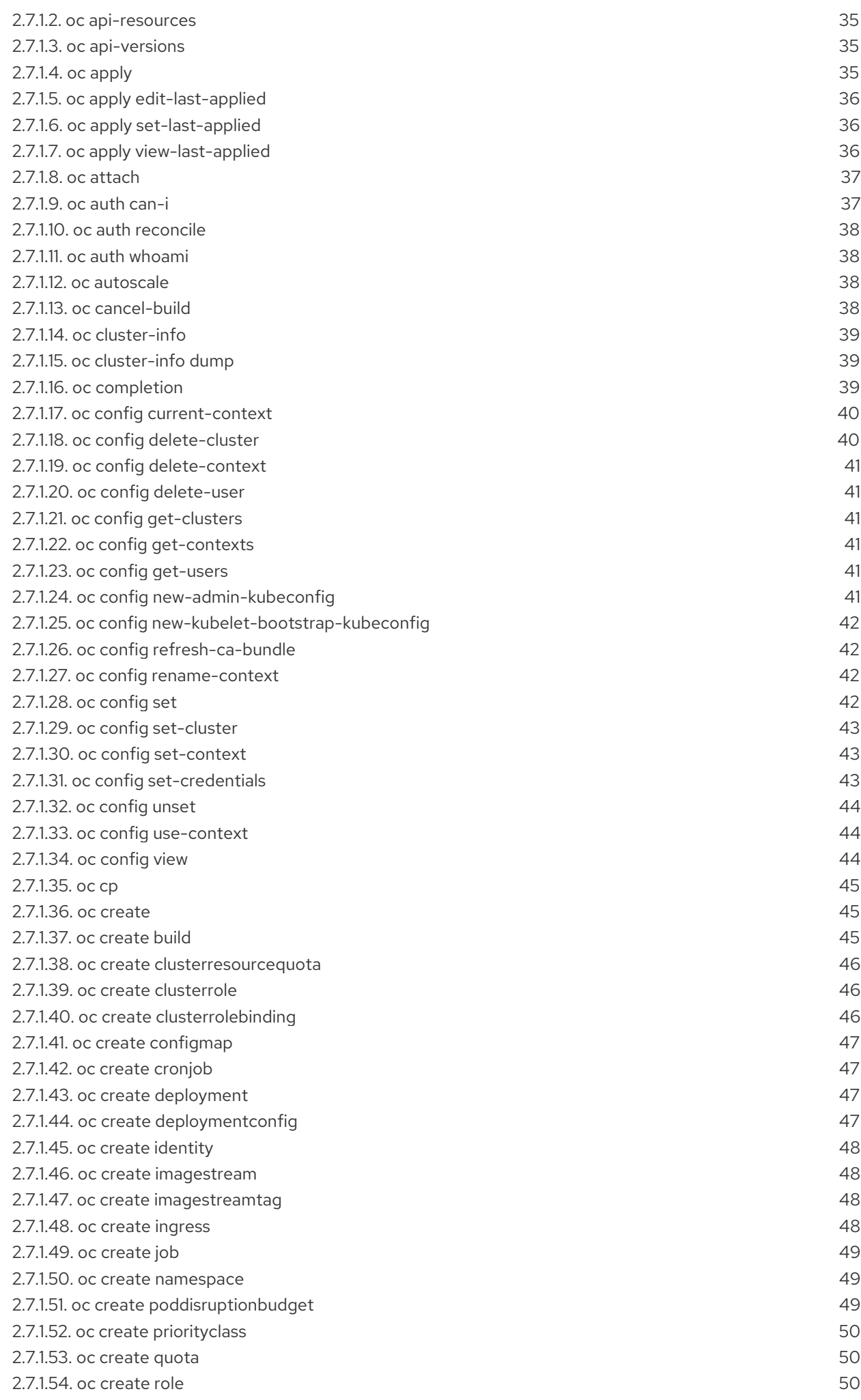

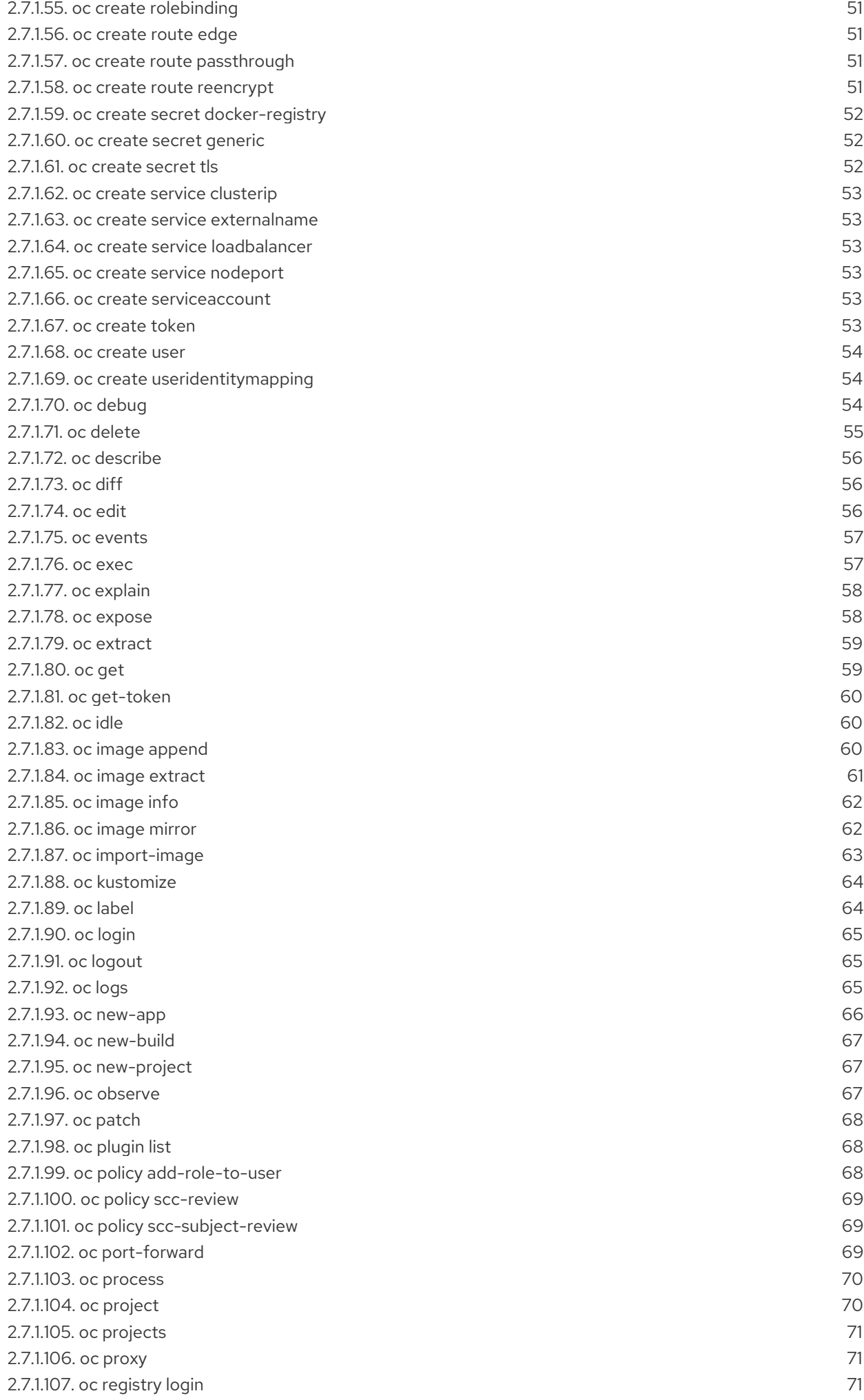

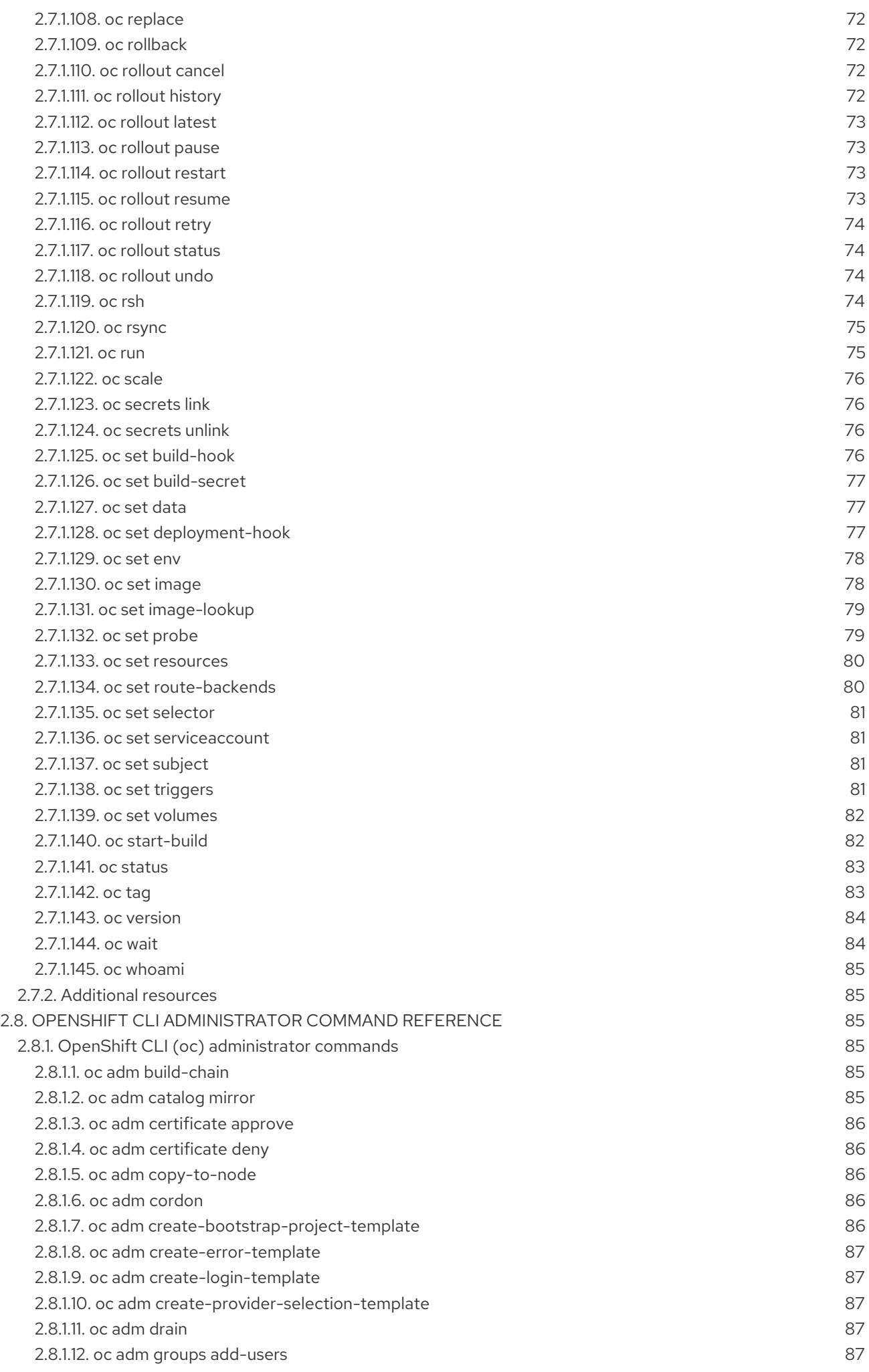

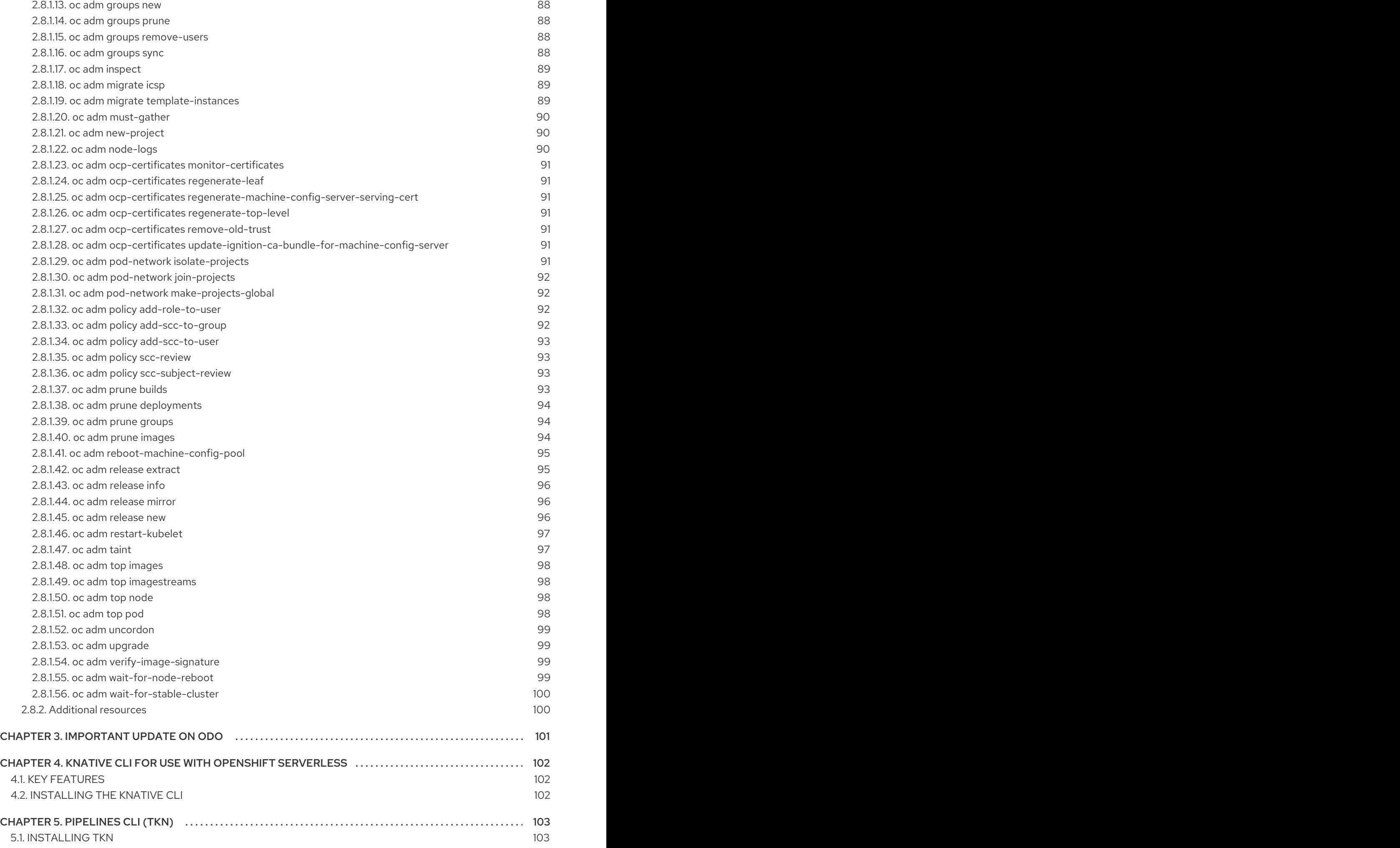

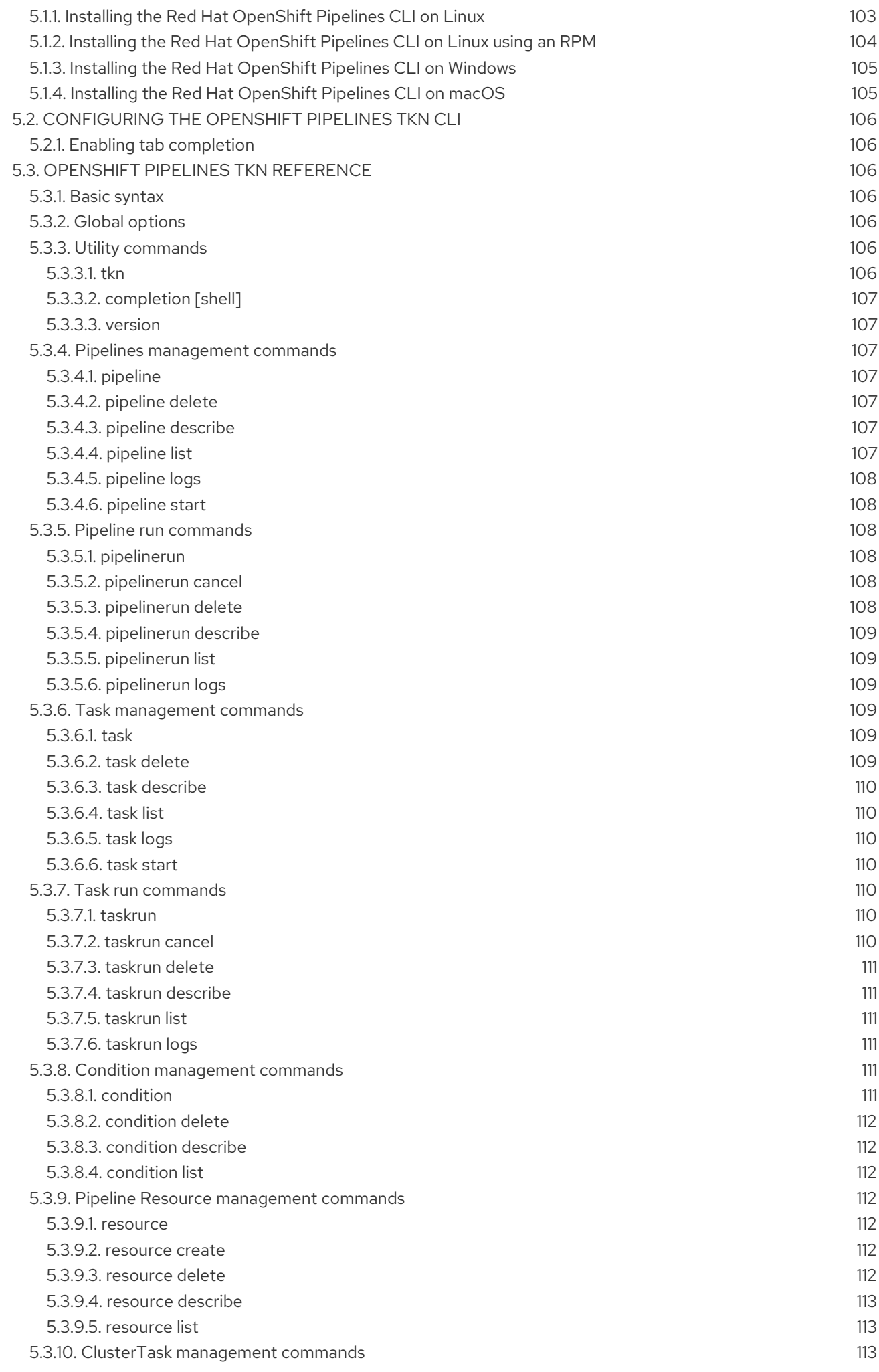

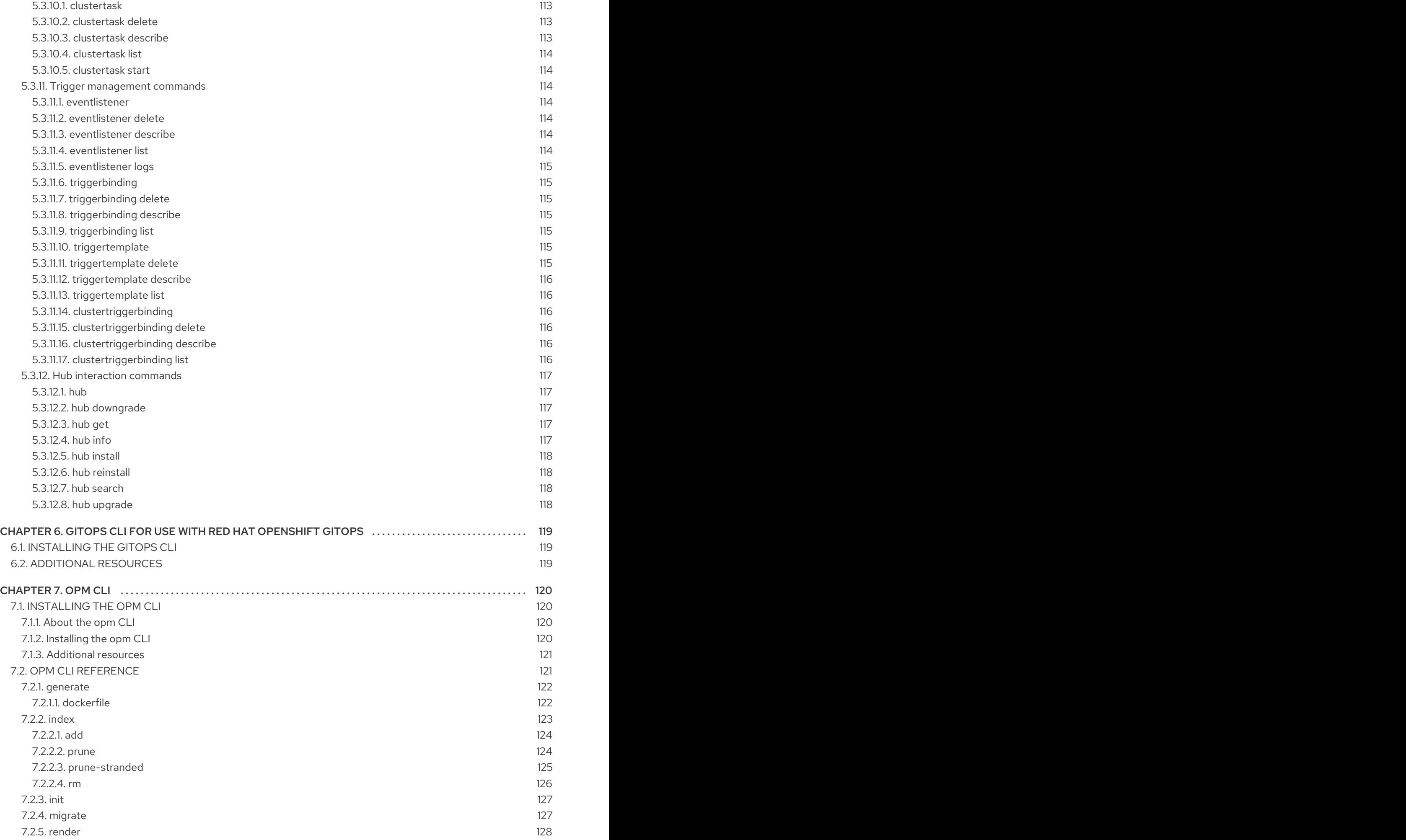

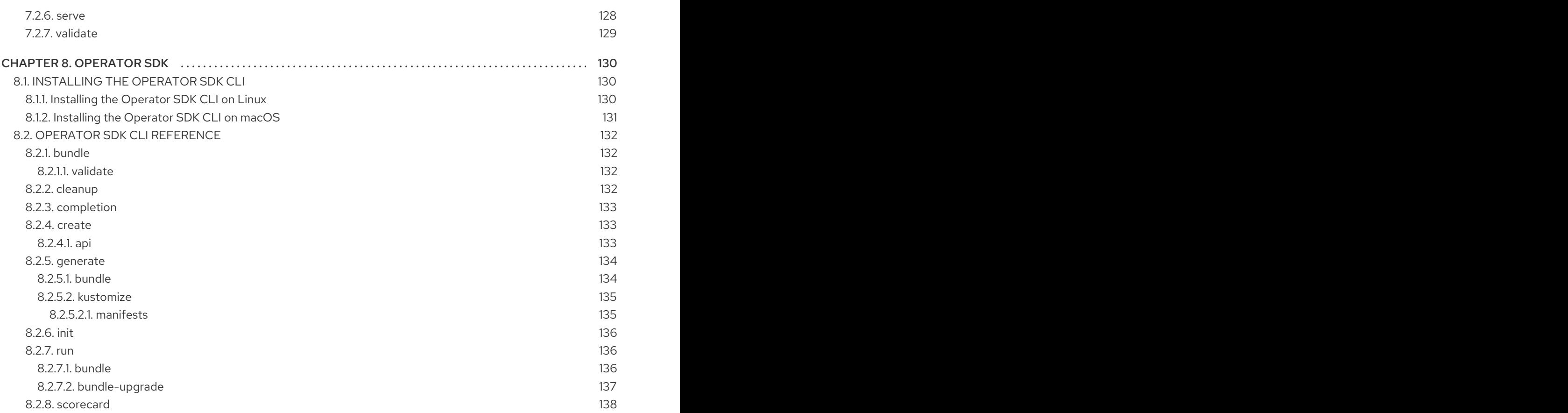

# <span id="page-13-2"></span><span id="page-13-0"></span>CHAPTER 1. OPENSHIFT CONTAINER PLATFORM CLI TOOLS **OVERVIEW**

A user performs a range of operations while working on OpenShift Container Platform such as the following:

- Managing clusters
- Building, deploying, and managing applications
- Managing deployment processes
- Developing Operators
- Creating and maintaining Operator catalogs

OpenShift Container Platform offers a set of command-line interface (CLI) tools that simplify these tasks by enabling users to perform various administration and development operations from the terminal. These tools expose simple commands to manage the applications, as well as interact with each component of the system.

# <span id="page-13-1"></span>1.1. LIST OF CLI TOOLS

The following set of CLI tools are available in OpenShift Container Platform:

- [OpenShift](#page-20-1) CLI (**oc**): This is the most commonly used CLI tool by OpenShift Container Platform users. It helps both cluster administrators and developers to perform end-to-end operations across OpenShift Container Platform using the terminal. Unlike the web console, it allows the user to work directly with the project source code using command scripts.
- **•** [Knative](#page-105-3) CLI (kn): The Knative (kn) CLI tool provides simple and intuitive terminal commands that can be used to interact with OpenShift Serverless components, such as Knative Serving and Eventing.
- **•** [Pipelines](#page-107-1) CLI (tkn): OpenShift Pipelines is a continuous integration and continuous delivery (CI/CD) solution in OpenShift Container Platform, which internally uses Tekton. The **tkn** CLI tool provides simple and intuitive commands to interact with OpenShift Pipelines using the terminal.
- [opm](#page-123-1) CLI: The **opm** CLI tool helps the Operator developers and cluster administrators to create and maintain the catalogs of Operators from the terminal.
- [Operator](#page-134-1) SDK: The Operator SDK, a component of the Operator Framework, provides a CLI tool that Operator developers can use to build, test, and deploy an Operator from the terminal. It simplifies the process of building Kubernetes-native applications, which can require deep, application-specific operational knowledge.

# CHAPTER 2. OPENSHIFT CLI (OC)

# <span id="page-14-1"></span><span id="page-14-0"></span>2.1. GETTING STARTED WITH THE OPENSHIFT CLI

# <span id="page-14-2"></span>2.1.1. About the OpenShift CLI

With the OpenShift CLI (**oc**), you can create applications and manage OpenShift Container Platform projects from a terminal. The OpenShift CLI is ideal in the following situations:

- Working directly with project source code
- Scripting OpenShift Container Platform operations
- Managing projects while restricted by bandwidth resources and the web console is unavailable

# <span id="page-14-3"></span>2.1.2. Installing the OpenShift CLI

You can install the OpenShift CLI (**oc**) either by downloading the binary or by using an RPM.

#### <span id="page-14-4"></span>2.1.2.1. Installing the OpenShift CLI by downloading the binary

You can install the OpenShift CLI (**oc**) to interact with OpenShift Container Platform from a commandline interface. You can install **oc** on Linux, Windows, or macOS.

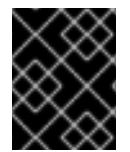

## IMPORTANT

If you installed an earlier version of **oc**, you cannot use it to complete all of the commands in OpenShift Container Platform 4.15. Download and install the new version of **oc**.

#### <span id="page-14-5"></span>Installing the OpenShift CLI on Linux

You can install the OpenShift CLI (**oc**) binary on Linux by using the following procedure.

#### Procedure

- 1. Navigate to the OpenShift Container Platform [downloads](https://access.redhat.com/downloads/content/290) page on the Red Hat Customer Portal.
- 2. Select the architecture from the Product Variant drop-down list.
- 3. Select the appropriate version from the Version drop-down list.
- 4. Click Download Now next to the OpenShift v4.15 Linux Client entry and save the file.
- 5. Unpack the archive:

\$ tar xvf <file>

6. Place the **oc** binary in a directory that is on your **PATH**. To check your **PATH**, execute the following command:

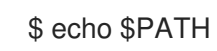

11

#### <span id="page-15-2"></span>Verification

After you install the OpenShift CLI, it is available using the **oc** command:

\$ oc <command>

#### <span id="page-15-0"></span>Installing the OpenShift CLI on Windows

You can install the OpenShift CLI (**oc**) binary on Windows by using the following procedure.

#### Procedure

- 1. Navigate to the OpenShift Container Platform [downloads](https://access.redhat.com/downloads/content/290) page on the Red Hat Customer Portal.
- 2. Select the appropriate version from the Version drop-down list.
- 3. Click Download Now next to the OpenShift v4.15 Windows Client entry and save the file.
- 4. Unzip the archive with a ZIP program.
- 5. Move the **oc** binary to a directory that is on your **PATH**. To check your **PATH**, open the command prompt and execute the following command:

C:\> path

#### Verification

After you install the OpenShift CLI, it is available using the **oc** command:

C:\> oc <command>

#### <span id="page-15-1"></span>Installing the OpenShift CLI on macOS

You can install the OpenShift CLI (**oc**) binary on macOS by using the following procedure.

#### Procedure

- 1. Navigate to the OpenShift Container Platform [downloads](https://access.redhat.com/downloads/content/290) page on the Red Hat Customer Portal.
- 2. Select the appropriate version from the Version drop-down list.
- 3. Click Download Now next to the OpenShift v4.15 macOS Client entry and save the file.

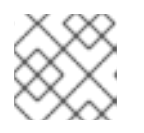

#### **NOTE**

For macOS arm64, choose the OpenShift v4.15 macOS arm64 Cliententry.

- 4. Unpack and unzip the archive.
- 5. Move the **oc** binary to a directory on your PATH. To check your **PATH**, open a terminal and execute the following command:

\$ echo \$PATH

#### Verification

After you install the OpenShift CLI, it is available using the **oc** command:

\$ oc <command>

#### <span id="page-16-0"></span>2.1.2.2. Installing the OpenShift CLI by using the web console

You can install the OpenShift CLI (**oc**) to interact with OpenShift Container Platform from a web console. You can install **oc** on Linux, Windows, or macOS.

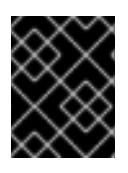

#### IMPORTANT

If you installed an earlier version of **oc**, you cannot use it to complete all of the commands in OpenShift Container Platform 4.15. Download and install the new version of **oc**.

#### <span id="page-16-1"></span>2.1.2.2.1. Installing the OpenShift CLI on Linux using the web console

You can install the OpenShift CLI (**oc**) binary on Linux by using the following procedure.

#### Procedure

1. From the web console, click ?.

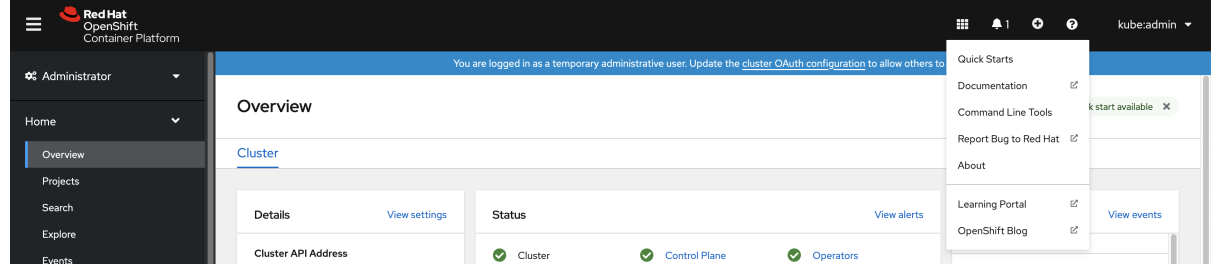

2. Click Command Line Tools.

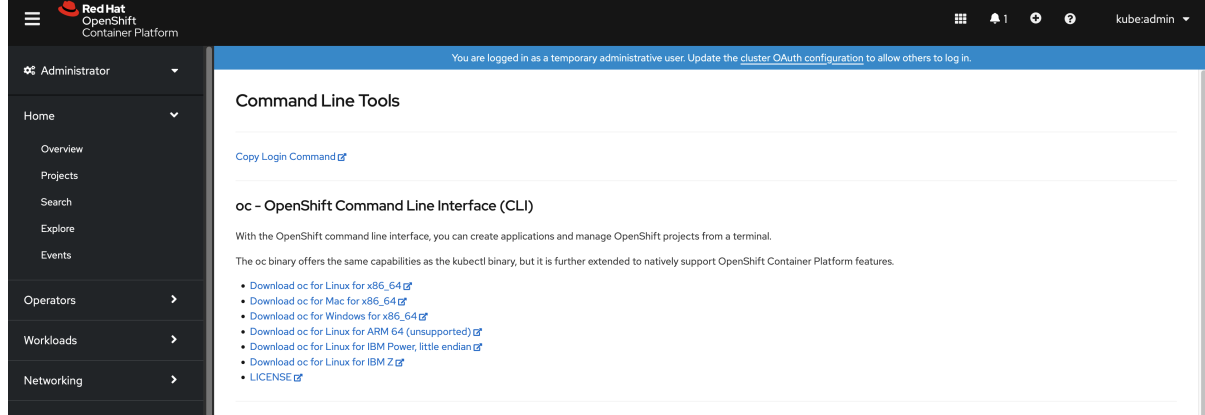

- 3. Select appropriate **oc** binary for your Linux platform, and then click Download oc for Linux.
- 4. Save the file.
- 5. Unpack the archive.

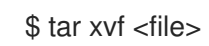

6. Move the **oc** binary to a directory that is on your **PATH**.

To check your **PATH**, execute the following command:

\$ echo \$PATH

After you install the OpenShift CLI, it is available using the **oc** command:

\$ oc <command>

#### <span id="page-17-0"></span>2.1.2.2.2. Installing the OpenShift CLI on Windows using the web console

You can install the OpenShift CLI (**oc**) binary on Windows by using the following procedure.

#### Procedure

1. From the web console, click ?.

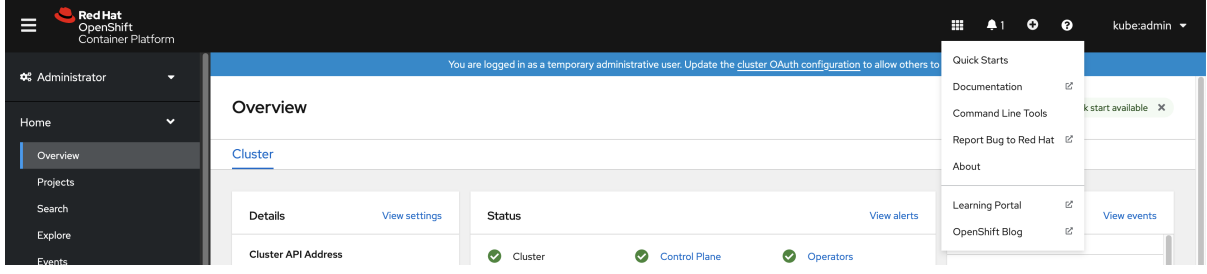

#### 2. Click Command Line Tools.

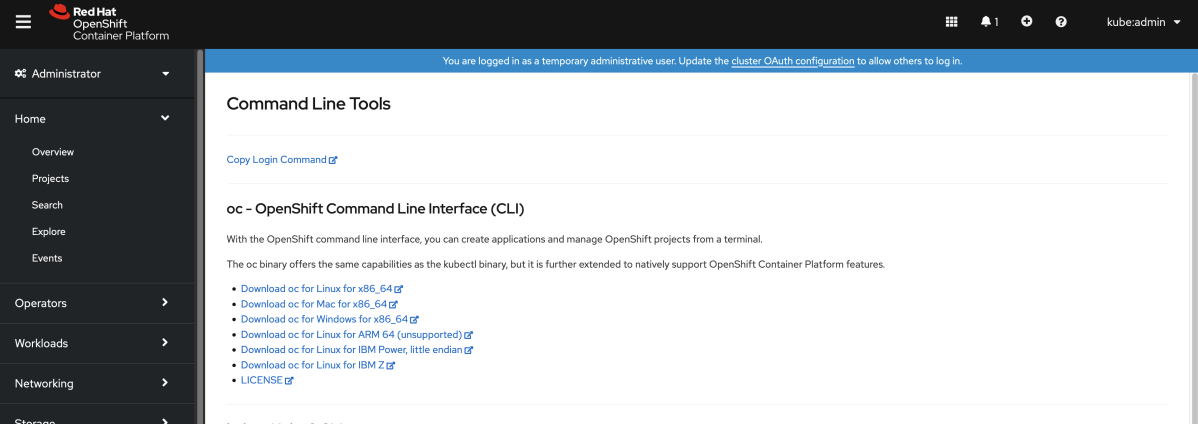

- 3. Select the **oc** binary for Windows platform, and then click Download oc for Windows for x86\_64.
- 4. Save the file.
- 5. Unzip the archive with a ZIP program.
- 6. Move the **oc** binary to a directory that is on your **PATH**. To check your **PATH**, open the command prompt and execute the following command:

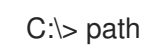

After you install the OpenShift CLI, it is available using the **oc** command:

C:\> oc <command>

#### <span id="page-18-0"></span>2.1.2.2.3. Installing the OpenShift CLI on macOS using the web console

You can install the OpenShift CLI (**oc**) binary on macOS by using the following procedure.

#### Procedure

1. From the web console, click ?.

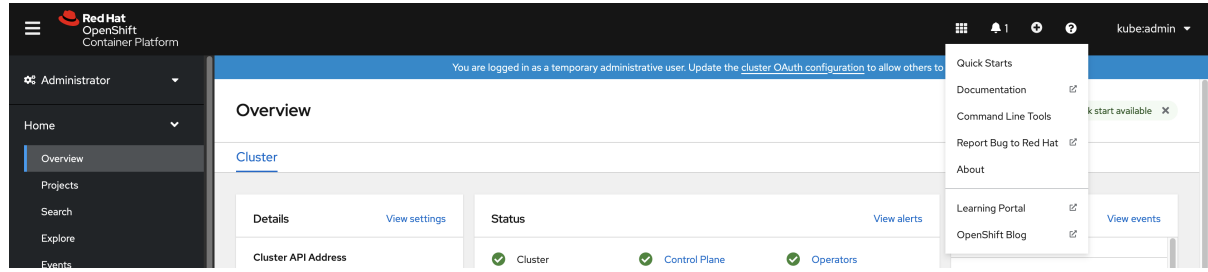

#### 2. Click Command Line Tools.

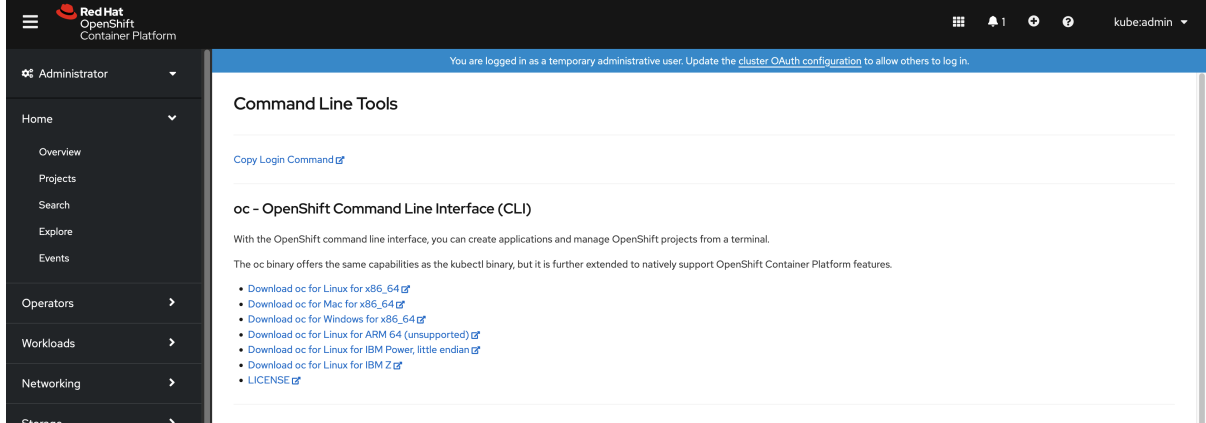

3. Select the **oc** binary for macOS platform, and then click Download oc for Mac for x86\_64.

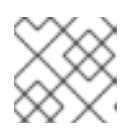

#### **NOTE**

For macOS arm64, click Download oc for Mac for ARM 64

- 4. Save the file.
- 5. Unpack and unzip the archive.
- 6. Move the **oc** binary to a directory on your PATH. To check your **PATH**, open a terminal and execute the following command:

\$ echo \$PATH

After you install the OpenShift CLI, it is available using the **oc** command:

\$ oc <command>

#### <span id="page-18-1"></span>2.1.2.3. Installing the OpenShift CLI by using an RPM

For Red Hat Enterprise Linux (RHEL), you can install the OpenShift CLI (**oc**) as an RPM if you have an active OpenShift Container Platform subscription on your Red Hat account.

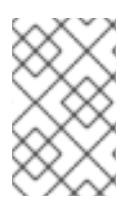

## **NOTE**

It is not supported to install the OpenShift CLI (**oc**) as an RPM for Red Hat Enterprise Linux (RHEL) 9. You must install the OpenShift CLI for RHEL 9 by downloading the binary.

#### Prerequisites

• Must have root or sudo privileges.

#### Procedure

1. Register with Red Hat Subscription Manager:

# subscription-manager register

2. Pull the latest subscription data:

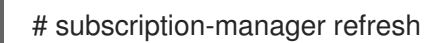

3. List the available subscriptions:

# subscription-manager list --available --matches '\*OpenShift\*'

4. In the output for the previous command, find the pool ID for an OpenShift Container Platform subscription and attach the subscription to the registered system:

# subscription-manager attach --pool=<pool\_id>

5. Enable the repositories required by OpenShift Container Platform 4.15.

# subscription-manager repos --enable="rhocp-4.15-for-rhel-8-x86\_64-rpms"

6. Install the **openshift-clients** package:

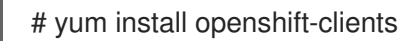

After you install the CLI, it is available using the **oc** command:

\$ oc <command>

#### <span id="page-19-0"></span>2.1.2.4. Installing the OpenShift CLI by using Homebrew

For macOS, you can install the OpenShift CLI (**oc**) by using the [Homebrew](https://brew.sh) package manager.

#### **Prerequisites**

You must have Homebrew (**brew**) installed.

#### Procedure

Run the following command to install the [openshift-cli](https://formulae.brew.sh/formula/openshift-cli) package:

<span id="page-20-1"></span>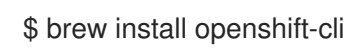

# <span id="page-20-0"></span>2.1.3. Logging in to the OpenShift CLI

You can log in to the OpenShift CLI (**oc**) to access and manage your cluster.

#### Prerequisites

- You must have access to an OpenShift Container Platform cluster.
- The OpenShift CLI (**oc**) is installed.

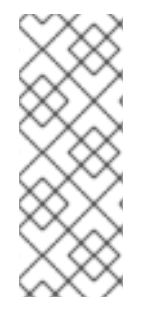

#### **NOTE**

To access a cluster that is accessible only over an HTTP proxy server, you can set the **HTTP\_PROXY, HTTPS\_PROXY** and **NO\_PROXY** variables. These environment variables are respected by the **oc** CLI so that all communication with the cluster goes through the HTTP proxy.

Authentication headers are sent only when using HTTPS transport.

#### Procedure

1. Enter the **oc login** command and pass in a user name:

\$ oc login -u user1

2. When prompted, enter the required information:

#### Example output

<span id="page-20-2"></span>Server [https://localhost:8443]: https://openshift.example.com:6443 **1** The server uses a certificate signed by an unknown authority. You can bypass the certificate check, but any data you send to the server could be intercepted by others. Use insecure connections? (y/n): y **2**

<span id="page-20-4"></span><span id="page-20-3"></span>Authentication required for https://openshift.example.com:6443 (openshift) Username: user1 Password: **3** Login successful.

You don't have any projects. You can try to create a new project, by running

oc new-project <projectname>

Welcome! See 'oc help' to get started.

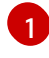

[2](#page-20-3)

Enter the OpenShift Container Platform server URL.

Enter whether to use insecure connections.

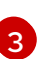

Enter the user's password.

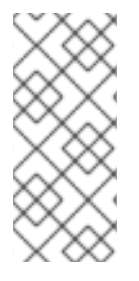

#### **NOTE**

If you are logged in to the web console, you can generate an **oc login** command that includes your token and server information. You can use the command to log in to the OpenShift Container Platform CLI without the interactive prompts. To generate the command, select Copy login command from the username drop-down menu at the top right of the web console.

You can now create a project or issue other commands for managing your cluster.

## <span id="page-21-0"></span>2.1.4. Logging in to the OpenShift CLI using a web browser

You can log in to the OpenShift CLI (**oc**) with the help of a web browser to access and manage your cluster. This allows users to avoid inserting their access token into the command line.

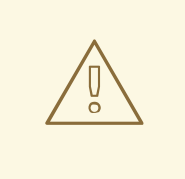

#### WARNING

Logging in to the CLI through the web browser runs a server on localhost with HTTP, not HTTPS; use with caution on multi-user workstations.

#### **Prerequisites**

- You must have access to an OpenShift Container Platform cluster.
- You must have installed the OpenShift CLI (**oc**).
- You must have a browser installed.

#### Procedure

1. Enter the **oc login** command with the **--web** flag:

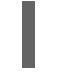

[1](#page-21-1)

<span id="page-21-1"></span>\$ oc login <cluster\_url> --web **1**

Optionally, you can specify the server URL and callback port. For example, **oc login <cluster\_url> --web --callback-port 8280 localhost:8443**.

2. The web browser opens automatically. If it does not, click the link in the command output. If you do not specify the OpenShift Container Platform server **oc** tries to open the web console of the cluster specified in the current **oc** configuration file. If no **oc** configuration exists, **oc** prompts interactively for the server URL.

#### Example output

Opening login URL in the default browser: https://openshift.example.com Opening in existing browser session.

3. If more than one identity provider is available, select your choice from the options provided.

- 4. Enter your username and password into the corresponding browser fields. After you are logged in, the browser displays the text **access token received successfully; please return to your terminal**.
- 5. Check the CLI for a login confirmation.

#### Example output

Login successful.

You don't have any projects. You can try to create a new project, by running

oc new-project <projectname>

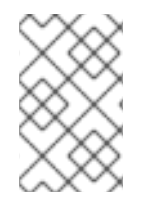

#### **NOTE**

The web console defaults to the profile used in the previous session. To switch between Administrator and Developer profiles, log out of the OpenShift Container Platform web console and clear the cache.

You can now create a project or issue other commands for managing your cluster.

### <span id="page-22-0"></span>2.1.5. Using the OpenShift CLI

Review the following sections to learn how to complete common tasks using the CLI.

#### <span id="page-22-1"></span>2.1.5.1. Creating a project

Use the **oc new-project** command to create a new project.

\$ oc new-project my-project

#### Example output

Now using project "my-project" on server "https://openshift.example.com:6443".

#### <span id="page-22-2"></span>2.1.5.2. Creating a new app

Use the **oc new-app** command to create a new application.

\$ oc new-app https://github.com/sclorg/cakephp-ex

#### Example output

--> Found image 40de956 (9 days old) in imagestream "openshift/php" under tag "7.2" for "php"

...

Run 'oc status' to view your app.

#### <span id="page-22-3"></span>2.1.5.3. Viewing pods

Use the **oc get pods** command to view the pods for the current project.

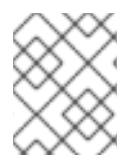

#### **NOTE**

When you run **oc** inside a pod and do not specify a namespace, the namespace of the pod is used by default.

\$ oc get pods -o wide

#### Example output

NAME READY STATUS RESTARTS AGE IP NODE NOMINATED NODE cakephp-ex-1-build 0/1 Completed 0 5m45s 10.131.0.10 ip-10-0-141-74.ec2.internal <none> cakephp-ex-1-deploy 0/1 Completed 0 3m44s 10.129.2.9 ip-10-0-147-65.ec2.internal <none> cakephp-ex-1-ktz97 1/1 Running 0 3m33s 10.128.2.11 ip-10-0-168-105.ec2.internal <none>

#### <span id="page-23-0"></span>2.1.5.4. Viewing pod logs

Use the **oc logs** command to view logs for a particular pod.

\$ oc logs cakephp-ex-1-deploy

#### Example output

--> Scaling cakephp-ex-1 to 1 --> Success

#### <span id="page-23-1"></span>2.1.5.5. Viewing the current project

Use the **oc project** command to view the current project.

\$ oc project

#### Example output

Using project "my-project" on server "https://openshift.example.com:6443".

#### <span id="page-23-2"></span>2.1.5.6. Viewing the status for the current project

Use the **oc status** command to view information about the current project, such as services, deployments, and build configs.

\$ oc status

#### Example output

In project my-project on server https://openshift.example.com:6443

svc/cakephp-ex - 172.30.236.80 ports 8080, 8443 dc/cakephp-ex deploys istag/cakephp-ex:latest < bc/cakephp-ex source builds https://github.com/sclorg/cakephp-ex on openshift/php:7.2 deployment #1 deployed 2 minutes ago - 1 pod

3 infos identified, use 'oc status --suggest' to see details.

#### <span id="page-24-0"></span>2.1.5.7. Listing supported API resources

Use the **oc api-resources** command to view the list of supported API resources on the server.

\$ oc api-resources

#### Example output

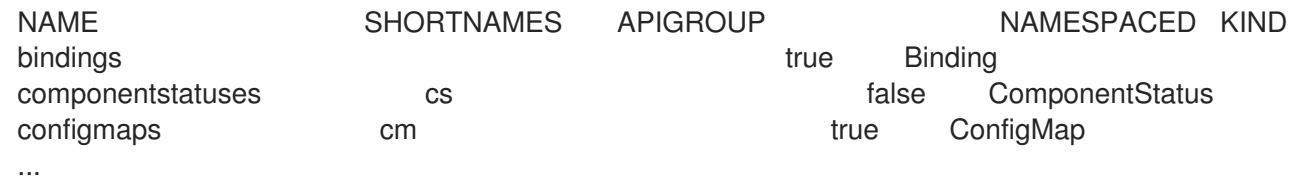

#### <span id="page-24-1"></span>2.1.6. Getting help

You can get help with CLI commands and OpenShift Container Platform resources in the following ways:

Use **oc help** to get a list and description of all available CLI commands:

#### Example: Get general help for the CLI

\$ oc help

#### Example output

OpenShift Client

This client helps you develop, build, deploy, and run your applications on any OpenShift or Kubernetes compatible platform. It also includes the administrative commands for managing a cluster under the 'adm' subcommand.

Usage: oc [flags]

Basic Commands: login Log in to a server new-project Request a new project new-app Create a new application

...

Use the **--help** flag to get help about a specific CLI command:

#### Example: Get help for the **oc create** command

\$ oc create --help

#### Example output

Create a resource by filename or stdin

JSON and YAML formats are accepted.

Usage: oc create -f FILENAME [flags]

- ...
- Use the **oc explain** command to view the description and fields for a particular resource:

#### Example: View documentation for the **Pod** resource

\$ oc explain pods

Example output

KIND: Pod VERSION: v1

DESCRIPTION:

Pod is a collection of containers that can run on a host. This resource is created by clients and scheduled onto hosts.

#### FIELDS:

apiVersion <string>

APIVersion defines the versioned schema of this representation of an object. Servers should convert recognized schemas to the latest internal value, and may reject unrecognized values. More info: https://git.k8s.io/community/contributors/devel/api-conventions.md#resources

...

# <span id="page-25-0"></span>2.1.7. Logging out of the OpenShift CLI

You can log out the OpenShift CLI to end your current session.

Use the **oc logout** command.

\$ oc logout

#### Example output

Logged "user1" out on "https://openshift.example.com"

This deletes the saved authentication token from the server and removes it from your configuration file.

# <span id="page-26-0"></span>2.2. CONFIGURING THE OPENSHIFT CLI

### <span id="page-26-1"></span>2.2.1. Enabling tab completion

You can enable tab completion for the Bash or Zsh shells.

#### <span id="page-26-2"></span>2.2.1.1. Enabling tab completion for Bash

After you install the OpenShift CLI (**oc**), you can enable tab completion to automatically complete **oc** commands or suggest options when you press Tab. The following procedure enables tab completion for the Bash shell.

#### **Prerequisites**

- You must have the OpenShift CLI (**oc**) installed.
- You must have the package **bash-completion** installed.

#### Procedure

1. Save the Bash completion code to a file:

\$ oc completion bash > oc\_bash\_completion

2. Copy the file to **/etc/bash\_completion.d/**:

\$ sudo cp oc\_bash\_completion /etc/bash\_completion.d/

You can also save the file to a local directory and source it from your **.bashrc** file instead.

Tab completion is enabled when you open a new terminal.

#### <span id="page-26-3"></span>2.2.1.2. Enabling tab completion for Zsh

After you install the OpenShift CLI (**oc**), you can enable tab completion to automatically complete **oc** commands or suggest options when you press Tab. The following procedure enables tab completion for the Zsh shell.

#### **Prerequisites**

You must have the OpenShift CLI (**oc**) installed.

#### Procedure

To add tab completion for **oc** to your **.zshrc** file, run the following command:

\$ cat >>~/.zshrc<<EOF autoload -Uz compinit compinit if [ \$commands[oc] ]; then source <(oc completion zsh)

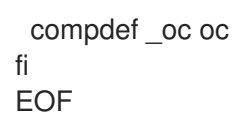

Tab completion is enabled when you open a new terminal.

# <span id="page-27-0"></span>2.3. USAGE OF OC AND KUBECTL COMMANDS

The Kubernetes command-line interface (CLI), **kubectl**, can be used to run commands against a Kubernetes cluster. Because OpenShift Container Platform is a certified Kubernetes distribution, you can use the supported **kubectl** binaries that ship with OpenShift Container Platform , or you can gain extended functionality by using the **oc** binary.

## <span id="page-27-1"></span>2.3.1. The oc binary

The **oc** binary offers the same capabilities as the **kubectl** binary, but it extends to natively support additional OpenShift Container Platform features, including:

Full support for OpenShift Container Platform resources Resources such as **DeploymentConfig**, **BuildConfig**, **Route**, **ImageStream**, and **ImageStreamTag** objects are specific to OpenShift Container Platform distributions, and build upon standard Kubernetes primitives.

#### Authentication

The **oc** binary offers a built-in **login** command for authentication and lets you work with projects, which map Kubernetes namespaces to authenticated users. Read [Understanding](https://docs.redhat.com/en/documentation/openshift_container_platform/4.15/html-single/authentication_and_authorization/#understanding-authentication) authentication for more information.

#### Additional commands

The additional command **oc new-app**, for example, makes it easier to get new applications started using existing source code or pre-built images. Similarly, the additional command **oc new-project** makes it easier to start a project that you can switch to as your default.

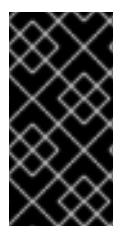

#### IMPORTANT

If you installed an earlier version of the **oc** binary, you cannot use it to complete all of the commands in OpenShift Container Platform 4.15 . If you want the latest features, you must download and install the latest version of the **oc** binary corresponding to your OpenShift Container Platform server version.

Non-security API changes will involve, at minimum, two minor releases (4.1 to 4.2 to 4.3, for example) to allow older **oc** binaries to update. Using new capabilities might require newer **oc** binaries. A 4.3 server might have additional capabilities that a 4.2 **oc** binary cannot use and a 4.3 **oc** binary might have additional capabilities that are unsupported by a 4.2 server.

#### Table 2.1. Compatibility Matrix

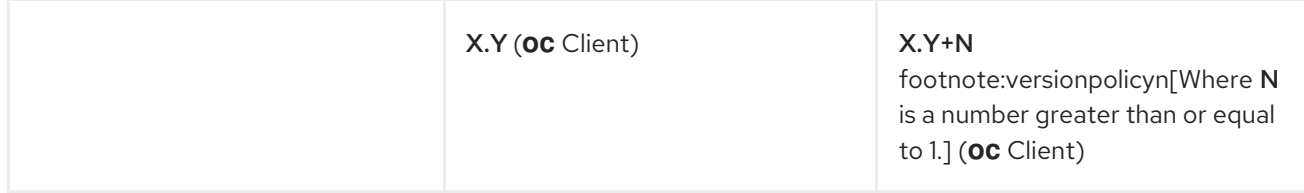

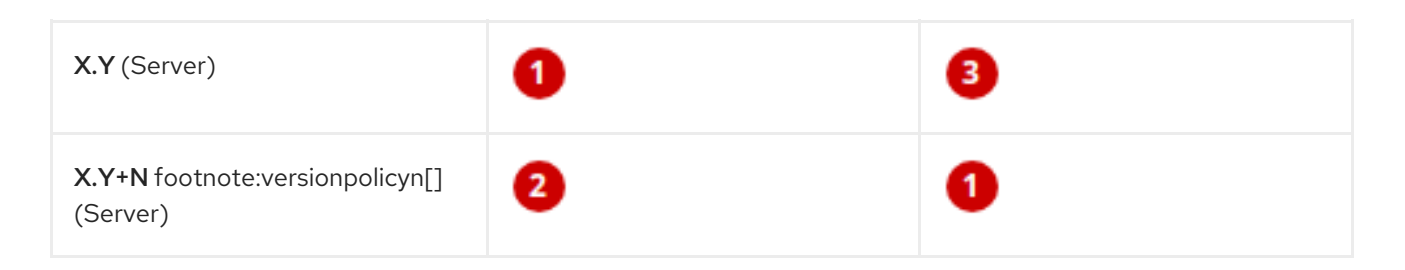

Fully compatible.

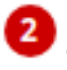

**oc** client might not be able to access server features.

**oc** client might provide options and features that might not be compatible with the accessed server.

## <span id="page-28-0"></span>2.3.2. The kubectl binary

The **kubectl** binary is provided as a means to support existing workflows and scripts for new OpenShift Container Platform users coming from a standard Kubernetes environment, or for those who prefer to use the **kubectl** CLI. Existing users of **kubectl** can continue to use the binary to interact with Kubernetes primitives, with no changes required to the OpenShift Container Platform cluster.

You can install the supported **kubectl** binary by following the steps to Install the [OpenShift](#page-15-2) CLI. The **kubectl** binary is included in the archive if you download the binary, or is installed when you install the CLI by using an RPM.

For more information, see the kubectl [documentation.](https://kubernetes.io/docs/reference/kubectl/overview/)

# <span id="page-28-1"></span>2.4. MANAGING CLI PROFILES

A CLI configuration file allows you to configure different profiles, or contexts, for use with the CLI tools overview. A context consists of user [authentication](#page-13-2) an OpenShift Container Platform server information associated with a *nickname*.

## <span id="page-28-2"></span>2.4.1. About switches between CLI profiles

Contexts allow you to easily switch between multiple users across multiple OpenShift Container Platform servers, or clusters, when using CLI operations. Nicknames make managing CLI configurations easier by providing short-hand references to contexts, user credentials, and cluster details. After a user logs in with the **oc** CLI for the first time, OpenShift Container Platform creates a **~/.kube/config** file if one does not already exist. As more authentication and connection details are provided to the CLI, either automatically during an **oc login** operation or by manually configuring CLI profiles, the updated information is stored in the configuration file:

## CLI config file

apiVersion: v1 clusters: **1** - cluster: insecure-skip-tls-verify: true server: https://openshift1.example.com:8443 name: openshift1.example.com:8443 - cluster:

<span id="page-29-1"></span><span id="page-29-0"></span>insecure-skip-tls-verify: true server: https://openshift2.example.com:8443 name: openshift2.example.com:8443 contexts: **2** - context: cluster: openshift1.example.com:8443 namespace: alice-project user: alice/openshift1.example.com:8443 name: alice-project/openshift1.example.com:8443/alice - context: cluster: openshift1.example.com:8443 namespace: joe-project user: alice/openshift1.example.com:8443 name: joe-project/openshift1/alice current-context: joe-project/openshift1.example.com:8443/alice **3** kind: Config preferences: {} users: **4** - name: alice/openshift1.example.com:8443 user: token: xZHd2piv5\_9vQrg-SKXRJ2Dsl9SceNJdhNTljEKTb8k

<span id="page-29-3"></span><span id="page-29-2"></span>[1](#page-29-0) The **clusters** section defines connection details for OpenShift Container Platform clusters, including the address for their master server. In this example, one cluster is nicknamed **openshift1.example.com:8443** and another is nicknamed **openshift2.example.com:8443**.

- [2](#page-29-1) This **contexts** section defines two contexts: one nicknamed **aliceproject/openshift1.example.com:8443/alice**, using the **alice-project** project, **openshift1.example.com:8443** cluster, and **alice** user, and another nicknamed **joeproject/openshift1.example.com:8443/alice**, using the **joe-project** project, **openshift1.example.com:8443** cluster and **alice** user.
- [3](#page-29-2) The **current-context** parameter shows that the **joe-project/openshift1.example.com:8443/alice** context is currently in use, allowing the **alice** user to work in the **joe-project** project on the **openshift1.example.com:8443** cluster.

[4](#page-29-3) The **users** section defines user credentials. In this example, the user nickname **alice/openshift1.example.com:8443** uses an access token.

The CLI can support multiple configuration files which are loaded at runtime and merged together along with any override options specified from the command line. After you are logged in, you can use the **oc status** or **oc project** command to verify your current working environment:

#### Verify the current working environment

\$ oc status

#### Example output

oc status In project Joe's Project (joe-project)

service database (172.30.43.12:5434 -> 3306) database deploys docker.io/openshift/mysql-55-centos7:latest #1 deployed 25 minutes ago - 1 pod

service frontend (172.30.159.137:5432 -> 8080) frontend deploys origin-ruby-sample:latest < builds https://github.com/openshift/ruby-hello-world with joe-project/ruby-20-centos7:latest #1 deployed 22 minutes ago - 2 pods

To see more information about a service or deployment, use 'oc describe service <name>' or 'oc describe dc <name>'.

You can use 'oc get all' to see lists of each of the types described in this example.

#### List the current project

\$ oc project

#### Example output

Using project "joe-project" from context named "joe-project/openshift1.example.com:8443/alice" on server "https://openshift1.example.com:8443".

You can run the **oc login** command again and supply the required information during the interactive process, to log in using any other combination of user credentials and cluster details. A context is constructed based on the supplied information if one does not already exist. If you are already logged in and want to switch to another project the current user already has access to, use the **oc project** command and enter the name of the project:

\$ oc project alice-project

#### Example output

Now using project "alice-project" on server "https://openshift1.example.com:8443".

At any time, you can use the **oc config view** command to view your current CLI configuration, as seen in the output. Additional CLI configuration commands are also available for more advanced usage.

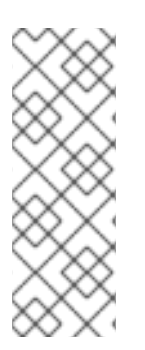

#### **NOTE**

If you have access to administrator credentials but are no longer logged in as the default system user **system:admin**, you can log back in as this user at any time as long as the credentials are still present in your CLI config file. The following command logs in and switches to the default project:

\$ oc login -u system:admin -n default

# <span id="page-30-0"></span>2.4.2. Manual configuration of CLI profiles

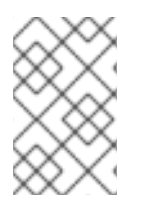

#### **NOTE**

This section covers more advanced usage of CLI configurations. In most situations, you can use the **oc login** and **oc project** commands to log in and switch between contexts and projects.

If you want to manually configure your CLI config files, you can use the **oc config** command instead of directly modifying the files. The **oc config** command includes a number of helpful sub-commands for this purpose:

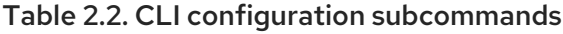

![](_page_31_Picture_512.jpeg)

#### Example usage

Log in as a user that uses an access token. This token is used by the **alice** user:

\$ oc login https://openshift1.example.com - token=ns7yVhuRNpDM9cgzfhhxQ7bM5s7N2ZVrkZepSRf4LC0

View the cluster entry automatically created:

\$ oc config view

#### Example output

```
apiVersion: v1
clusters:
- cluster:
  insecure-skip-tls-verify: true
  server: https://openshift1.example.com
 name: openshift1-example-com
contexts:
- context:
  cluster: openshift1-example-com
  namespace: default
  user: alice/openshift1-example-com
 name: default/openshift1-example-com/alice
current-context: default/openshift1-example-com/alice
kind: Config
preferences: {}
users:
- name: alice/openshift1.example.com
 user:
  token: ns7yVhuRNpDM9cgzfhhxQ7bM5s7N2ZVrkZepSRf4LC0
```
Update the current context to have users log in to the desired namespace:

\$ oc config set-context `oc config current-context` --namespace=<project\_name>

Examine the current context, to confirm that the changes are implemented:

\$ oc whoami -c

All subsequent CLI operations uses the new context, unless otherwise specified by overriding CLI options or until the context is switched.

#### <span id="page-32-0"></span>2.4.3. Load and merge rules

You can follow these rules, when issuing CLI operations for the loading and merging order for the CLI configuration:

- CLI config files are retrieved from your workstation, using the following hierarchy and merge rules:
	- If the **--config** option is set, then only that file is loaded. The flag is set once and no merging takes place.
	- If the **\$KUBECONFIG** environment variable is set, then it is used. The variable can be a list

of paths, and if so the paths are merged together. When a value is modified, it is modified in the file that defines the stanza. When a value is created, it is created in the first file that exists. If no files in the chain exist, then it creates the last file in the list.

- Otherwise, the *~/.kube/config* file is used and no merging takes place.
- The context to use is determined based on the first match in the following flow:
	- The value of the **--context** option.
	- The **current-context** value from the CLI config file.
	- An empty value is allowed at this stage.
- The user and cluster to use is determined. At this point, you may or may not have a context; they are built based on the first match in the following flow, which is run once for the user and once for the cluster:
	- The value of the **--user** for user name and **--cluster** option for cluster name.
	- If the **--context** option is present, then use the context's value.
	- An empty value is allowed at this stage.
- The actual cluster information to use is determined. At this point, you may or may not have cluster information. Each piece of the cluster information is built based on the first match in the following flow:
	- The values of any of the following command line options:
		- **--server**,
		- **--api-version**
		- **--certificate-authority**
		- **--insecure-skip-tls-verify**
	- If cluster information and a value for the attribute is present, then use it.
	- o If you do not have a server location, then there is an error.
- The actual user information to use is determined. Users are built using the same rules as clusters, except that you can only have one authentication technique per user; conflicting techniques cause the operation to fail. Command line options take precedence over config file values. Valid command line options are:
	- **--auth-path**
	- **--client-certificate**
	- **--client-key**
	- **--token**
- For any information that is still missing, default values are used and prompts are given for additional information.

# <span id="page-34-0"></span>2.5. EXTENDING THE OPENSHIFT CLI WITH PLUGINS

You can write and install plugins to build on the default **oc** commands, allowing you to perform new and more complex tasks with the OpenShift Container Platform CLI.

## <span id="page-34-1"></span>2.5.1. Writing CLI plugins

You can write a plugin for the OpenShift Container Platform CLI in any programming language or script that allows you to write command-line commands. Note that you can not use a plugin to overwrite an existing **oc** command.

#### Procedure

This procedure creates a simple Bash plugin that prints a message to the terminal when the **oc foo** command is issued.

```
1. Create a file called oc-foo.
```
When naming your plugin file, keep the following in mind:

- The file must begin with **oc-** or **kubectl-** to be recognized as a plugin.
- The file name determines the command that invokes the plugin. For example, a plugin with the file name **oc-foo-bar** can be invoked by a command of **oc foo bar**. You can also use underscores if you want the command to contain dashes. For example, a plugin with the file name **oc-foo\_bar** can be invoked by a command of **oc foo-bar**.
- 2. Add the following contents to the file.

```
#!/bin/bash
# optional argument handling
if [[ "$1" == "version" ]]
then
  echo "1.0.0"
  exit 0
fi
# optional argument handling
if [[ "$1" == "config" ]]
then
  echo $KUBECONFIG
  exit 0
fi
echo "I am a plugin named kubectl-foo"
```
After you install this plugin for the OpenShift Container Platform CLI, it can be invoked using the **oc foo** command.

#### Additional resources

- Review the Sample plugin [repository](https://github.com/kubernetes/sample-cli-plugin) for an example of a plugin written in Go.
- Review the CLI runtime [repository](https://github.com/kubernetes/cli-runtime/) for a set of utilities to assist in writing plugins in Go.

### <span id="page-35-0"></span>2.5.2. Installing and using CLI plugins

After you write a custom plugin for the OpenShift Container Platform CLI, you must install the plugin before use.

#### Prerequisites

- You must have the **oc** CLI tool installed.
- You must have a CLI plugin file that begins with **oc-** or **kubectl-**.

#### Procedure

1. If necessary, update the plugin file to be executable.

 $$$  chmod +x <plugin file>

2. Place the file anywhere in your **PATH**, such as **/usr/local/bin/**.

\$ sudo mv <plugin\_file> /usr/local/bin/.

3. Run **oc plugin list** to make sure that the plugin is listed.

\$ oc plugin list

#### Example output

The following compatible plugins are available:

/usr/local/bin/<plugin\_file>

If your plugin is not listed here, verify that the file begins with **oc-** or **kubectl-**, is executable, and is on your **PATH**.

4. Invoke the new command or option introduced by the plugin. For example, if you built and installed the **kubectl-ns** plugin from the Sample plugin [repository,](https://github.com/kubernetes/sample-cli-plugin) you can use the following command to view the current namespace.

![](_page_35_Picture_18.jpeg)

Note that the command to invoke the plugin depends on the plugin file name. For example, a plugin with the file name of **oc-foo-bar** is invoked by the **oc foo bar** command.

# <span id="page-35-1"></span>2.6. MANAGING CLI PLUGINS WITH KREW

You can use Krew to install and manage plugins for the OpenShift CLI (**oc**).
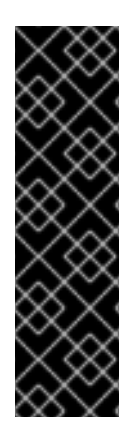

# IMPORTANT

Using Krew to install and manage plugins for the OpenShift CLI is a Technology Preview feature only. Technology Preview features are not supported with Red Hat production service level agreements (SLAs) and might not be functionally complete. Red Hat does not recommend using them in production. These features provide early access to upcoming product features, enabling customers to test functionality and provide feedback during the development process.

For more information about the support scope of Red Hat Technology Preview features, see [Technology](https://access.redhat.com/support/offerings/techpreview/) Preview Features Support Scope .

# 2.6.1. Installing a CLI plugin with Krew

You can install a plugin for the OpenShift CLI (**oc**) with Krew.

### **Prerequisites**

You have installed Krew by following the [installation](https://krew.sigs.k8s.io/docs/user-guide/setup/install/) procedure in the Krew documentation.

### Procedure

1. To list all available plugins, run the following command:

\$ oc krew search

2. To get information about a plugin, run the following command:

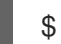

\$ oc krew info <plugin\_name>

3. To install a plugin, run the following command:

\$ oc krew install <plugin\_name>

4. To list all plugins that were installed by Krew, run the following command:

\$ oc krew list

# 2.6.2. Updating a CLI plugin with Krew

You can update a plugin that was installed for the OpenShift CLI (**oc**) with Krew.

### **Prerequisites**

- You have installed Krew by following the [installation](https://krew.sigs.k8s.io/docs/user-guide/setup/install/) procedure in the Krew documentation.
- You have installed a plugin for the OpenShift CLI with Krew.

### Procedure

To update a single plugin, run the following command:

\$ oc krew upgrade <plugin\_name>

To update all plugins that were installed by Krew, run the following command:

\$ oc krew upgrade

# 2.6.3. Uninstalling a CLI plugin with Krew

You can uninstall a plugin that was installed for the OpenShift CLI (**oc**) with Krew.

#### Prerequisites

- You have installed Krew by following the [installation](https://krew.sigs.k8s.io/docs/user-guide/setup/install/) procedure in the Krew documentation.
- You have installed a plugin for the OpenShift CLI with Krew.

#### Procedure

To uninstall a plugin, run the following command:

\$ oc krew uninstall <plugin\_name>

### 2.6.4. Additional resources

- [Krew](https://krew.sigs.k8s.io/)
- Extending the [OpenShift](#page-34-0) CLI with plugins

# 2.7. OPENSHIFT CLI DEVELOPER COMMAND REFERENCE

This reference provides descriptions and example commands for OpenShift CLI (**oc**) developer commands. For administrator commands, see the OpenShift CLI [administrator](#page-95-0) command reference .

Run **oc help** to list all commands or run **oc <command> --help** to get additional details for a specific command.

# 2.7.1. OpenShift CLI (oc) developer commands

### 2.7.1.1. oc annotate

Update the annotations on a resource

### Example usage

*# Update pod 'foo' with the annotation 'description' and the value 'my frontend' # If the same annotation is set multiple times, only the last value will be applied* oc annotate pods foo description='my frontend'

*# Update a pod identified by type and name in "pod.json"* oc annotate -f pod.json description='my frontend'

*# Update pod 'foo' with the annotation 'description' and the value 'my frontend running nginx', overwriting any existing value*

oc annotate --overwrite pods foo description='my frontend running nginx'

*# Update all pods in the namespace* oc annotate pods --all description='my frontend running nginx'

*# Update pod 'foo' only if the resource is unchanged from version 1* oc annotate pods foo description='my frontend running nginx' --resource-version=1

*# Update pod 'foo' by removing an annotation named 'description' if it exists # Does not require the --overwrite flag* oc annotate pods foo description-

#### 2.7.1.2. oc api-resources

Print the supported API resources on the server

#### Example usage

*# Print the supported API resources* oc api-resources

*# Print the supported API resources with more information* oc api-resources -o wide

*# Print the supported API resources sorted by a column* oc api-resources --sort-by=name

*# Print the supported namespaced resources* oc api-resources --namespaced=true

*# Print the supported non-namespaced resources* oc api-resources --namespaced=false

*# Print the supported API resources with a specific APIGroup* oc api-resources --api-group=rbac.authorization.k8s.io

#### 2.7.1.3. oc api-versions

Print the supported API versions on the server, in the form of "group/version"

### Example usage

*# Print the supported API versions* oc api-versions

#### 2.7.1.4. oc apply

Apply a configuration to a resource by file name or stdin

#### Example usage

*# Apply the configuration in pod.json to a pod* oc apply -f ./pod.json

*# Apply resources from a directory containing kustomization.yaml - e.g. dir/kustomization.yaml* oc apply -k dir/

*# Apply the JSON passed into stdin to a pod* cat pod.json | oc apply -f -

*# Apply the configuration from all files that end with '.json'* oc apply -f '\*.json'

*# Note: --prune is still in Alpha # Apply the configuration in manifest.yaml that matches label app=nginx and delete all other resources that are not in the file and match label app=nginx* oc apply --prune -f manifest.yaml -l app=nginx

# Apply the configuration in manifest yaml and delete all the other config maps that are not in the file oc apply --prune -f manifest.yaml --all --prune-allowlist=core/v1/ConfigMap

### 2.7.1.5. oc apply edit-last-applied

Edit latest last-applied-configuration annotations of a resource/object

### Example usage

*# Edit the last-applied-configuration annotations by type/name in YAML* oc apply edit-last-applied deployment/nginx

*# Edit the last-applied-configuration annotations by file in JSON* oc apply edit-last-applied -f deploy.yaml -o json

#### 2.7.1.6. oc apply set-last-applied

Set the last-applied-configuration annotation on a live object to match the contents of a file

#### Example usage

*# Set the last-applied-configuration of a resource to match the contents of a file* oc apply set-last-applied -f deploy.yaml

*# Execute set-last-applied against each configuration file in a directory* oc apply set-last-applied -f path/

*# Set the last-applied-configuration of a resource to match the contents of a file; will create the annotation if it does not already exist* oc apply set-last-applied -f deploy.yaml --create-annotation=true

### 2.7.1.7. oc apply view-last-applied

View the latest last-applied-configuration annotations of a resource/object

#### Example usage

*# View the last-applied-configuration annotations by type/name in YAML* oc apply view-last-applied deployment/nginx

*# View the last-applied-configuration annotations by file in JSON* oc apply view-last-applied -f deploy.yaml -o json

### 2.7.1.8. oc attach

Attach to a running container

### Example usage

*# Get output from running pod mypod; use the 'oc.kubernetes.io/default-container' annotation # for selecting the container to be attached or the first container in the pod will be chosen* oc attach mypod

*# Get output from ruby-container from pod mypod* oc attach mypod -c ruby-container

*# Switch to raw terminal mode; sends stdin to 'bash' in ruby-container from pod mypod # and sends stdout/stderr from 'bash' back to the client* oc attach mypod -c ruby-container -i -t

*# Get output from the first pod of a replica set named nginx* oc attach rs/nginx

### 2.7.1.9. oc auth can-i

Check whether an action is allowed

### Example usage

*# Check to see if I can create pods in any namespace* oc auth can-i create pods --all-namespaces

*# Check to see if I can list deployments in my current namespace* oc auth can-i list deployments.apps

*# Check to see if service account "foo" of namespace "dev" can list pods # in the namespace "prod".*

*# You must be allowed to use impersonation for the global option "--as".* oc auth can-i list pods --as=system:serviceaccount:dev:foo -n prod

*# Check to see if I can do everything in my current namespace ("\*" means all)* oc auth can-i '\*' '\*'

*# Check to see if I can get the job named "bar" in namespace "foo"* oc auth can-i list jobs.batch/bar -n foo

*# Check to see if I can read pod logs* oc auth can-i get pods --subresource=log

*# Check to see if I can access the URL /logs/* oc auth can-i get /logs/

*# List all allowed actions in namespace "foo"* oc auth can-i --list --namespace=foo

### 2.7.1.10. oc auth reconcile

Reconciles rules for RBAC role, role binding, cluster role, and cluster role binding objects

#### Example usage

*# Reconcile RBAC resources from a file* oc auth reconcile -f my-rbac-rules.yaml

### 2.7.1.11. oc auth whoami

Experimental: Check self subject attributes

### Example usage

*# Get your subject attributes.* oc auth whoami

*# Get your subject attributes in JSON format.* oc auth whoami -o json

### 2.7.1.12. oc autoscale

Autoscale a deployment config, deployment, replica set, stateful set, or replication controller

#### Example usage

*# Auto scale a deployment "foo", with the number of pods between 2 and 10, no target CPU utilization specified so a default autoscaling policy will be used* oc autoscale deployment foo --min=2 --max=10

*# Auto scale a replication controller "foo", with the number of pods between 1 and 5, target CPU utilization at 80%* oc autoscale rc foo --max=5 --cpu-percent=80

#### 2.7.1.13. oc cancel-build

Cancel running, pending, or new builds

#### Example usage

*# Cancel the build with the given name* oc cancel-build ruby-build-2

*# Cancel the named build and print the build logs* oc cancel-build ruby-build-2 --dump-logs

*# Cancel the named build and create a new one with the same parameters*

oc cancel-build ruby-build-2 --restart

*# Cancel multiple builds* oc cancel-build ruby-build-1 ruby-build-2 ruby-build-3

*# Cancel all builds created from the 'ruby-build' build config that are in the 'new' state* oc cancel-build bc/ruby-build --state=new

### 2.7.1.14. oc cluster-info

Display cluster information

#### Example usage

*# Print the address of the control plane and cluster services* oc cluster-info

#### 2.7.1.15. oc cluster-info dump

Dump relevant information for debugging and diagnosis

#### Example usage

*# Dump current cluster state to stdout* oc cluster-info dump

*# Dump current cluster state to /path/to/cluster-state* oc cluster-info dump --output-directory=/path/to/cluster-state

*# Dump all namespaces to stdout* oc cluster-info dump --all-namespaces

*# Dump a set of namespaces to /path/to/cluster-state* oc cluster-info dump --namespaces default,kube-system --output-directory=/path/to/cluster-state

#### 2.7.1.16. oc completion

Output shell completion code for the specified shell (bash, zsh, fish, or powershell)

#### Example usage

*# Installing bash completion on macOS using homebrew ## If running Bash 3.2 included with macOS* brew install bash-completion *## or, if running Bash 4.1+* brew install bash-completion@2 *## If oc is installed via homebrew, this should start working immediately ## If you've installed via other means, you may need add the completion to your completion directory* oc completion bash > \$(brew --prefix)/etc/bash\_completion.d/oc

*# Installing bash completion on Linux ## If bash-completion is not installed on Linux, install the 'bash-completion' package* *## via your distribution's package manager. ## Load the oc completion code for bash into the current shell* source <(oc completion bash) *## Write bash completion code to a file and source it from .bash\_profile* oc completion bash > ~/.kube/completion.bash.inc printf " # oc shell completion source '\$HOME/.kube/completion.bash.inc' " >> \$HOME/ bash\_profile source \$HOME/.bash\_profile *# Load the oc completion code for zsh[1] into the current shell* source <(oc completion zsh)

*# Set the oc completion code for zsh[1] to autoload on startup* oc completion zsh > "\${fpath[1]}/\_oc"

*# Load the oc completion code for fish[2] into the current shell* oc completion fish | source *# To load completions for each session, execute once:* oc completion fish > ~/.config/fish/completions/oc.fish

*# Load the oc completion code for powershell into the current shell* oc completion powershell | Out-String | Invoke-Expression *# Set oc completion code for powershell to run on startup ## Save completion code to a script and execute in the profile* oc completion powershell > \$HOME\.kube\completion.ps1 Add-Content \$PROFILE "\$HOME\.kube\completion.ps1" *## Execute completion code in the profile* Add-Content \$PROFILE "if (Get-Command oc -ErrorAction SilentlyContinue) { oc completion powershell | Out-String | Invoke-Expression }" *## Add completion code directly to the \$PROFILE script* oc completion powershell >> \$PROFILE

# 2.7.1.17. oc config current-context

Display the current-context

### Example usage

*# Display the current-context* oc config current-context

### 2.7.1.18. oc config delete-cluster

Delete the specified cluster from the kubeconfig

### Example usage

*# Delete the minikube cluster* oc config delete-cluster minikube

# 2.7.1.19. oc config delete-context

Delete the specified context from the kubeconfig

### Example usage

*# Delete the context for the minikube cluster* oc config delete-context minikube

## 2.7.1.20. oc config delete-user

Delete the specified user from the kubeconfig

### Example usage

*# Delete the minikube user* oc config delete-user minikube

# 2.7.1.21. oc config get-clusters

Display clusters defined in the kubeconfig

### Example usage

*# List the clusters that oc knows about* oc config get-clusters

# 2.7.1.22. oc config get-contexts

Describe one or many contexts

### Example usage

*# List all the contexts in your kubeconfig file* oc config get-contexts

*# Describe one context in your kubeconfig file* oc config get-contexts my-context

### 2.7.1.23. oc config get-users

Display users defined in the kubeconfig

### Example usage

*# List the users that oc knows about* oc config get-users

### 2.7.1.24. oc config new-admin-kubeconfig

Generate, make the server trust, and display a new admin.kubeconfig.

### Example usage

*# Generate a new admin kubeconfig* oc config new-admin-kubeconfig

#### 2.7.1.25. oc config new-kubelet-bootstrap-kubeconfig

Generate, make the server trust, and display a new kubelet /etc/kubernetes/kubeconfig.

#### Example usage

*# Generate a new kubelet bootstrap kubeconfig* oc config new-kubelet-bootstrap-kubeconfig

### 2.7.1.26. oc config refresh-ca-bundle

Update the OpenShift CA bundle by contacting the apiserver.

### Example usage

*# Refresh the CA bundle for the current context's cluster* oc config refresh-ca-bundle

*# Refresh the CA bundle for the cluster named e2e in your kubeconfig* oc config refresh-ca-bundle e2e

*# Print the CA bundle from the current OpenShift cluster's apiserver.* oc config refresh-ca-bundle --dry-run

#### 2.7.1.27. oc config rename-context

Rename a context from the kubeconfig file

#### Example usage

*# Rename the context 'old-name' to 'new-name' in your kubeconfig file* oc config rename-context old-name new-name

#### 2.7.1.28. oc config set

Set an individual value in a kubeconfig file

#### Example usage

*# Set the server field on the my-cluster cluster to https://1.2.3.4* oc config set clusters.my-cluster.server https://1.2.3.4

*# Set the certificate-authority-data field on the my-cluster cluster* oc config set clusters.my-cluster.certificate-authority-data \$(echo "cert\_data\_here" | base64 -i -)

*# Set the cluster field in the my-context context to my-cluster* oc config set contexts.my-context.cluster my-cluster

*# Set the client-key-data field in the cluster-admin user using --set-raw-bytes option* oc config set users.cluster-admin.client-key-data cert\_data\_here --set-raw-bytes=true

### 2.7.1.29. oc config set-cluster

Set a cluster entry in kubeconfig

#### Example usage

*# Set only the server field on the e2e cluster entry without touching other values* oc config set-cluster e2e --server=https://1.2.3.4

*# Embed certificate authority data for the e2e cluster entry* oc config set-cluster e2e --embed-certs --certificate-authority=~/.kube/e2e/kubernetes.ca.crt

*# Disable cert checking for the e2e cluster entry* oc config set-cluster e2e --insecure-skip-tls-verify=true

*# Set the custom TLS server name to use for validation for the e2e cluster entry* oc config set-cluster e2e --tls-server-name=my-cluster-name

*# Set the proxy URL for the e2e cluster entry* oc config set-cluster e2e --proxy-url=https://1.2.3.4

#### 2.7.1.30. oc config set-context

Set a context entry in kubeconfig

#### Example usage

*# Set the user field on the gce context entry without touching other values* oc config set-context gce --user=cluster-admin

#### 2.7.1.31. oc config set-credentials

Set a user entry in kubeconfig

#### Example usage

*# Set only the "client-key" field on the "cluster-admin" # entry, without touching other values* oc config set-credentials cluster-admin --client-key=~/.kube/admin.key

*# Set basic auth for the "cluster-admin" entry* oc config set-credentials cluster-admin --username=admin --password=uXFGweU9l35qcif

*# Embed client certificate data in the "cluster-admin" entry* oc config set-credentials cluster-admin --client-certificate=~/.kube/admin.crt --embed-certs=true

*# Enable the Google Compute Platform auth provider for the "cluster-admin" entry* oc config set-credentials cluster-admin --auth-provider=gcp

*# Enable the OpenID Connect auth provider for the "cluster-admin" entry with additional arguments* oc config set-credentials cluster-admin --auth-provider=oidc --auth-provider-arg=client-id=foo --authprovider-arg=client-secret=bar

*# Remove the "client-secret" config value for the OpenID Connect auth provider for the "clusteradmin" entry*

oc config set-credentials cluster-admin --auth-provider=oidc --auth-provider-arg=client-secret-

*# Enable new exec auth plugin for the "cluster-admin" entry* oc config set-credentials cluster-admin --exec-command=/path/to/the/executable --exec-apiversion=client.authentication.k8s.io/v1beta1

*# Define new exec auth plugin arguments for the "cluster-admin" entry* oc config set-credentials cluster-admin --exec-arg=arg1 --exec-arg=arg2

*# Create or update exec auth plugin environment variables for the "cluster-admin" entry* oc config set-credentials cluster-admin --exec-env=key1=val1 --exec-env=key2=val2

*# Remove exec auth plugin environment variables for the "cluster-admin" entry* oc config set-credentials cluster-admin --exec-env=var-to-remove-

### 2.7.1.32. oc config unset

Unset an individual value in a kubeconfig file

### Example usage

*# Unset the current-context* oc config unset current-context

*# Unset namespace in foo context* oc config unset contexts.foo.namespace

### 2.7.1.33. oc config use-context

Set the current-context in a kubeconfig file

#### Example usage

*# Use the context for the minikube cluster* oc config use-context minikube

### 2.7.1.34. oc config view

Display merged kubeconfig settings or a specified kubeconfig file

#### Example usage

*# Show merged kubeconfig settings* oc config view

*# Show merged kubeconfig settings, raw certificate data, and exposed secrets* oc config view --raw

*# Get the password for the e2e user* oc config view -o jsonpath='{.users[?(@.name == "e2e")].user.password}'

### 2.7.1.35. oc cp

Copy files and directories to and from containers

#### Example usage

*# !!!Important Note!!! # Requires that the 'tar' binary is present in your container # image. If 'tar' is not present, 'oc cp' will fail. #*

*# For advanced use cases, such as symlinks, wildcard expansion or # file mode preservation, consider using 'oc exec'.*

*# Copy /tmp/foo local file to /tmp/bar in a remote pod in namespace <some-namespace>* tar cf - /tmp/foo | oc exec -i -n <some-namespace> <some-pod> -- tar xf - -C /tmp/bar

*# Copy /tmp/foo from a remote pod to /tmp/bar locally* oc exec -n <some-namespace> <some-pod> -- tar cf - /tmp/foo | tar xf - -C /tmp/bar

*# Copy /tmp/foo\_dir local directory to /tmp/bar\_dir in a remote pod in the default namespace* oc cp /tmp/foo\_dir <some-pod>:/tmp/bar\_dir

*# Copy /tmp/foo local file to /tmp/bar in a remote pod in a specific container* oc cp /tmp/foo <some-pod>:/tmp/bar -c <specific-container>

*# Copy /tmp/foo local file to /tmp/bar in a remote pod in namespace <some-namespace>* oc cp /tmp/foo <some-namespace>/<some-pod>:/tmp/bar

*# Copy /tmp/foo from a remote pod to /tmp/bar locally* oc cp <some-namespace>/<some-pod>:/tmp/foo /tmp/bar

#### 2.7.1.36. oc create

Create a resource from a file or from stdin

#### Example usage

*# Create a pod using the data in pod.json* oc create -f ./pod.json

*# Create a pod based on the JSON passed into stdin* cat pod.json | oc create -f -

*# Edit the data in registry.yaml in JSON then create the resource using the edited data* oc create -f registry.yaml --edit -o json

#### 2.7.1.37. oc create build

Create a new build

### Example usage

*# Create a new build* oc create build myapp

#### 2.7.1.38. oc create clusterresourcequota

Create a cluster resource quota

#### Example usage

*# Create a cluster resource quota limited to 10 pods* oc create clusterresourcequota limit-bob --project-annotation-selector=openshift.io/requester=userbob --hard=pods=10

#### 2.7.1.39. oc create clusterrole

Create a cluster role

### Example usage

*# Create a cluster role named "pod-reader" that allows user to perform "get", "watch" and "list" on pods*

oc create clusterrole pod-reader --verb=get,list,watch --resource=pods

*# Create a cluster role named "pod-reader" with ResourceName specified* oc create clusterrole pod-reader --verb=get --resource=pods --resource-name=readablepod - resource-name=anotherpod

*# Create a cluster role named "foo" with API Group specified* oc create clusterrole foo --verb=get,list,watch --resource=rs.apps

*# Create a cluster role named "foo" with SubResource specified* oc create clusterrole foo --verb=get,list,watch --resource=pods,pods/status

*# Create a cluster role name "foo" with NonResourceURL specified* oc create clusterrole "foo" --verb=get --non-resource-url=/logs/\*

*# Create a cluster role name "monitoring" with AggregationRule specified* oc create clusterrole monitoring --aggregation-rule="rbac.example.com/aggregate-tomonitoring=true"

### 2.7.1.40. oc create clusterrolebinding

Create a cluster role binding for a particular cluster role

#### Example usage

*# Create a cluster role binding for user1, user2, and group1 using the cluster-admin cluster role* oc create clusterrolebinding cluster-admin --clusterrole=cluster-admin --user=user1 --user=user2 - group=group1

# 2.7.1.41. oc create configmap

Create a config map from a local file, directory or literal value

### Example usage

*# Create a new config map named my-config based on folder bar* oc create configmap my-config --from-file=path/to/bar

*# Create a new config map named my-config with specified keys instead of file basenames on disk* oc create configmap my-config --from-file=key1=/path/to/bar/file1.txt --fromfile=key2=/path/to/bar/file2.txt

*# Create a new config map named my-config with key1=config1 and key2=config2* oc create configmap my-config --from-literal=key1=config1 --from-literal=key2=config2

*# Create a new config map named my-config from the key=value pairs in the file* oc create configmap my-config --from-file=path/to/bar

*# Create a new config map named my-config from an env file* oc create configmap my-config --from-env-file=path/to/foo.env --from-env-file=path/to/bar.env

### 2.7.1.42. oc create cronjob

Create a cron job with the specified name

#### Example usage

*# Create a cron job* oc create cronjob my-job --image=busybox --schedule="\*/1 \* \* \* \*"

*# Create a cron job with a command* oc create cronjob my-job --image=busybox --schedule="\*/1 \* \* \* \*" -- date

#### 2.7.1.43. oc create deployment

Create a deployment with the specified name

#### Example usage

*# Create a deployment named my-dep that runs the busybox image* oc create deployment my-dep --image=busybox

*# Create a deployment with a command* oc create deployment my-dep --image=busybox -- date

*# Create a deployment named my-dep that runs the nginx image with 3 replicas* oc create deployment my-dep --image=nginx --replicas=3

*# Create a deployment named my-dep that runs the busybox image and expose port 5701* oc create deployment my-dep --image=busybox --port=5701

#### 2.7.1.44. oc create deploymentconfig

Create a deployment config with default options that uses a given image

#### Example usage

*# Create an nginx deployment config named my-nginx* oc create deploymentconfig my-nginx --image=nginx

### 2.7.1.45. oc create identity

Manually create an identity (only needed if automatic creation is disabled)

### Example usage

*# Create an identity with identity provider "acme\_ldap" and the identity provider username "adamjones"* oc create identity acme\_ldap:adamjones

#### 2.7.1.46. oc create imagestream

Create a new empty image stream

#### Example usage

*# Create a new image stream* oc create imagestream mysql

#### 2.7.1.47. oc create imagestreamtag

Create a new image stream tag

#### Example usage

*# Create a new image stream tag based on an image in a remote registry* oc create imagestreamtag mysql:latest --from-image=myregistry.local/mysql/mysql:5.0

#### 2.7.1.48. oc create ingress

Create an ingress with the specified name

#### Example usage

*# Create a single ingress called 'simple' that directs requests to foo.com/bar to svc # svc1:8080 with a TLS secret "my-cert"* oc create ingress simple --rule="foo.com/bar=svc1:8080,tls=my-cert"

*# Create a catch all ingress of "/path" pointing to service svc:port and Ingress Class as "otheringress"*

oc create ingress catch-all --class=otheringress --rule="/path=svc:port"

*# Create an ingress with two annotations: ingress.annotation1 and ingress.annotations2* oc create ingress annotated --class=default --rule="foo.com/bar=svc:port" \ --annotation ingress.annotation1=foo \

--annotation ingress.annotation2=bla *# Create an ingress with the same host and multiple paths* oc create ingress multipath --class=default \ --rule="foo.com/=svc:port" \ --rule="foo.com/admin/=svcadmin:portadmin" *# Create an ingress with multiple hosts and the pathType as Prefix* oc create ingress ingress1 --class=default \ --rule="foo.com/path\*=svc:8080" \

--rule="bar.com/admin\*=svc2:http"

*# Create an ingress with TLS enabled using the default ingress certificate and different path types* oc create ingress ingtls --class=default \ --rule="foo.com/=svc:https,tls" \ --rule="foo.com/path/subpath\*=othersvc:8080"

*# Create an ingress with TLS enabled using a specific secret and pathType as Prefix* oc create ingress ingsecret --class=default \ --rule="foo.com/\*=svc:8080,tls=secret1"

*# Create an ingress with a default backend* oc create ingress ingdefault --class=default \ --default-backend=defaultsvc:http \ --rule="foo.com/\*=svc:8080,tls=secret1"

### 2.7.1.49. oc create job

Create a job with the specified name

#### Example usage

*# Create a job* oc create job my-job --image=busybox

*# Create a job with a command* oc create job my-job --image=busybox -- date

*# Create a job from a cron job named "a-cronjob"* oc create job test-job --from=cronjob/a-cronjob

#### 2.7.1.50. oc create namespace

Create a namespace with the specified name

#### Example usage

*# Create a new namespace named my-namespace* oc create namespace my-namespace

#### 2.7.1.51. oc create poddisruptionbudget

Create a pod disruption budget with the specified name

### Example usage

*# Create a pod disruption budget named my-pdb that will select all pods with the app=rails label # and require at least one of them being available at any point in time* oc create poddisruptionbudget my-pdb --selector=app=rails --min-available=1

*# Create a pod disruption budget named my-pdb that will select all pods with the app=nginx label # and require at least half of the pods selected to be available at any point in time* oc create pdb my-pdb --selector=app=nginx --min-available=50%

#### 2.7.1.52. oc create priorityclass

Create a priority class with the specified name

#### Example usage

*# Create a priority class named high-priority* oc create priorityclass high-priority --value=1000 --description="high priority"

*# Create a priority class named default-priority that is considered as the global default priority* oc create priorityclass default-priority --value=1000 --global-default=true --description="default priority"

*# Create a priority class named high-priority that cannot preempt pods with lower priority* oc create priorityclass high-priority --value=1000 --description="high priority" --preemptionpolicy="Never"

#### 2.7.1.53. oc create quota

Create a quota with the specified name

### Example usage

*# Create a new resource quota named my-quota* oc create quota my-quota - hard=cpu=1,memory=1G,pods=2,services=3,replicationcontrollers=2,resourcequotas=1,secrets=5,persit tentvolumeclaims=10

*# Create a new resource quota named best-effort* oc create quota best-effort --hard=pods=100 --scopes=BestEffort

### 2.7.1.54. oc create role

Create a role with single rule

#### Example usage

*# Create a role named "pod-reader" that allows user to perform "get", "watch" and "list" on pods* oc create role pod-reader --verb=get --verb=list --verb=watch --resource=pods

*# Create a role named "pod-reader" with ResourceName specified* oc create role pod-reader --verb=get --resource=pods --resource-name=readablepod --resourcename=anotherpod

*# Create a role named "foo" with API Group specified* oc create role foo --verb=get,list,watch --resource=rs.apps

*# Create a role named "foo" with SubResource specified* oc create role foo --verb=get,list,watch --resource=pods,pods/status

### 2.7.1.55. oc create rolebinding

Create a role binding for a particular role or cluster role

### Example usage

*# Create a role binding for user1, user2, and group1 using the admin cluster role* oc create rolebinding admin --clusterrole=admin --user=user1 --user=user2 --group=group1

*# Create a role binding for serviceaccount monitoring:sa-dev using the admin role* oc create rolebinding admin-binding --role=admin --serviceaccount=monitoring:sa-dev

### 2.7.1.56. oc create route edge

Create a route that uses edge TLS termination

### Example usage

*# Create an edge route named "my-route" that exposes the frontend service* oc create route edge my-route --service=frontend

*# Create an edge route that exposes the frontend service and specify a path # If the route name is omitted, the service name will be used* oc create route edge --service=frontend --path /assets

#### 2.7.1.57. oc create route passthrough

Create a route that uses passthrough TLS termination

#### Example usage

*# Create a passthrough route named "my-route" that exposes the frontend service* oc create route passthrough my-route --service=frontend

*# Create a passthrough route that exposes the frontend service and specify # a host name. If the route name is omitted, the service name will be used* oc create route passthrough --service=frontend --hostname=www.example.com

#### 2.7.1.58. oc create route reencrypt

Create a route that uses reencrypt TLS termination

#### Example usage

*# Create a route named "my-route" that exposes the frontend service*

#### oc create route reencrypt my-route --service=frontend --dest-ca-cert cert.cert

*# Create a reencrypt route that exposes the frontend service, letting the # route name default to the service name and the destination CA certificate # default to the service CA* oc create route reencrypt --service=frontend

### 2.7.1.59. oc create secret docker-registry

Create a secret for use with a Docker registry

### Example usage

*# If you do not already have a .dockercfg file, create a dockercfg secret directly* oc create secret docker-registry my-secret --docker-server=DOCKER\_REGISTRY\_SERVER - docker-username=DOCKER\_USER --docker-password=DOCKER\_PASSWORD --dockeremail=DOCKER\_EMAIL

*# Create a new secret named my-secret from ~/.docker/config.json* oc create secret docker-registry my-secret --from-file=.dockerconfigjson=path/to/.docker/config.json

### 2.7.1.60. oc create secret generic

Create a secret from a local file, directory, or literal value

#### Example usage

*# Create a new secret named my-secret with keys for each file in folder bar* oc create secret generic my-secret --from-file=path/to/bar

*# Create a new secret named my-secret with specified keys instead of names on disk* oc create secret generic my-secret --from-file=ssh-privatekey=path/to/id\_rsa --from-file=sshpublickey=path/to/id\_rsa.pub

*# Create a new secret named my-secret with key1=supersecret and key2=topsecret* oc create secret generic my-secret --from-literal=key1=supersecret --from-literal=key2=topsecret

*# Create a new secret named my-secret using a combination of a file and a literal* oc create secret generic my-secret --from-file=ssh-privatekey=path/to/id\_rsa --fromliteral=passphrase=topsecret

*# Create a new secret named my-secret from env files* oc create secret generic my-secret --from-env-file=path/to/foo.env --from-env-file=path/to/bar.env

#### 2.7.1.61. oc create secret tls

Create a TLS secret

#### Example usage

*# Create a new TLS secret named tls-secret with the given key pair* oc create secret tls tls-secret --cert=path/to/tls.cert --key=path/to/tls.key

### 2.7.1.62. oc create service clusterip

Create a ClusterIP service

### Example usage

*# Create a new ClusterIP service named my-cs* oc create service clusterip my-cs --tcp=5678:8080

*# Create a new ClusterIP service named my-cs (in headless mode)* oc create service clusterip my-cs --clusterip="None"

### 2.7.1.63. oc create service externalname

Create an ExternalName service

#### Example usage

*# Create a new ExternalName service named my-ns* oc create service externalname my-ns --external-name bar.com

#### 2.7.1.64. oc create service loadbalancer

Create a LoadBalancer service

#### Example usage

*# Create a new LoadBalancer service named my-lbs* oc create service loadbalancer my-lbs --tcp=5678:8080

#### 2.7.1.65. oc create service nodeport

Create a NodePort service

#### Example usage

*# Create a new NodePort service named my-ns* oc create service nodeport my-ns --tcp=5678:8080

#### 2.7.1.66. oc create serviceaccount

Create a service account with the specified name

#### Example usage

*# Create a new service account named my-service-account* oc create serviceaccount my-service-account

#### 2.7.1.67. oc create token

Request a service account token

### Example usage

*# Request a token to authenticate to the kube-apiserver as the service account "myapp" in the current namespace*

oc create token myapp

*# Request a token for a service account in a custom namespace* oc create token myapp --namespace myns

*# Request a token with a custom expiration* oc create token myapp --duration 10m

*# Request a token with a custom audience* oc create token myapp --audience https://example.com

*# Request a token bound to an instance of a Secret object* oc create token myapp --bound-object-kind Secret --bound-object-name mysecret

*# Request a token bound to an instance of a Secret object with a specific UID* oc create token myapp --bound-object-kind Secret --bound-object-name mysecret --bound-objectuid 0d4691ed-659b-4935-a832-355f77ee47cc

### 2.7.1.68. oc create user

Manually create a user (only needed if automatic creation is disabled)

### Example usage

*# Create a user with the username "ajones" and the display name "Adam Jones"* oc create user ajones --full-name="Adam Jones"

### 2.7.1.69. oc create useridentitymapping

Manually map an identity to a user

#### Example usage

*# Map the identity "acme\_ldap:adamjones" to the user "ajones"* oc create useridentitymapping acme\_ldap:adamjones ajones

### 2.7.1.70. oc debug

Launch a new instance of a pod for debugging

#### Example usage

*# Start a shell session into a pod using the OpenShift tools image* oc debug

*# Debug a currently running deployment by creating a new pod* oc debug deploy/test

*# Debug a node as an administrator*

#### oc debug node/master-1

*# Debug a Windows Node*

*# Note: the chosen image must match the Windows Server version (2019, 2022) of the Node* oc debug node/win-worker-1 --image=mcr.microsoft.com/powershell:lts-nanoserver-ltsc2022

*# Launch a shell in a pod using the provided image stream tag* oc debug istag/mysql:latest -n openshift

*# Test running a job as a non-root user* oc debug job/test --as-user=1000000

*# Debug a specific failing container by running the env command in the 'second' container* oc debug daemonset/test -c second -- /bin/env

*# See the pod that would be created to debug* oc debug mypod-9xbc -o yaml

*# Debug a resource but launch the debug pod in another namespace # Note: Not all resources can be debugged using --to-namespace without modification. For example,*

*# volumes and service accounts are namespace-dependent. Add '-o yaml' to output the debug pod definition*

# to disk. If necessary, edit the definition then run 'oc debug -f -' or run without --to-namespace oc debug mypod-9xbc --to-namespace testns

## 2.7.1.71. oc delete

Delete resources by file names, stdin, resources and names, or by resources and label selector

#### Example usage

*# Delete a pod using the type and name specified in pod.json* oc delete -f ./pod.json

*# Delete resources from a directory containing kustomization.yaml - e.g. dir/kustomization.yaml* oc delete -k dir

*# Delete resources from all files that end with '.json'* oc delete -f '\*.json'

*# Delete a pod based on the type and name in the JSON passed into stdin* cat pod.json | oc delete -f -

*# Delete pods and services with same names "baz" and "foo"* oc delete pod,service baz foo

*# Delete pods and services with label name=myLabel* oc delete pods,services -l name=myLabel

*# Delete a pod with minimal delay* oc delete pod foo --now

*# Force delete a pod on a dead node* oc delete pod foo --force

*# Delete all pods* oc delete pods --all

### 2.7.1.72. oc describe

Show details of a specific resource or group of resources

#### Example usage

*# Describe a node* oc describe nodes kubernetes-node-emt8.c.myproject.internal

*# Describe a pod* oc describe pods/nginx

*# Describe a pod identified by type and name in "pod.json"* oc describe -f pod.json

*# Describe all pods* oc describe pods

*# Describe pods by label name=myLabel* oc describe pods -l name=myLabel

*# Describe all pods managed by the 'frontend' replication controller # (rc-created pods get the name of the rc as a prefix in the pod name)* oc describe pods frontend

### 2.7.1.73. oc diff

Diff the live version against a would-be applied version

#### Example usage

*# Diff resources included in pod.json* oc diff -f pod.json

*# Diff file read from stdin* cat service.yaml | oc diff -f -

### 2.7.1.74. oc edit

Edit a resource on the server

#### Example usage

*# Edit the service named 'registry'* oc edit svc/registry

*# Use an alternative editor* KUBE\_EDITOR="nano" oc edit svc/registry *# Edit the job 'myjob' in JSON using the v1 API format* oc edit job.v1.batch/myjob -o json

*# Edit the deployment 'mydeployment' in YAML and save the modified config in its annotation* oc edit deployment/mydeployment -o yaml --save-config

*# Edit the 'status' subresource for the 'mydeployment' deployment* oc edit deployment mydeployment --subresource='status'

#### 2.7.1.75. oc events

List events

#### Example usage

*# List recent events in the default namespace* oc events

*# List recent events in all namespaces* oc events --all-namespaces

# List recent events for the specified pod, then wait for more events and list them as they arrive oc events --for pod/web-pod-13je7 --watch

*# List recent events in YAML format* oc events -oyaml

*# List recent only events of type 'Warning' or 'Normal'* oc events --types=Warning,Normal

#### 2.7.1.76. oc exec

Execute a command in a container

#### Example usage

*# Get output from running the 'date' command from pod mypod, using the first container by default* oc exec mypod -- date

*# Get output from running the 'date' command in ruby-container from pod mypod* oc exec mypod -c ruby-container -- date

*# Switch to raw terminal mode; sends stdin to 'bash' in ruby-container from pod mypod # and sends stdout/stderr from 'bash' back to the client* oc exec mypod -c ruby-container -i -t -- bash -il

*# List contents of /usr from the first container of pod mypod and sort by modification time # If the command you want to execute in the pod has any flags in common (e.g. -i), # you must use two dashes (--) to separate your command's flags/arguments # Also note, do not surround your command and its flags/arguments with quotes # unless that is how you would execute it normally (i.e., do ls -t /usr, not "ls -t /usr")* oc exec mypod -i -t -- ls -t /usr

*# Get output from running 'date' command from the first pod of the deployment mydeployment,*

*using the first container by default* oc exec deploy/mydeployment -- date

# Get output from running 'date' command from the first pod of the service myservice, using the first *container by default* oc exec svc/myservice -- date

#### 2.7.1.77. oc explain

Get documentation for a resource

#### Example usage

*# Get the documentation of the resource and its fields* oc explain pods

*# Get all the fields in the resource* oc explain pods --recursive

*# Get the explanation for deployment in supported api versions* oc explain deployments --api-version=apps/v1

*# Get the documentation of a specific field of a resource* oc explain pods.spec.containers

*# Get the documentation of resources in different format* oc explain deployment --output=plaintext-openapiv2

#### 2.7.1.78. oc expose

Expose a replicated application as a service or route

#### Example usage

*# Create a route based on service nginx. The new route will reuse nginx's labels* oc expose service nginx

*# Create a route and specify your own label and route name* oc expose service nginx -l name=myroute --name=fromdowntown

*# Create a route and specify a host name* oc expose service nginx --hostname=www.example.com

*# Create a route with a wildcard*

oc expose service nginx --hostname=x.example.com --wildcard-policy=Subdomain *# This would be equivalent to \*.example.com. NOTE: only hosts are matched by the wildcard; subdomains would not be included*

*# Expose a deployment configuration as a service and use the specified port* oc expose dc ruby-hello-world --port=8080

*# Expose a service as a route in the specified path* oc expose service nginx --path=/nginx

### 2.7.1.79. oc extract

Extract secrets or config maps to disk

### Example usage

*# Extract the secret "test" to the current directory* oc extract secret/test

*# Extract the config map "nginx" to the /tmp directory* oc extract configmap/nginx --to=/tmp

*# Extract the config map "nginx" to STDOUT* oc extract configmap/nginx --to=-

*# Extract only the key "nginx.conf" from config map "nginx" to the /tmp directory* oc extract configmap/nginx --to=/tmp --keys=nginx.conf

### 2.7.1.80. oc get

Display one or many resources

### Example usage

*# List all pods in ps output format* oc get pods

*# List all pods in ps output format with more information (such as node name)* oc get pods -o wide

*# List a single replication controller with specified NAME in ps output format* oc get replicationcontroller web

*# List deployments in JSON output format, in the "v1" version of the "apps" API group* oc get deployments.v1.apps -o json

*# List a single pod in JSON output format* oc get -o json pod web-pod-13je7

*# List a pod identified by type and name specified in "pod.yaml" in JSON output format* oc get -f pod.yaml -o json

*# List resources from a directory with kustomization.yaml - e.g. dir/kustomization.yaml* oc get -k dir/

*# Return only the phase value of the specified pod* oc get -o template pod/web-pod-13je7 --template={{.status.phase}}

*# List resource information in custom columns* oc get pod test-pod -o customcolumns=CONTAINER:.spec.containers[0].name,IMAGE:.spec.containers[0].image

*# List all replication controllers and services together in ps output format* oc get rc,services

*# List one or more resources by their type and names* oc get rc/web service/frontend pods/web-pod-13je7

*# List the 'status' subresource for a single pod* oc get pod web-pod-13je7 --subresource status

### 2.7.1.81. oc get-token

Experimental: Get token from external OIDC issuer as credentials exec plugin

#### Example usage

*# Starts an auth code flow to the issuer url with the client id and the given extra scopes* oc get-token --client-id=client-id --issuer-url=test.issuer.url --extra-scopes=email,profile

*# Starts an authe code flow to the issuer url with a different callback address.* oc get-token --client-id=client-id --issuer-url=test.issuer.url --callback-address=127.0.0.1:8343

### 2.7.1.82. oc idle

Idle scalable resources

### Example usage

*# Idle the scalable controllers associated with the services listed in to-idle.txt* \$ oc idle --resource-names-file to-idle.txt

#### 2.7.1.83. oc image append

Add layers to images and push them to a registry

#### Example usage

*# Remove the entrypoint on the mysql:latest image* oc image append --from mysql:latest --to myregistry.com/myimage:latest --image '{"Entrypoint":null}'

*# Add a new layer to the image* oc image append --from mysql:latest --to myregistry.com/myimage:latest layer.tar.gz

*# Add a new layer to the image and store the result on disk # This results in \$(pwd)/v2/mysql/blobs,manifests* oc image append --from mysql:latest --to file://mysql:local layer.tar.gz

*# Add a new layer to the image and store the result on disk in a designated directory # This will result in \$(pwd)/mysql-local/v2/mysql/blobs,manifests* oc image append --from mysql:latest --to file://mysql:local --dir mysql-local layer.tar.gz

*# Add a new layer to an image that is stored on disk (~/mysql-local/v2/image exists)* oc image append --from-dir ~/mysql-local --to myregistry.com/myimage:latest layer.tar.gz

*# Add a new layer to an image that was mirrored to the current directory on disk (\$(pwd)/v2/image exists)*

oc image append --from-dir v2 --to myregistry.com/myimage:latest layer.tar.gz

*# Add a new layer to a multi-architecture image for an os/arch that is different from the system's os/arch*

# Note: The first image in the manifest list that matches the filter will be returned when --keep*manifest-list is not specified*

oc image append --from docker.io/library/busybox:latest --filter-by-os=linux/s390x --to myregistry.com/myimage:latest layer.tar.gz

*# Add a new layer to a multi-architecture image for all the os/arch manifests when keep-manifest-list is specified*

oc image append --from docker.io/library/busybox:latest --keep-manifest-list --to myregistry.com/myimage:latest layer.tar.gz

# Add a new layer to a multi-architecture image for all the os/arch manifests that is specified by the *filter, while preserving the manifestlist*

oc image append --from docker.io/library/busybox:latest --filter-by-os=linux/s390x --keep-manifestlist --to myregistry.com/myimage:latest layer.tar.gz

### 2.7.1.84. oc image extract

Copy files from an image to the file system

#### Example usage

*# Extract the busybox image into the current directory* oc image extract docker.io/library/busybox:latest

*# Extract the busybox image into a designated directory (must exist)* oc image extract docker.io/library/busybox:latest --path /:/tmp/busybox

*# Extract the busybox image into the current directory for linux/s390x platform # Note: Wildcard filter is not supported with extract; pass a single os/arch to extract* oc image extract docker.io/library/busybox:latest --filter-by-os=linux/s390x

*# Extract a single file from the image into the current directory* oc image extract docker.io/library/centos:7 --path /bin/bash:.

*# Extract all .repo files from the image's /etc/yum.repos.d/ folder into the current directory* oc image extract docker.io/library/centos:7 --path /etc/yum.repos.d/\*.repo:.

*# Extract all .repo files from the image's /etc/yum.repos.d/ folder into a designated directory (must exist)*

*# This results in /tmp/yum.repos.d/\*.repo on local system* oc image extract docker.io/library/centos:7 --path /etc/yum.repos.d/\*.repo:/tmp/yum.repos.d

*# Extract an image stored on disk into the current directory (\$(pwd)/v2/busybox/blobs,manifests exists)*

*# --confirm is required because the current directory is not empty* oc image extract file://busybox:local --confirm

*# Extract an image stored on disk in a directory other than \$(pwd)/v2 into the current directory # --confirm is required because the current directory is not empty (\$(pwd)/busybox-mirrordir/v2/busybox exists)*

oc image extract file://busybox:local --dir busybox-mirror-dir --confirm

*# Extract an image stored on disk in a directory other than \$(pwd)/v2 into a designated directory (must exist)*

oc image extract file://busybox:local --dir busybox-mirror-dir --path /:/tmp/busybox

*# Extract the last layer in the image* oc image extract docker.io/library/centos:7[-1]

*# Extract the first three layers of the image* oc image extract docker.io/library/centos:7[:3]

*# Extract the last three layers of the image* oc image extract docker.io/library/centos:7[-3:]

### 2.7.1.85. oc image info

Display information about an image

#### Example usage

*# Show information about an image* oc image info quay.io/openshift/cli:latest

*# Show information about images matching a wildcard* oc image info quay.io/openshift/cli:4.\*

*# Show information about a file mirrored to disk under DIR* oc image info --dir=DIR file://library/busybox:latest

*# Select which image from a multi-OS image to show* oc image info library/busybox:latest --filter-by-os=linux/arm64

#### 2.7.1.86. oc image mirror

Mirror images from one repository to another

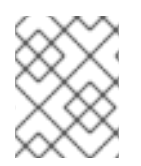

### **NOTE**

The following example contains some values that are specific to OpenShift Container Platform on AWS.

#### Example usage

*# Copy image to another tag* oc image mirror myregistry.com/myimage:latest myregistry.com/myimage:stable

*# Copy image to another registry* oc image mirror myregistry.com/myimage:latest docker.io/myrepository/myimage:stable

*# Copy all tags starting with mysql to the destination repository* oc image mirror myregistry.com/myimage:mysql\* docker.io/myrepository/myimage

*# Copy image to disk, creating a directory structure that can be served as a registry* oc image mirror myregistry.com/myimage:latest file://myrepository/myimage:latest

*# Copy image to S3 (pull from <bucket>.s3.amazonaws.com/image:latest)* oc image mirror myregistry.com/myimage:latest s3://s3.amazonaws.com/<region>/<br/>bucket>/image:latest

*# Copy image to S3 without setting a tag (pull via @<digest>)* oc image mirror myregistry.com/myimage:latest s3://s3.amazonaws.com/<region>/<br/>bucket>/image

*# Copy image to multiple locations* oc image mirror myregistry.com/myimage:latest docker.io/myrepository/myimage:stable \ docker.io/myrepository/myimage:dev

*# Copy multiple images* oc image mirror myregistry.com/myimage:latest=myregistry.com/other:test \ myregistry.com/myimage:new=myregistry.com/other:target

*# Copy manifest list of a multi-architecture image, even if only a single image is found* oc image mirror myregistry.com/myimage:latest=myregistry.com/other:test \ --keep-manifest-list=true

*# Copy specific os/arch manifest of a multi-architecture image # Run 'oc image info myregistry.com/myimage:latest' to see available os/arch for multi-arch images # Note that with multi-arch images, this results in a new manifest list digest that includes only # the filtered manifests*

oc image mirror myregistry.com/myimage:latest=myregistry.com/other:test \ --filter-by-os=os/arch

*# Copy all os/arch manifests of a multi-architecture image # Run 'oc image info myregistry.com/myimage:latest' to see list of os/arch manifests that will be mirrored*

oc image mirror myregistry.com/myimage:latest=myregistry.com/other:test \ --keep-manifest-list=true

*# Note the above command is equivalent to* oc image mirror myregistry.com/myimage:latest=myregistry.com/other:test \ --filter-by-os=.\*

*# Copy specific os/arch manifest of a multi-architecture image # Run 'oc image info myregistry.com/myimage:latest' to see available os/arch for multi-arch images* # Note that the target registry may reject a manifest list if the platform specific images do not all *# exist. You must use a registry with sparse registry support enabled.* oc image mirror myregistry.com/myimage:latest=myregistry.com/other:test \ --filter-by-os=linux/386 \ --keep-manifest-list=true

# 2.7.1.87. oc import-image

Import images from a container image registry

### Example usage

*# Import tag latest into a new image stream* oc import-image mystream --from=registry.io/repo/image:latest --confirm

*# Update imported data for tag latest in an already existing image stream*

oc import-image mystream

*# Update imported data for tag stable in an already existing image stream* oc import-image mystream:stable

*# Update imported data for all tags in an existing image stream* oc import-image mystream --all

# Update imported data for a tag that points to a manifest list to include the full manifest list oc import-image mystream --import-mode=PreserveOriginal

*# Import all tags into a new image stream* oc import-image mystream --from=registry.io/repo/image --all --confirm

*# Import all tags into a new image stream using a custom timeout* oc --request-timeout=5m import-image mystream --from=registry.io/repo/image --all --confirm

#### 2.7.1.88. oc kustomize

Build a kustomization target from a directory or URL

#### Example usage

*# Build the current working directory* oc kustomize

*# Build some shared configuration directory* oc kustomize /home/config/production

*# Build from github* oc kustomize https://github.com/kubernetes-sigs/kustomize.git/examples/helloWorld?ref=v1.0.6

### 2.7.1.89. oc label

Update the labels on a resource

#### Example usage

*# Update pod 'foo' with the label 'unhealthy' and the value 'true'* oc label pods foo unhealthy=true

*# Update pod 'foo' with the label 'status' and the value 'unhealthy', overwriting any existing value* oc label --overwrite pods foo status=unhealthy

*# Update all pods in the namespace* oc label pods --all status=unhealthy

*# Update a pod identified by the type and name in "pod.json"* oc label -f pod.json status=unhealthy

*# Update pod 'foo' only if the resource is unchanged from version 1* oc label pods foo status=unhealthy --resource-version=1

*# Update pod 'foo' by removing a label named 'bar' if it exists # Does not require the --overwrite flag* oc label pods foo bar-

## 2.7.1.90. oc login

Log in to a server

### Example usage

*# Log in interactively* oc login --username=myuser

*# Log in to the given server with the given certificate authority file* oc login localhost:8443 --certificate-authority=/path/to/cert.crt

*# Log in to the given server with the given credentials (will not prompt interactively)* oc login localhost:8443 --username=myuser --password=mypass

*# Log in to the given server through a browser* oc login localhost:8443 --web --callback-port 8280

### 2.7.1.91. oc logout

End the current server session

#### Example usage

*# Log out* oc logout

### 2.7.1.92. oc logs

Print the logs for a container in a pod

#### Example usage

*# Start streaming the logs of the most recent build of the openldap build config* oc logs -f bc/openldap

*# Start streaming the logs of the latest deployment of the mysql deployment config* oc logs -f dc/mysql

*# Get the logs of the first deployment for the mysql deployment config. Note that logs # from older deployments may not exist either because the deployment was successful # or due to deployment pruning or manual deletion of the deployment* oc logs --version=1 dc/mysql

*# Return a snapshot of ruby-container logs from pod backend* oc logs backend -c ruby-container

*# Start streaming of ruby-container logs from pod backend* oc logs -f pod/backend -c ruby-container

#### 2.7.1.93. oc new-app

Create a new application

### Example usage

*# List all local templates and image streams that can be used to create an app* oc new-app --list

# Create an application based on the source code in the current git repository (with a public remote) *and a container image*

oc new-app . --image=registry/repo/langimage

*# Create an application myapp with Docker based build strategy expecting binary input* oc new-app --strategy=docker --binary --name myapp

*# Create a Ruby application based on the provided [image]~[source code] combination* oc new-app centos/ruby-25-centos7~https://github.com/sclorg/ruby-ex.git

*# Use the public container registry MySQL image to create an app. Generated artifacts will be labeled with db=mysql*

oc new-app mysql MYSQL\_USER=user MYSQL\_PASSWORD=pass MYSQL\_DATABASE=testdb l db=mysql

*# Use a MySQL image in a private registry to create an app and override application artifacts' names*

oc new-app --image=myregistry.com/mycompany/mysql --name=private

# Use an image with the full manifest list to create an app and override application artifacts' names oc new-app --image=myregistry.com/mycompany/image --name=private --importmode=PreserveOriginal

*# Create an application from a remote repository using its beta4 branch* oc new-app https://github.com/openshift/ruby-hello-world*#beta4*

*# Create an application based on a stored template, explicitly setting a parameter value* oc new-app --template=ruby-helloworld-sample --param=MYSQL\_USER=admin

*# Create an application from a remote repository and specify a context directory* oc new-app https://github.com/youruser/yourgitrepo --context-dir=src/build

*# Create an application from a remote private repository and specify which existing secret to use* oc new-app https://github.com/youruser/yourgitrepo --source-secret=yoursecret

*# Create an application based on a template file, explicitly setting a parameter value* oc new-app --file=./example/myapp/template.json --param=MYSQL\_USER=admin

*# Search all templates, image streams, and container images for the ones that match "ruby"* oc new-app --search ruby

*# Search for "ruby", but only in stored templates (--template, --image-stream and --image # can be used to filter search results)* oc new-app --search --template=ruby

*# Search for "ruby" in stored templates and print the output as YAML* oc new-app --search --template=ruby --output=yaml

### 2.7.1.94. oc new-build

Create a new build configuration

### Example usage

*# Create a build config based on the source code in the current git repository (with a public # remote) and a container image* oc new-build . --image=repo/langimage

*# Create a NodeJS build config based on the provided [image]~[source code] combination* oc new-build centos/nodejs-8-centos7~https://github.com/sclorg/nodejs-ex.git

*# Create a build config from a remote repository using its beta2 branch* oc new-build https://github.com/openshift/ruby-hello-world*#beta2*

*# Create a build config using a Dockerfile specified as an argument* oc new-build -D \$'FROM centos:7\nRUN yum install -y httpd'

*# Create a build config from a remote repository and add custom environment variables* oc new-build https://github.com/openshift/ruby-hello-world -e RACK\_ENV=development

*# Create a build config from a remote private repository and specify which existing secret to use* oc new-build https://github.com/youruser/yourgitrepo --source-secret=yoursecret

# Create a build config using an image with the full manifest list to create an app and override *application artifacts' names*

oc new-build --image=myregistry.com/mycompany/image --name=private --importmode=PreserveOriginal

*# Create a build config from a remote repository and inject the npmrc into a build* oc new-build https://github.com/openshift/ruby-hello-world --build-secret npmrc:.npmrc

*# Create a build config from a remote repository and inject environment data into a build* oc new-build https://github.com/openshift/ruby-hello-world --build-config-map env:config

*# Create a build config that gets its input from a remote repository and another container image* oc new-build https://github.com/openshift/ruby-hello-world --source-image=openshift/jenkins-1 centos7 --source-image-path=/var/lib/jenkins:tmp

### 2.7.1.95. oc new-project

Request a new project

#### Example usage

*# Create a new project with minimal information* oc new-project web-team-dev

*# Create a new project with a display name and description* oc new-project web-team-dev --display-name="Web Team Development" - description="Development project for the web team."

#### 2.7.1.96. oc observe

Observe changes to resources and react to them (experimental)

#### Example usage

*# Observe changes to services* oc observe services

*# Observe changes to services, including the clusterIP and invoke a script for each* oc observe services --template '{ .spec.clusterIP }' -- register\_dns.sh

*# Observe changes to services filtered by a label selector* oc observe services -l regist-dns=true --template '{ .spec.clusterIP }' -- register\_dns.sh

#### 2.7.1.97. oc patch

Update fields of a resource

### Example usage

*# Partially update a node using a strategic merge patch, specifying the patch as JSON* oc patch node k8s-node-1 -p '{"spec":{"unschedulable":true}}'

*# Partially update a node using a strategic merge patch, specifying the patch as YAML* oc patch node k8s-node-1 -p \$'spec:\n unschedulable: true'

*# Partially update a node identified by the type and name specified in "node.json" using strategic merge patch*

oc patch -f node.json -p '{"spec":{"unschedulable":true}}'

*# Update a container's image; spec.containers[\*].name is required because it's a merge key* oc patch pod valid-pod -p '{"spec":{"containers":[{"name":"kubernetes-servehostname","image":"new image"}]}}'

*# Update a container's image using a JSON patch with positional arrays* oc patch pod valid-pod --type='json' -p='[{"op": "replace", "path": "/spec/containers/0/image", "value":"new image"}]'

*# Update a deployment's replicas through the 'scale' subresource using a merge patch* oc patch deployment nginx-deployment --subresource='scale' --type='merge' -p '{"spec": {"replicas":2}}'

### 2.7.1.98. oc plugin list

List all visible plugin executables on a user's PATH

#### Example usage

*# List all available plugins* oc plugin list

#### 2.7.1.99. oc policy add-role-to-user

Add a role to users or service accounts for the current project
### Example usage

*# Add the 'view' role to user1 for the current project* oc policy add-role-to-user view user1

*# Add the 'edit' role to serviceaccount1 for the current project* oc policy add-role-to-user edit -z serviceaccount1

### 2.7.1.100. oc policy scc-review

Check which service account can create a pod

# Example usage

*# Check whether service accounts sa1 and sa2 can admit a pod with a template pod spec specified in my\_resource.yaml*

*# Service Account specified in myresource.yaml file is ignored* oc policy scc-review -z sa1,sa2 -f my\_resource.yaml

*# Check whether service accounts system:serviceaccount:bob:default can admit a pod with a template pod spec specified in my\_resource.yaml* oc policy scc-review -z system:serviceaccount:bob:default -f my\_resource.yaml

*# Check whether the service account specified in my\_resource\_with\_sa.yaml can admit the pod* oc policy scc-review -f my\_resource\_with\_sa.yaml

*# Check whether the default service account can admit the pod; default is taken since no service account is defined in myresource\_with\_no\_sa.yaml* oc policy scc-review -f myresource\_with\_no\_sa.yaml

#### 2.7.1.101. oc policy scc-subject-review

Check whether a user or a service account can create a pod

#### Example usage

*# Check whether user bob can create a pod specified in myresource.yaml* oc policy scc-subject-review -u bob -f myresource.yaml

*# Check whether user bob who belongs to projectAdmin group can create a pod specified in myresource.yaml*

oc policy scc-subject-review -u bob -g projectAdmin -f myresource.yaml

*# Check whether a service account specified in the pod template spec in myresourcewithsa.yaml can create the pod* oc policy scc-subject-review -f myresourcewithsa.yaml

#### 2.7.1.102. oc port-forward

Forward one or more local ports to a pod

# Example usage

*# Listen on ports 5000 and 6000 locally, forwarding data to/from ports 5000 and 6000 in the pod* oc port-forward pod/mypod 5000 6000

*# Listen on ports 5000 and 6000 locally, forwarding data to/from ports 5000 and 6000 in a pod selected by the deployment* oc port-forward deployment/mydeployment 5000 6000

# Listen on port 8443 locally, forwarding to the targetPort of the service's port named "https" in a pod *selected by the service*

oc port-forward service/myservice 8443:https

*# Listen on port 8888 locally, forwarding to 5000 in the pod* oc port-forward pod/mypod 8888:5000

*# Listen on port 8888 on all addresses, forwarding to 5000 in the pod* oc port-forward --address 0.0.0.0 pod/mypod 8888:5000

*# Listen on port 8888 on localhost and selected IP, forwarding to 5000 in the pod* oc port-forward --address localhost,10.19.21.23 pod/mypod 8888:5000

*# Listen on a random port locally, forwarding to 5000 in the pod* oc port-forward pod/mypod :5000

#### 2.7.1.103. oc process

Process a template into list of resources

#### Example usage

*# Convert the template.json file into a resource list and pass to create* oc process -f template.json | oc create -f -

*# Process a file locally instead of contacting the server* oc process -f template.json --local -o yaml

*# Process template while passing a user-defined label* oc process -f template.json -l name=mytemplate

*# Convert a stored template into a resource list* oc process foo

*# Convert a stored template into a resource list by setting/overriding parameter values* oc process foo PARM1=VALUE1 PARM2=VALUE2

*# Convert a template stored in different namespace into a resource list* oc process openshift//foo

*# Convert template.json into a resource list* cat template.json | oc process -f -

#### 2.7.1.104. oc project

Switch to another project

### Example usage

*# Switch to the 'myapp' project* oc project myapp

*# Display the project currently in use* oc project

#### 2.7.1.105. oc projects

Display existing projects

#### Example usage

*# List all projects* oc projects

#### 2.7.1.106. oc proxy

Run a proxy to the Kubernetes API server

#### Example usage

*# To proxy all of the Kubernetes API and nothing else* oc proxy --api-prefix=/

*# To proxy only part of the Kubernetes API and also some static files # You can get pods info with 'curl localhost:8001/api/v1/pods'* oc proxy --www=/my/files --www-prefix=/static/ --api-prefix=/api/

*# To proxy the entire Kubernetes API at a different root # You can get pods info with 'curl localhost:8001/custom/api/v1/pods'* oc proxy --api-prefix=/custom/

*# Run a proxy to the Kubernetes API server on port 8011, serving static content from ./local/www/* oc proxy --port=8011 --www=./local/www/

*# Run a proxy to the Kubernetes API server on an arbitrary local port # The chosen port for the server will be output to stdout* oc proxy --port=0

*# Run a proxy to the Kubernetes API server, changing the API prefix to k8s-api # This makes e.g. the pods API available at localhost:8001/k8s-api/v1/pods/* oc proxy --api-prefix=/k8s-api

#### 2.7.1.107. oc registry login

Log in to the integrated registry

#### Example usage

*# Log in to the integrated registry* oc registry login

*# Log in to different registry using BASIC auth credentials* oc registry login --registry quay.io/myregistry --auth-basic=USER:PASS

#### 2.7.1.108. oc replace

Replace a resource by file name or stdin

#### Example usage

*# Replace a pod using the data in pod.json* oc replace -f ./pod.json

*# Replace a pod based on the JSON passed into stdin* cat pod.json | oc replace -f -

*# Update a single-container pod's image version (tag) to v4* oc get pod mypod -o yaml | sed 's/\(image: myimage\):.\*\$/\1:v4/' | oc replace -f -

*# Force replace, delete and then re-create the resource* oc replace --force -f ./pod.json

#### 2.7.1.109. oc rollback

Revert part of an application back to a previous deployment

#### Example usage

*# Perform a rollback to the last successfully completed deployment for a deployment config* oc rollback frontend

*# See what a rollback to version 3 will look like, but do not perform the rollback* oc rollback frontend --to-version=3 --dry-run

*# Perform a rollback to a specific deployment* oc rollback frontend-2

*# Perform the rollback manually by piping the JSON of the new config back to oc* oc rollback frontend -o json | oc replace dc/frontend -f -

*# Print the updated deployment configuration in JSON format instead of performing the rollback* oc rollback frontend -o json

#### 2.7.1.110. oc rollout cancel

Cancel the in-progress deployment

#### Example usage

*# Cancel the in-progress deployment based on 'nginx'* oc rollout cancel dc/nginx

#### 2.7.1.111. oc rollout history

#### View rollout history

### Example usage

*# View the rollout history of a deployment* oc rollout history dc/nginx

*# View the details of deployment revision 3* oc rollout history dc/nginx --revision=3

### 2.7.1.112. oc rollout latest

Start a new rollout for a deployment config with the latest state from its triggers

#### Example usage

*# Start a new rollout based on the latest images defined in the image change triggers* oc rollout latest dc/nginx

*# Print the rolled out deployment config* oc rollout latest dc/nginx -o json

### 2.7.1.113. oc rollout pause

Mark the provided resource as paused

#### Example usage

*# Mark the nginx deployment as paused. Any current state of # the deployment will continue its function, new updates to the deployment will not # have an effect as long as the deployment is paused* oc rollout pause dc/nginx

#### 2.7.1.114. oc rollout restart

Restart a resource

#### Example usage

*# Restart a deployment* oc rollout restart deployment/nginx

*# Restart a daemon set* oc rollout restart daemonset/abc

*# Restart deployments with the app=nginx label* oc rollout restart deployment --selector=app=nginx

#### 2.7.1.115. oc rollout resume

Resume a paused resource

#### Example usage

*# Resume an already paused deployment* oc rollout resume dc/nginx

#### 2.7.1.116. oc rollout retry

Retry the latest failed rollout

#### Example usage

*# Retry the latest failed deployment based on 'frontend' # The deployer pod and any hook pods are deleted for the latest failed deployment* oc rollout retry dc/frontend

#### 2.7.1.117. oc rollout status

Show the status of the rollout

#### Example usage

*# Watch the status of the latest rollout* oc rollout status dc/nginx

#### 2.7.1.118. oc rollout undo

Undo a previous rollout

#### Example usage

*# Roll back to the previous deployment* oc rollout undo dc/nginx

*# Roll back to deployment revision 3. The replication controller for that version must exist* oc rollout undo dc/nginx --to-revision=3

#### 2.7.1.119. oc rsh

Start a shell session in a container

#### Example usage

*# Open a shell session on the first container in pod 'foo'* oc rsh foo

*# Open a shell session on the first container in pod 'foo' and namespace 'bar' # (Note that oc client specific arguments must come before the resource name and its arguments)* oc rsh -n bar foo

*# Run the command 'cat /etc/resolv.conf' inside pod 'foo'* oc rsh foo cat /etc/resolv.conf

*# See the configuration of your internal registry* oc rsh dc/docker-registry cat config.yml

*# Open a shell session on the container named 'index' inside a pod of your job* oc rsh -c index job/scheduled

#### 2.7.1.120. oc rsync

Copy files between a local file system and a pod

#### Example usage

*# Synchronize a local directory with a pod directory* oc rsync ./local/dir/ POD:/remote/dir

*# Synchronize a pod directory with a local directory* oc rsync POD:/remote/dir/ ./local/dir

#### 2.7.1.121. oc run

Run a particular image on the cluster

#### Example usage

*# Start a nginx pod* oc run nginx --image=nginx

*# Start a hazelcast pod and let the container expose port 5701* oc run hazelcast --image=hazelcast/hazelcast --port=5701

*# Start a hazelcast pod and set environment variables "DNS\_DOMAIN=cluster" and "POD\_NAMESPACE=default" in the container* oc run hazelcast --image=hazelcast/hazelcast --env="DNS\_DOMAIN=cluster" - env="POD\_NAMESPACE=default"

*# Start a hazelcast pod and set labels "app=hazelcast" and "env=prod" in the container* oc run hazelcast --image=hazelcast/hazelcast --labels="app=hazelcast,env=prod"

*# Dry run; print the corresponding API objects without creating them* oc run nginx --image=nginx --dry-run=client

*# Start a nginx pod, but overload the spec with a partial set of values parsed from JSON* oc run nginx --image=nginx --overrides='{ "apiVersion": "v1", "spec": { ... } }'

*# Start a busybox pod and keep it in the foreground, don't restart it if it exits* oc run -i -t busybox --image=busybox --restart=Never

*# Start the nginx pod using the default command, but use custom arguments (arg1 .. argN) for that command*

oc run nginx --image=nginx -- <arg1> <arg2> ... <argN>

*# Start the nginx pod using a different command and custom arguments* oc run nginx --image=nginx --command -- <cmd> <arg1> ... <argN>

#### 2.7.1.122. oc scale

Set a new size for a deployment, replica set, or replication controller

#### Example usage

*# Scale a replica set named 'foo' to 3* oc scale --replicas=3 rs/foo

*# Scale a resource identified by type and name specified in "foo.yaml" to 3* oc scale --replicas=3 -f foo.yaml

*# If the deployment named mysql's current size is 2, scale mysql to 3* oc scale --current-replicas=2 --replicas=3 deployment/mysql

*# Scale multiple replication controllers* oc scale --replicas=5 rc/example1 rc/example2 rc/example3

*# Scale stateful set named 'web' to 3* oc scale --replicas=3 statefulset/web

#### 2.7.1.123. oc secrets link

Link secrets to a service account

#### Example usage

*# Add an image pull secret to a service account to automatically use it for pulling pod images* oc secrets link serviceaccount-name pull-secret --for=pull

# Add an image pull secret to a service account to automatically use it for both pulling and pushing *build images* oc secrets link builder builder-image-secret --for=pull,mount

#### 2.7.1.124. oc secrets unlink

Detach secrets from a service account

#### Example usage

*# Unlink a secret currently associated with a service account* oc secrets unlink serviceaccount-name secret-name another-secret-name ...

#### 2.7.1.125. oc set build-hook

Update a build hook on a build config

#### Example usage

*# Clear post-commit hook on a build config* oc set build-hook bc/mybuild --post-commit --remove

*# Set the post-commit hook to execute a test suite using a new entrypoint*

oc set build-hook bc/mybuild --post-commit --command -- /bin/bash -c /var/lib/test-image.sh

*# Set the post-commit hook to execute a shell script* oc set build-hook bc/mybuild --post-commit --script="/var/lib/test-image.sh param1 param2 && /var/lib/done.sh"

#### 2.7.1.126. oc set build-secret

Update a build secret on a build config

#### Example usage

*# Clear the push secret on a build config* oc set build-secret --push --remove bc/mybuild

*# Set the pull secret on a build config* oc set build-secret --pull bc/mybuild mysecret

*# Set the push and pull secret on a build config* oc set build-secret --push --pull bc/mybuild mysecret

*# Set the source secret on a set of build configs matching a selector* oc set build-secret --source -l app=myapp gitsecret

#### 2.7.1.127. oc set data

Update the data within a config map or secret

#### Example usage

*# Set the 'password' key of a secret* oc set data secret/foo password=this\_is\_secret

*# Remove the 'password' key from a secret* oc set data secret/foo password-

*# Update the 'haproxy.conf' key of a config map from a file on disk* oc set data configmap/bar --from-file=../haproxy.conf

*# Update a secret with the contents of a directory, one key per file* oc set data secret/foo --from-file=secret-dir

#### 2.7.1.128. oc set deployment-hook

Update a deployment hook on a deployment config

#### Example usage

*# Clear pre and post hooks on a deployment config* oc set deployment-hook dc/myapp --remove --pre --post

*# Set the pre deployment hook to execute a db migration command for an application # using the data volume from the application*

oc set deployment-hook dc/myapp --pre --volumes=data -- /var/lib/migrate-db.sh

*# Set a mid deployment hook along with additional environment variables* oc set deployment-hook dc/myapp --mid --volumes=data -e VAR1=value1 -e VAR2=value2 -- /var/lib/prepare-deploy.sh

#### 2.7.1.129. oc set env

Update environment variables on a pod template

#### Example usage

*# Update deployment config 'myapp' with a new environment variable* oc set env dc/myapp STORAGE\_DIR=/local

*# List the environment variables defined on a build config 'sample-build'* oc set env bc/sample-build --list

*# List the environment variables defined on all pods* oc set env pods --all --list

*# Output modified build config in YAML* oc set env bc/sample-build STORAGE\_DIR=/data -o yaml

*# Update all containers in all replication controllers in the project to have ENV=prod* oc set env rc --all ENV=prod

*# Import environment from a secret* oc set env --from=secret/mysecret dc/myapp

*# Import environment from a config map with a prefix* oc set env --from=configmap/myconfigmap --prefix=MYSQL\_ dc/myapp

*# Remove the environment variable ENV from container 'c1' in all deployment configs* oc set env dc --all --containers="c1" ENV-

*# Remove the environment variable ENV from a deployment config definition on disk and # update the deployment config on the server* oc set env -f dc.json ENV-

*# Set some of the local shell environment into a deployment config on the server* oc set env | grep RAILS\_ | oc env -e - dc/myapp

#### 2.7.1.130. oc set image

Update the image of a pod template

#### Example usage

*# Set a deployment config's nginx container image to 'nginx:1.9.1', and its busybox container image to 'busybox'.*

oc set image dc/nginx busybox=busybox nginx=nginx:1.9.1

*# Set a deployment config's app container image to the image referenced by the imagestream tag*

*'openshift/ruby:2.3'.* oc set image dc/myapp app=openshift/ruby:2.3 --source=imagestreamtag

*# Update all deployments' and rc's nginx container's image to 'nginx:1.9.1'* oc set image deployments,rc nginx=nginx:1.9.1 --all

*# Update image of all containers of daemonset abc to 'nginx:1.9.1'* oc set image daemonset abc \*=nginx:1.9.1

*# Print result (in YAML format) of updating nginx container image from local file, without hitting the server*

oc set image -f path/to/file.yaml nginx=nginx:1.9.1 --local -o yaml

#### 2.7.1.131. oc set image-lookup

Change how images are resolved when deploying applications

#### Example usage

*# Print all of the image streams and whether they resolve local names* oc set image-lookup

*# Use local name lookup on image stream mysql* oc set image-lookup mysql

*# Force a deployment to use local name lookup* oc set image-lookup deploy/mysql

*# Show the current status of the deployment lookup* oc set image-lookup deploy/mysql --list

*# Disable local name lookup on image stream mysql* oc set image-lookup mysql --enabled=false

*# Set local name lookup on all image streams* oc set image-lookup --all

#### 2.7.1.132. oc set probe

Update a probe on a pod template

#### Example usage

*# Clear both readiness and liveness probes off all containers* oc set probe dc/myapp --remove --readiness --liveness

*# Set an exec action as a liveness probe to run 'echo ok'* oc set probe dc/myapp --liveness -- echo ok

*# Set a readiness probe to try to open a TCP socket on 3306* oc set probe rc/mysql --readiness --open-tcp=3306

*# Set an HTTP startup probe for port 8080 and path /healthz over HTTP on the pod IP* oc set probe dc/webapp --startup --get-url=http://:8080/healthz

*# Set an HTTP readiness probe for port 8080 and path /healthz over HTTP on the pod IP* oc set probe dc/webapp --readiness --get-url=http://:8080/healthz

*# Set an HTTP readiness probe over HTTPS on 127.0.0.1 for a hostNetwork pod* oc set probe dc/router --readiness --get-url=https://127.0.0.1:1936/stats

*# Set only the initial-delay-seconds field on all deployments* oc set probe dc --all --readiness --initial-delay-seconds=30

#### 2.7.1.133. oc set resources

Update resource requests/limits on objects with pod templates

#### Example usage

*# Set a deployments nginx container CPU limits to "200m and memory to 512Mi"* oc set resources deployment nginx -c=nginx --limits=cpu=200m,memory=512Mi

*# Set the resource request and limits for all containers in nginx* oc set resources deployment nginx --limits=cpu=200m,memory=512Mi - requests=cpu=100m,memory=256Mi

*# Remove the resource requests for resources on containers in nginx* oc set resources deployment nginx --limits=cpu=0,memory=0 --requests=cpu=0,memory=0

# Print the result (in YAML format) of updating nginx container limits locally, without hitting the server oc set resources -f path/to/file.yaml --limits=cpu=200m,memory=512Mi --local -o yaml

#### 2.7.1.134. oc set route-backends

Update the backends for a route

#### Example usage

*# Print the backends on the route 'web'* oc set route-backends web

*# Set two backend services on route 'web' with 2/3rds of traffic going to 'a'* oc set route-backends web a=2 b=1

*# Increase the traffic percentage going to b by 10%% relative to a* oc set route-backends web --adjust b=+10%%

*# Set traffic percentage going to b to 10%% of the traffic going to a* oc set route-backends web --adjust b=10%%

*# Set weight of b to 10* oc set route-backends web --adjust b=10

*# Set the weight to all backends to zero* oc set route-backends web --zero

#### 2.7.1.135. oc set selector

Set the selector on a resource

### Example usage

*# Set the labels and selector before creating a deployment/service pair.*

oc create service clusterip my-svc --clusterip="None" -o yaml --dry-run | oc set selector --local -f - 'environment=qa' -o yaml | oc create -f -

oc create deployment my-dep -o yaml --dry-run | oc label --local -f - environment=qa -o yaml | oc create -f -

### 2.7.1.136. oc set serviceaccount

Update the service account of a resource

#### Example usage

*# Set deployment nginx-deployment's service account to serviceaccount1* oc set serviceaccount deployment nginx-deployment serviceaccount1

*# Print the result (in YAML format) of updated nginx deployment with service account from a local file, without hitting the API server* oc set sa -f nginx-deployment.yaml serviceaccount1 --local --dry-run -o yaml

#### 2.7.1.137. oc set subject

Update the user, group, or service account in a role binding or cluster role binding

#### Example usage

*# Update a cluster role binding for serviceaccount1* oc set subject clusterrolebinding admin --serviceaccount=namespace:serviceaccount1

*# Update a role binding for user1, user2, and group1* oc set subject rolebinding admin --user=user1 --user=user2 --group=group1

*# Print the result (in YAML format) of updating role binding subjects locally, without hitting the server* oc create rolebinding admin --role=admin --user=admin -o yaml --dry-run | oc set subject --local -f - --user=foo -o yaml

#### 2.7.1.138. oc set triggers

Update the triggers on one or more objects

#### Example usage

*# Print the triggers on the deployment config 'myapp'* oc set triggers dc/myapp

*# Set all triggers to manual* oc set triggers dc/myapp --manual

*# Enable all automatic triggers* oc set triggers dc/myapp --auto

*# Reset the GitHub webhook on a build to a new, generated secret* oc set triggers bc/webapp --from-github oc set triggers bc/webapp --from-webhook

*# Remove all triggers* oc set triggers bc/webapp --remove-all

*# Stop triggering on config change* oc set triggers dc/myapp --from-config --remove

*# Add an image trigger to a build config* oc set triggers bc/webapp --from-image=namespace1/image:latest

*# Add an image trigger to a stateful set on the main container* oc set triggers statefulset/db --from-image=namespace1/image:latest -c main

#### 2.7.1.139. oc set volumes

Update volumes on a pod template

#### Example usage

*# List volumes defined on all deployment configs in the current project* oc set volume dc --all

*# Add a new empty dir volume to deployment config (dc) 'myapp' mounted under # /var/lib/myapp* oc set volume dc/myapp --add --mount-path=/var/lib/myapp

*# Use an existing persistent volume claim (PVC) to overwrite an existing volume 'v1'* oc set volume dc/myapp --add --name=v1 -t pvc --claim-name=pvc1 --overwrite

*# Remove volume 'v1' from deployment config 'myapp'* oc set volume dc/myapp --remove --name=v1

*# Create a new persistent volume claim that overwrites an existing volume 'v1'* oc set volume dc/myapp --add --name=v1 -t pvc --claim-size=1G --overwrite

*# Change the mount point for volume 'v1' to /data* oc set volume dc/myapp --add --name=v1 -m /data --overwrite

*# Modify the deployment config by removing volume mount "v1" from container "c1" # (and by removing the volume "v1" if no other containers have volume mounts that reference it)* oc set volume dc/myapp --remove --name=v1 --containers=c1

*# Add new volume based on a more complex volume source (AWS EBS, GCE PD, # Ceph, Gluster, NFS, ISCSI, ...)* oc set volume dc/myapp --add -m /data --source=<json-string>

#### 2.7.1.140. oc start-build

Start a new build

#### Example usage

*# Starts build from build config "hello-world"* oc start-build hello-world

*# Starts build from a previous build "hello-world-1"* oc start-build --from-build=hello-world-1

*# Use the contents of a directory as build input* oc start-build hello-world --from-dir=src/

*# Send the contents of a Git repository to the server from tag 'v2'* oc start-build hello-world --from-repo=../hello-world --commit=v2

*# Start a new build for build config "hello-world" and watch the logs until the build # completes or fails* oc start-build hello-world --follow

*# Start a new build for build config "hello-world" and wait until the build completes. It # exits with a non-zero return code if the build fails* oc start-build hello-world --wait

#### 2.7.1.141. oc status

Show an overview of the current project

#### Example usage

*# See an overview of the current project* oc status

*# Export the overview of the current project in an svg file* oc status -o dot | dot -T svg -o project.svg

*# See an overview of the current project including details for any identified issues* oc status --suggest

#### 2.7.1.142. oc tag

Tag existing images into image streams

#### Example usage

*# Tag the current image for the image stream 'openshift/ruby' and tag '2.0' into the image stream 'yourproject/ruby with tag 'tip'* oc tag openshift/ruby:2.0 yourproject/ruby:tip

*# Tag a specific image* oc tag openshift/ruby@sha256:6b646fa6bf5e5e4c7fa41056c27910e679c03ebe7f93e361e6515a9da7e258cc yourproject/ruby:tip

*# Tag an external container image* oc tag --source=docker openshift/origin-control-plane:latest yourproject/ruby:tip

*# Tag an external container image and request pullthrough for it* oc tag --source=docker openshift/origin-control-plane:latest yourproject/ruby:tip --referencepolicy=local

*# Tag an external container image and include the full manifest list* oc tag --source=docker openshift/origin-control-plane:latest yourproject/ruby:tip --importmode=PreserveOriginal

*# Remove the specified spec tag from an image stream* oc tag openshift/origin-control-plane:latest -d

#### 2.7.1.143. oc version

Print the client and server version information

#### Example usage

*# Print the OpenShift client, kube-apiserver, and openshift-apiserver version information for the current context* oc version

*# Print the OpenShift client, kube-apiserver, and openshift-apiserver version numbers for the current context in json format*

oc version --output json

*# Print the OpenShift client version information for the current context* oc version --client

#### 2.7.1.144. oc wait

Experimental: Wait for a specific condition on one or many resources

#### Example usage

*# Wait for the pod "busybox1" to contain the status condition of type "Ready"* oc wait --for=condition=Ready pod/busybox1

# The default value of status condition is true; you can wait for other targets after an equal delimiter *(compared after Unicode simple case folding, which is a more general form of case-insensitivity)* oc wait --for=condition=Ready=false pod/busybox1

*# Wait for the pod "busybox1" to contain the status phase to be "Running"* oc wait --for=jsonpath='{.status.phase}'=Running pod/busybox1

*# Wait for the service "loadbalancer" to have ingress.* oc wait --for=jsonpath='{.status.loadBalancer.ingress}' service/loadbalancer

# Wait for the pod "busybox1" to be deleted, with a timeout of 60s, after having issued the "delete" *command*

oc delete pod/busybox1 oc wait --for=delete pod/busybox1 --timeout=60s

#### 2.7.1.145. oc whoami

Return information about the current session

#### Example usage

*# Display the currently authenticated user* oc whoami

## 2.7.2. Additional resources

OpenShift CLI [administrator](#page-95-0) command reference

# 2.8. OPENSHIFT CLI ADMINISTRATOR COMMAND REFERENCE

This reference provides descriptions and example commands for OpenShift CLI (**oc**) administrator commands. You must have **cluster-admin** or equivalent permissions to use these commands.

For developer commands, see the [OpenShift](#page-62-0) CLI developer command reference.

Run **oc adm -h** to list all administrator commands or run **oc <command> --help** to get additional details for a specific command.

# 2.8.1. OpenShift CLI (oc) administrator commands

#### 2.8.1.1. oc adm build-chain

Output the inputs and dependencies of your builds

#### Example usage

*# Build the dependency tree for the 'latest' tag in <image-stream>* oc adm build-chain <image-stream>

# Build the dependency tree for the 'v2' tag in dot format and visualize it via the dot utility oc adm build-chain <image-stream>:v2 -o dot | dot -T svg -o deps.svg

*# Build the dependency tree across all namespaces for the specified image stream tag found in the 'test' namespace* oc adm build-chain <image-stream> -n test --all

#### 2.8.1.2. oc adm catalog mirror

Mirror an operator-registry catalog

#### Example usage

*# Mirror an operator-registry image and its contents to a registry* oc adm catalog mirror quay.io/my/image:latest myregistry.com

*# Mirror an operator-registry image and its contents to a particular namespace in a registry* oc adm catalog mirror quay.io/my/image:latest myregistry.com/my-namespace

*# Mirror to an airgapped registry by first mirroring to files* oc adm catalog mirror quay.io/my/image:latest file:///local/index oc adm catalog mirror file:///local/index/my/image:latest my-airgapped-registry.com

*# Configure a cluster to use a mirrored registry* oc apply -f manifests/imageDigestMirrorSet.yaml

*# Edit the mirroring mappings and mirror with "oc image mirror" manually* oc adm catalog mirror --manifests-only quay.io/my/image:latest myregistry.com oc image mirror -f manifests/mapping.txt

*# Delete all ImageDigestMirrorSets generated by oc adm catalog mirror* oc delete imagedigestmirrorset -l operators.openshift.org/catalog=true

#### 2.8.1.3. oc adm certificate approve

Approve a certificate signing request

#### Example usage

*# Approve CSR 'csr-sqgzp'* oc adm certificate approve csr-sqgzp

#### 2.8.1.4. oc adm certificate deny

Deny a certificate signing request

#### Example usage

*# Deny CSR 'csr-sqgzp'* oc adm certificate deny csr-sqgzp

#### 2.8.1.5. oc adm copy-to-node

Copies specified files to the node.

#### 2.8.1.6. oc adm cordon

Mark node as unschedulable

#### Example usage

*# Mark node "foo" as unschedulable* oc adm cordon foo

#### 2.8.1.7. oc adm create-bootstrap-project-template

Create a bootstrap project template

#### Example usage

*# Output a bootstrap project template in YAML format to stdout* oc adm create-bootstrap-project-template -o yaml

#### 2.8.1.8. oc adm create-error-template

Create an error page template

#### Example usage

*# Output a template for the error page to stdout* oc adm create-error-template

#### 2.8.1.9. oc adm create-login-template

Create a login template

#### Example usage

*# Output a template for the login page to stdout* oc adm create-login-template

#### 2.8.1.10. oc adm create-provider-selection-template

Create a provider selection template

#### Example usage

*# Output a template for the provider selection page to stdout* oc adm create-provider-selection-template

#### 2.8.1.11. oc adm drain

Drain node in preparation for maintenance

#### Example usage

# Drain node "foo", even if there are pods not managed by a replication controller, replica set, job, *daemon set, or stateful set on it* oc adm drain foo --force

*# As above, but abort if there are pods not managed by a replication controller, replica set, job, daemon set, or stateful set, and use a grace period of 15 minutes* oc adm drain foo --grace-period=900

#### 2.8.1.12. oc adm groups add-users

Add users to a group

#### Example usage

*# Add user1 and user2 to my-group* oc adm groups add-users my-group user1 user2

#### 2.8.1.13. oc adm groups new

Create a new group

#### Example usage

*# Add a group with no users* oc adm groups new my-group

*# Add a group with two users* oc adm groups new my-group user1 user2

*# Add a group with one user and shorter output* oc adm groups new my-group user1 -o name

#### 2.8.1.14. oc adm groups prune

Remove old OpenShift groups referencing missing records from an external provider

#### Example usage

*# Prune all orphaned groups* oc adm groups prune --sync-config=/path/to/ldap-sync-config.yaml --confirm

*# Prune all orphaned groups except the ones from the denylist file* oc adm groups prune --blacklist=/path/to/denylist.txt --sync-config=/path/to/ldap-sync-config.yaml - confirm

*# Prune all orphaned groups from a list of specific groups specified in an allowlist file* oc adm groups prune --whitelist=/path/to/allowlist.txt --sync-config=/path/to/ldap-sync-config.yaml - confirm

*# Prune all orphaned groups from a list of specific groups specified in a list* oc adm groups prune groups/group\_name groups/other\_name --sync-config=/path/to/ldap-syncconfig.yaml --confirm

#### 2.8.1.15. oc adm groups remove-users

Remove users from a group

#### Example usage

*# Remove user1 and user2 from my-group* oc adm groups remove-users my-group user1 user2

#### 2.8.1.16. oc adm groups sync

Sync OpenShift groups with records from an external provider

#### Example usage

*# Sync all groups with an LDAP server* oc adm groups sync --sync-config=/path/to/ldap-sync-config.yaml --confirm

*# Sync all groups except the ones from the blacklist file with an LDAP server* oc adm groups sync --blacklist=/path/to/blacklist.txt --sync-config=/path/to/ldap-sync-config.yaml - confirm

*# Sync specific groups specified in an allowlist file with an LDAP server* oc adm groups sync --whitelist=/path/to/allowlist.txt --sync-config=/path/to/sync-config.yaml - confirm

*# Sync all OpenShift groups that have been synced previously with an LDAP server* oc adm groups sync --type=openshift --sync-config=/path/to/ldap-sync-config.yaml --confirm

*# Sync specific OpenShift groups if they have been synced previously with an LDAP server* oc adm groups sync groups/group1 groups/group2 groups/group3 --sync-config=/path/to/syncconfig.yaml --confirm

#### 2.8.1.17. oc adm inspect

Collect debugging data for a given resource

#### Example usage

*# Collect debugging data for the "openshift-apiserver" clusteroperator* oc adm inspect clusteroperator/openshift-apiserver

*# Collect debugging data for the "openshift-apiserver" and "kube-apiserver" clusteroperators* oc adm inspect clusteroperator/openshift-apiserver clusteroperator/kube-apiserver

*# Collect debugging data for all clusteroperators* oc adm inspect clusteroperator

*# Collect debugging data for all clusteroperators and clusterversions* oc adm inspect clusteroperators,clusterversions

#### 2.8.1.18. oc adm migrate icsp

Update imagecontentsourcepolicy file(s) to imagedigestmirrorset file(s)

#### Example usage

*# Update the imagecontentsourcepolicy.yaml file to a new imagedigestmirrorset file under the mydir directory*

oc adm migrate icsp imagecontentsourcepolicy.yaml --dest-dir mydir

#### 2.8.1.19. oc adm migrate template-instances

Update template instances to point to the latest group-version-kinds

#### Example usage

*# Perform a dry-run of updating all objects* oc adm migrate template-instances

*# To actually perform the update, the confirm flag must be appended* oc adm migrate template-instances --confirm

#### 2.8.1.20. oc adm must-gather

Launch a new instance of a pod for gathering debug information

#### Example usage

*# Gather information using the default plug-in image and command, writing into ./must-gather.local. <rand>*

oc adm must-gather

*# Gather information with a specific local folder to copy to* oc adm must-gather --dest-dir=/local/directory

*# Gather audit information* oc adm must-gather -- /usr/bin/gather\_audit\_logs

*# Gather information using multiple plug-in images* oc adm must-gather --image=quay.io/kubevirt/must-gather --image=quay.io/openshift/origin-mustgather

*# Gather information using a specific image stream plug-in* oc adm must-gather --image-stream=openshift/must-gather:latest

*# Gather information using a specific image, command, and pod directory* oc adm must-gather --image=my/image:tag --source-dir=/pod/directory -- myspecial-command.sh

#### 2.8.1.21. oc adm new-project

Create a new project

#### Example usage

*# Create a new project using a node selector* oc adm new-project myproject --node-selector='type=user-node,region=east'

#### 2.8.1.22. oc adm node-logs

Display and filter node logs

#### Example usage

*# Show kubelet logs from all masters* oc adm node-logs --role master -u kubelet

*# See what logs are available in masters in /var/log* oc adm node-logs --role master --path=/

*# Display cron log file from all masters* oc adm node-logs --role master --path=cron

### 2.8.1.23. oc adm ocp-certificates monitor-certificates

Watch platform certificates.

### Example usage

*# Watch platform certificates.* oc adm ocp-certificates monitor-certificates

#### 2.8.1.24. oc adm ocp-certificates regenerate-leaf

Regenerate client and serving certificates of an OpenShift cluster

#### 2.8.1.25. oc adm ocp-certificates regenerate-machine-config-server-serving-cert

Regenerate the machine config operator certificates in an OpenShift cluster

#### 2.8.1.26. oc adm ocp-certificates regenerate-top-level

Regenerate the top level certificates in an OpenShift cluster

#### 2.8.1.27. oc adm ocp-certificates remove-old-trust

Remove old CAs from ConfigMaps representing platform trust bundles in an OpenShift cluster

#### Example usage

*# Remove only CA certificates created before a certain date from all trust bundles* oc adm ocp-certificates remove-old-trust configmaps -A --all --created-before 2023-06-05T14:44:06Z

### 2.8.1.28. oc adm ocp-certificates update-ignition-ca-bundle-for-machine-config-server

Update user-data secrets in an OpenShift cluster to use updated MCO certfs

#### Example usage

*# Regenerate the MCO certs without modifying user-data secrets* oc adm certificates regenerate-machine-config-server-serving-cert --update-ignition=false

*# Update the user-data secrets to use new MCS certs* oc adm certificates update-ignition-ca-bundle-for-machine-config-server

#### 2.8.1.29. oc adm pod-network isolate-projects

Isolate project network

Example usage

<span id="page-95-0"></span>*# Provide isolation for project p1* oc adm pod-network isolate-projects <p1>

*# Allow all projects with label name=top-secret to have their own isolated project network* oc adm pod-network isolate-projects --selector='name=top-secret'

#### 2.8.1.30. oc adm pod-network join-projects

Join project network

#### Example usage

*# Allow project p2 to use project p1 network* oc adm pod-network join-projects --to=<p1> <p2>

*# Allow all projects with label name=top-secret to use project p1 network* oc adm pod-network join-projects --to=<p1> --selector='name=top-secret'

#### 2.8.1.31. oc adm pod-network make-projects-global

Make project network global

#### Example usage

*# Allow project p1 to access all pods in the cluster and vice versa* oc adm pod-network make-projects-global <p1>

*# Allow all projects with label name=share to access all pods in the cluster and vice versa* oc adm pod-network make-projects-global --selector='name=share'

#### 2.8.1.32. oc adm policy add-role-to-user

Add a role to users or service accounts for the current project

#### Example usage

*# Add the 'view' role to user1 for the current project* oc adm policy add-role-to-user view user1

*# Add the 'edit' role to serviceaccount1 for the current project* oc adm policy add-role-to-user edit -z serviceaccount1

#### 2.8.1.33. oc adm policy add-scc-to-group

Add a security context constraint to groups

#### Example usage

*# Add the 'restricted' security context constraint to group1 and group2* oc adm policy add-scc-to-group restricted group1 group2

#### 2.8.1.34. oc adm policy add-scc-to-user

Add a security context constraint to users or a service account

#### Example usage

*# Add the 'restricted' security context constraint to user1 and user2* oc adm policy add-scc-to-user restricted user1 user2

*# Add the 'privileged' security context constraint to serviceaccount1 in the current namespace* oc adm policy add-scc-to-user privileged -z serviceaccount1

#### 2.8.1.35. oc adm policy scc-review

Check which service account can create a pod

#### Example usage

*# Check whether service accounts sa1 and sa2 can admit a pod with a template pod spec specified in my\_resource.yaml*

*# Service Account specified in myresource.yaml file is ignored* oc adm policy scc-review -z sa1,sa2 -f my\_resource.yaml

*# Check whether service accounts system:serviceaccount:bob:default can admit a pod with a template pod spec specified in my\_resource.yaml* oc adm policy scc-review -z system:serviceaccount:bob:default -f my\_resource.yaml

*# Check whether the service account specified in my\_resource\_with\_sa.yaml can admit the pod* oc adm policy scc-review -f my\_resource\_with\_sa.yaml

*# Check whether the default service account can admit the pod; default is taken since no service account is defined in myresource\_with\_no\_sa.yaml* oc adm policy scc-review -f myresource with no sa.yaml

#### 2.8.1.36. oc adm policy scc-subject-review

Check whether a user or a service account can create a pod

#### Example usage

*# Check whether user bob can create a pod specified in myresource.yaml* oc adm policy scc-subject-review -u bob -f myresource.yaml

*# Check whether user bob who belongs to projectAdmin group can create a pod specified in myresource.yaml*

oc adm policy scc-subject-review -u bob -g projectAdmin -f myresource.yaml

*# Check whether a service account specified in the pod template spec in myresourcewithsa.yaml can create the pod*

oc adm policy scc-subject-review -f myresourcewithsa.yaml

#### 2.8.1.37. oc adm prune builds

Remove old completed and failed builds

#### Example usage

*# Dry run deleting older completed and failed builds and also including # all builds whose associated build config no longer exists* oc adm prune builds --orphans

*# To actually perform the prune operation, the confirm flag must be appended* oc adm prune builds --orphans --confirm

#### 2.8.1.38. oc adm prune deployments

Remove old completed and failed deployment configs

#### Example usage

*# Dry run deleting all but the last complete deployment for every deployment config* oc adm prune deployments --keep-complete=1

*# To actually perform the prune operation, the confirm flag must be appended* oc adm prune deployments --keep-complete=1 --confirm

#### 2.8.1.39. oc adm prune groups

Remove old OpenShift groups referencing missing records from an external provider

#### Example usage

*# Prune all orphaned groups* oc adm prune groups --sync-config=/path/to/ldap-sync-config.yaml --confirm

*# Prune all orphaned groups except the ones from the denylist file* oc adm prune groups --blacklist=/path/to/denylist.txt --sync-config=/path/to/ldap-sync-config.yaml -confirm

*# Prune all orphaned groups from a list of specific groups specified in an allowlist file* oc adm prune groups --whitelist=/path/to/allowlist.txt --sync-config=/path/to/ldap-sync-config.yaml - confirm

*# Prune all orphaned groups from a list of specific groups specified in a list* oc adm prune groups groups/group\_name groups/other\_name --sync-config=/path/to/ldap-syncconfig.yaml --confirm

#### 2.8.1.40. oc adm prune images

Remove unreferenced images

#### Example usage

*# See what the prune command would delete if only images and their referrers were more than an hour old*

*# and obsoleted by 3 newer revisions under the same tag were considered*

oc adm prune images --keep-tag-revisions=3 --keep-younger-than=60m

*# To actually perform the prune operation, the confirm flag must be appended* oc adm prune images --keep-tag-revisions=3 --keep-younger-than=60m --confirm

*# See what the prune command would delete if we are interested in removing images # exceeding currently set limit ranges ('openshift.io/Image')* oc adm prune images --prune-over-size-limit

*# To actually perform the prune operation, the confirm flag must be appended* oc adm prune images --prune-over-size-limit --confirm

*# Force the insecure HTTP protocol with the particular registry host name* oc adm prune images --registry-url=http://registry.example.org --confirm

*# Force a secure connection with a custom certificate authority to the particular registry host name* oc adm prune images --registry-url=registry.example.org --certificateauthority=/path/to/custom/ca.crt --confirm

#### 2.8.1.41. oc adm reboot-machine-config-pool

Initiate reboot of the specified MachineConfigPool.

#### Example usage

*# Reboot all MachineConfigPools* oc adm reboot-machine-config-pool mcp/worker mcp/master

*# Reboot all MachineConfigPools that inherit from worker. This include all custom MachineConfigPools and infra.* oc adm reboot-machine-config-pool mcp/worker

*# Reboot masters* oc adm reboot-machine-config-pool mcp/master

#### 2.8.1.42. oc adm release extract

Extract the contents of an update payload to disk

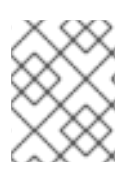

#### **NOTE**

The following example contains some values that are specific to OpenShift Container Platform on AWS.

#### Example usage

*# Use git to check out the source code for the current cluster release to DIR* oc adm release extract --git=DIR

*# Extract cloud credential requests for AWS* oc adm release extract --credentials-requests --cloud=aws

# Use git to check out the source code for the current cluster release to DIR from linux/s390x image

*# Note: Wildcard filter is not supported; pass a single os/arch to extract* oc adm release extract --git=DIR quay.io/openshift-release-dev/ocp-release:4.11.2 --filter-byos=linux/s390x

#### 2.8.1.43. oc adm release info

Display information about a release

#### Example usage

*# Show information about the cluster's current release* oc adm release info

*# Show the source code that comprises a release* oc adm release info 4.11.2 --commit-urls

*# Show the source code difference between two releases* oc adm release info 4.11.0 4.11.2 --commits

*# Show where the images referenced by the release are located* oc adm release info quay.io/openshift-release-dev/ocp-release:4.11.2 --pullspecs

*# Show information about linux/s390x image # Note: Wildcard filter is not supported; pass a single os/arch to extract* oc adm release info quay.io/openshift-release-dev/ocp-release:4.11.2 --filter-by-os=linux/s390x

#### 2.8.1.44. oc adm release mirror

Mirror a release to a different image registry location

#### Example usage

*# Perform a dry run showing what would be mirrored, including the mirror objects* oc adm release mirror 4.11.0 --to myregistry.local/openshift/release \ --release-image-signature-to-dir /tmp/releases --dry-run

*# Mirror a release into the current directory* oc adm release mirror 4.11.0 --to file://openshift/release \ --release-image-signature-to-dir /tmp/releases

*# Mirror a release to another directory in the default location* oc adm release mirror 4.11.0 --to-dir /tmp/releases

*# Upload a release from the current directory to another server* oc adm release mirror --from file://openshift/release --to myregistry.com/openshift/release \ --release-image-signature-to-dir /tmp/releases

*# Mirror the 4.11.0 release to repository registry.example.com and apply signatures to connected cluster*

oc adm release mirror --from=quay.io/openshift-release-dev/ocp-release:4.11.0-x86\_64 \ --to=registry.example.com/your/repository --apply-release-image-signature

#### 2.8.1.45. oc adm release new

#### Create a new OpenShift release

#### Example usage

*# Create a release from the latest origin images and push to a DockerHub repository* oc adm release new --from-image-stream=4.11 -n origin --to-image docker.io/mycompany/myrepo:latest

*# Create a new release with updated metadata from a previous release* oc adm release new --from-release registry.ci.openshift.org/origin/release:v4.11 --name 4.11.1 \ --previous 4.11.0 --metadata ... --to-image docker.io/mycompany/myrepo:latest

*# Create a new release and override a single image* oc adm release new --from-release registry.ci.openshift.org/origin/release:v4.11 \ cli=docker.io/mycompany/cli:latest --to-image docker.io/mycompany/myrepo:latest

*# Run a verification pass to ensure the release can be reproduced* oc adm release new --from-release registry.ci.openshift.org/origin/release:v4.11

#### 2.8.1.46. oc adm restart-kubelet

Restarts kubelet on the specified nodes

#### Example usage

*# Restart all the nodes, 10% at a time* oc adm restart-kubelet nodes --all --directive=RemoveKubeletKubeconfig

*# Restart all the nodes, 20 nodes at a time* oc adm restart-kubelet nodes --all --parallelism=20 --directive=RemoveKubeletKubeconfig

*# Restart all the nodes, 15% at a time* oc adm restart-kubelet nodes --all --parallelism=15% --directive=RemoveKubeletKubeconfig

*# Restart all the masters at the same time* oc adm restart-kubelet nodes -l node-role.kubernetes.io/master --parallelism=100% - directive=RemoveKubeletKubeconfig

#### 2.8.1.47. oc adm taint

Update the taints on one or more nodes

#### Example usage

*# Update node 'foo' with a taint with key 'dedicated' and value 'special-user' and effect 'NoSchedule' # If a taint with that key and effect already exists, its value is replaced as specified* oc adm taint nodes foo dedicated=special-user:NoSchedule

*# Remove from node 'foo' the taint with key 'dedicated' and effect 'NoSchedule' if one exists* oc adm taint nodes foo dedicated:NoSchedule-

*# Remove from node 'foo' all the taints with key 'dedicated'* oc adm taint nodes foo dedicated*# Add a taint with key 'dedicated' on nodes having label myLabel=X* oc adm taint node -l myLabel=X dedicated=foo:PreferNoSchedule

*# Add to node 'foo' a taint with key 'bar' and no value* oc adm taint nodes foo bar:NoSchedule

#### 2.8.1.48. oc adm top images

Show usage statistics for images

#### Example usage

*# Show usage statistics for images* oc adm top images

#### 2.8.1.49. oc adm top imagestreams

Show usage statistics for image streams

#### Example usage

*# Show usage statistics for image streams* oc adm top imagestreams

#### 2.8.1.50. oc adm top node

Display resource (CPU/memory) usage of nodes

#### Example usage

*# Show metrics for all nodes* oc adm top node

*# Show metrics for a given node* oc adm top node NODE\_NAME

#### 2.8.1.51. oc adm top pod

Display resource (CPU/memory) usage of pods

#### Example usage

*# Show metrics for all pods in the default namespace* oc adm top pod

*# Show metrics for all pods in the given namespace* oc adm top pod --namespace=NAMESPACE

*# Show metrics for a given pod and its containers* oc adm top pod POD\_NAME --containers

*# Show metrics for the pods defined by label name=myLabel* oc adm top pod -l name=myLabel

#### 2.8.1.52. oc adm uncordon

Mark node as schedulable

#### Example usage

*# Mark node "foo" as schedulable* oc adm uncordon foo

#### 2.8.1.53. oc adm upgrade

Upgrade a cluster or adjust the upgrade channel

#### Example usage

*# View the update status and available cluster updates* oc adm upgrade

*# Update to the latest version* oc adm upgrade --to-latest=true

#### 2.8.1.54. oc adm verify-image-signature

Verify the image identity contained in the image signature

#### Example usage

*# Verify the image signature and identity using the local GPG keychain* oc adm verify-image-signature sha256:c841e9b64e4579bd56c794bdd7c36e1c257110fd2404bebbb8b613e4935228c4 \ --expected-identity=registry.local:5000/foo/bar:v1

*# Verify the image signature and identity using the local GPG keychain and save the status* oc adm verify-image-signature

sha256:c841e9b64e4579bd56c794bdd7c36e1c257110fd2404bebbb8b613e4935228c4 \ --expected-identity=registry.local:5000/foo/bar:v1 --save

```
# Verify the image signature and identity via exposed registry route
 oc adm verify-image-signature
sha256:c841e9b64e4579bd56c794bdd7c36e1c257110fd2404bebbb8b613e4935228c4 \
 --expected-identity=registry.local:5000/foo/bar:v1 \
 --registry-url=docker-registry.foo.com
```
*# Remove all signature verifications from the image* oc adm verify-image-signature sha256:c841e9b64e4579bd56c794bdd7c36e1c257110fd2404bebbb8b613e4935228c4 --remove-all

#### 2.8.1.55. oc adm wait-for-node-reboot

#### Wait for nodes to reboot after running **oc adm reboot-machine-config-pool**

#### Example usage

*# Wait for all nodes to complete a requested reboot from 'oc adm reboot-machine-config-pool mcp/worker mcp/master'*

oc adm wait-for-node-reboot nodes --all

*# Wait for masters to complete a requested reboot from 'oc adm reboot-machine-config-pool mcp/master'*

oc adm wait-for-node-reboot nodes -l node-role.kubernetes.io/master

*# Wait for masters to complete a specific reboot* oc adm wait-for-node-reboot nodes -l node-role.kubernetes.io/master --reboot-number=4

#### 2.8.1.56. oc adm wait-for-stable-cluster

wait for the platform operators to become stable

#### Example usage

*# Wait for all clusteroperators to become stable* oc adm wait-for-stable-cluster

*# Consider operators to be stable if they report as such for 5 minutes straight* oc adm wait-for-stable-cluster --minimum-stable-period 5m

#### 2.8.2. Additional resources

[OpenShift](#page-62-0) CLI developer command reference

# CHAPTER 3. IMPORTANT UPDATE ON **ODO**

Red Hat does not provide information about **odo** on the OpenShift Container Platform documentation site. See the [documentation](https://odo.dev/docs/introduction) maintained by Red Hat and the upstream community for documentation information related to **odo**.

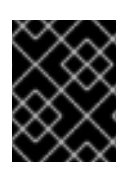

# IMPORTANT

For the materials maintained by the upstream community, Red Hat provides support under [Cooperative](https://access.redhat.com/solutions/5893251) Community Support.

# CHAPTER 4. KNATIVE CLI FOR USE WITH OPENSHIFT **SERVERLESS**

The Knative (**kn**) CLI enables simple interaction with Knative components on OpenShift Container Platform.

# 4.1. KEY FEATURES

The Knative (**kn**) CLI is designed to make serverless computing tasks simple and concise. Key features of the Knative CLI include:

- Deploy serverless applications from the command line.
- Manage features of Knative Serving, such as services, revisions, and traffic-splitting.
- Create and manage Knative Eventing components, such as event sources and triggers.
- Create sink bindings to connect existing Kubernetes applications and Knative services.
- Extend the Knative CLI with flexible plugin architecture, similar to the **kubectl** CLI.
- Configure autoscaling parameters for Knative services.
- Scripted usage, such as waiting for the results of an operation, or deploying custom rollout and rollback strategies.

# 4.2. INSTALLING THE KNATIVE CLI

See [Installing](https://docs.openshift.com/serverless/1.28/install/installing-kn.html#installing-kn) the Knative CLI.

# CHAPTER 5. PIPELINES CLI (TKN)

# 5.1. INSTALLING TKN

Use the CLI tool to manage Red Hat OpenShift Pipelines from a terminal. The following section describes how to install the CLI tool on different platforms.

You can also find the URL to the latest binaries from the OpenShift Container Platform web console by clicking the ? icon in the upper-right corner and selecting Command Line Tools. :FeatureName: Running Red Hat OpenShift Pipelines on ARM hardware

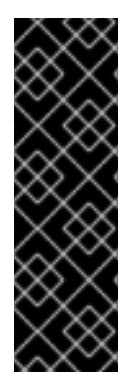

# IMPORTANT

{FeatureName} is a Technology Preview feature only. Technology Preview features are not supported with Red Hat production service level agreements (SLAs) and might not be functionally complete. Red Hat does not recommend using them in production. These features provide early access to upcoming product features, enabling customers to test functionality and provide feedback during the development process.

For more information about the support scope of Red Hat Technology Preview features, see [Technology](https://access.redhat.com/support/offerings/techpreview/) Preview Features Support Scope .

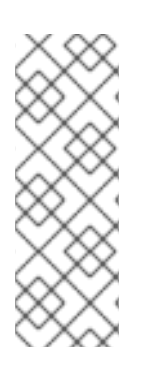

# **NOTE**

Both the archives and the RPMs contain the following executables:

- tkn
- tkn-pac
- opc

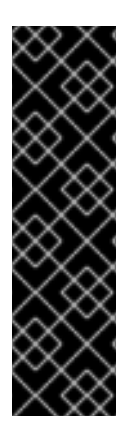

# IMPORTANT

Running Red Hat OpenShift Pipelines with the **opc** CLI tool is a Technology Preview feature only. Technology Preview features are not supported with Red Hat production service level agreements (SLAs) and might not be functionally complete. Red Hat does not recommend using them in production. These features provide early access to upcoming product features, enabling customers to test functionality and provide feedback during the development process.

For more information about the support scope of Red Hat Technology Preview features, see [Technology](https://access.redhat.com/support/offerings/techpreview/) Preview Features Support Scope .

# 5.1.1. Installing the Red Hat OpenShift Pipelines CLI on Linux

For Linux distributions, you can download the CLI as a **tar.gz** archive.

#### Procedure

- 1. Download the relevant CLI tool.
	- Linux [\(x86\\_64,](https://mirror.openshift.com/pub/openshift-v4/clients/pipelines/1.13.0/tkn-linux-amd64.tar.gz) amd64)
- Linux on IBM Z<sup>®</sup> and IBM® [LinuxONE](https://mirror.openshift.com/pub/openshift-v4/clients/pipelines/1.13.0/tkn-linux-s390x.tar.gz) (s390x)
- Linux on IBM Power<sup>®</sup> [\(ppc64le\)](https://mirror.openshift.com/pub/openshift-v4/clients/pipelines/1.13.0/tkn-linux-ppc64le.tar.gz)
- Linux on ARM [\(aarch64,](https://mirror.openshift.com/pub/openshift-v4/clients/pipelines/1.13.0/tkn-linux-arm64.tar.gz) arm64)
- 1. Unpack the archive:
	- \$ tar xvzf <file>
- 2. Add the location of your **tkn**, **tkn-pac**, and **opc** files to your **PATH** environment variable.
- 3. To check your **PATH**, run the following command:

\$ echo \$PATH

# 5.1.2. Installing the Red Hat OpenShift Pipelines CLI on Linux using an RPM

For Red Hat Enterprise Linux (RHEL) version 8, you can install the Red Hat OpenShift Pipelines CLI as an RPM.

#### **Prerequisites**

- You have an active OpenShift Container Platform subscription on your Red Hat account.
- You have root or sudo privileges on your local system.

#### Procedure

1. Register with Red Hat Subscription Manager:

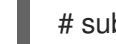

# subscription-manager register

2. Pull the latest subscription data:

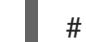

# subscription-manager refresh

3. List the available subscriptions:

# subscription-manager list --available --matches '\*pipelines\*'

4. In the output for the previous command, find the pool ID for your OpenShift Container Platform subscription and attach the subscription to the registered system:

# subscription-manager attach --pool=<pool\_id>

- 5. Enable the repositories required by Red Hat OpenShift Pipelines:
	- Linux (x86\_64, amd64)

# subscription-manager repos --enable="pipelines-1.13-for-rhel-8-x86\_64-rpms"

Linux on IBM Z® and IBM® LinuxONE (s390x)
# subscription-manager repos --enable="pipelines-1.13-for-rhel-8-s390x-rpms"

Linux on IBM Power® (ppc64le)

# subscription-manager repos --enable="pipelines-1.13-for-rhel-8-ppc64le-rpms"

• Linux on ARM (aarch64, arm64)

# subscription-manager repos --enable="pipelines-1.13-for-rhel-8-aarch64-rpms"

6. Install the **openshift-pipelines-client** package:

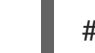

# yum install openshift-pipelines-client

After you install the CLI, it is available using the **tkn** command:

\$ tkn version

## 5.1.3. Installing the Red Hat OpenShift Pipelines CLI on Windows

For Windows, you can download the CLI as a **zip** archive.

#### Procedure

- 1. Download the CLI [tool](https://mirror.openshift.com/pub/openshift-v4/clients/pipelines/1.13.0/tkn-windows-amd64.zip).
- 2. Extract the archive with a ZIP program.
- 3. Add the location of your **tkn**, **tkn-pac**, and **opc** files to your **PATH** environment variable.
- 4. To check your **PATH**, run the following command:

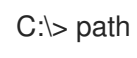

# 5.1.4. Installing the Red Hat OpenShift Pipelines CLI on macOS

For macOS, you can download the CLI as a **tar.gz** archive.

#### Procedure

- 1. Download the relevant CLI tool.
	- [macOS](https://mirror.openshift.com/pub/openshift-v4/clients/pipelines/1.13.0/tkn-macos-amd64.tar.gz)
	- [macOS](https://mirror.openshift.com/pub/openshift-v4/clients/pipelines/1.13.0/tkn-macos-arm64.tar.gz) on ARM
- 2. Unpack and extract the archive.
- 3. Add the location of your **tkn**, **tkn-pac**, and **opc** files to your **PATH** environment variable.
- 4. To check your **PATH**, run the following command:

\$ echo \$PATH

 $\overline{a}$ 

# 5.2. CONFIGURING THE OPENSHIFT PIPELINES TKN CLI

Configure the Red Hat OpenShift Pipelines **tkn** CLI to enable tab completion.

## 5.2.1. Enabling tab completion

After you install the **tkn** CLI, you can enable tab completion to automatically complete **tkn** commands or suggest options when you press Tab.

#### **Prerequisites**

- You must have the **tkn** CLI tool installed.
- You must have **bash-completion** installed on your local system.

#### Procedure

The following procedure enables tab completion for Bash.

1. Save the Bash completion code to a file:

\$ tkn completion bash > tkn bash\_completion

2. Copy the file to **/etc/bash\_completion.d/**:

\$ sudo cp tkn\_bash\_completion /etc/bash\_completion.d/

Alternatively, you can save the file to a local directory and source it from your **.bashrc** file instead.

Tab completion is enabled when you open a new terminal.

# 5.3. OPENSHIFT PIPELINES TKN REFERENCE

This section lists the basic **tkn** CLI commands.

5.3.1. Basic syntax

**tkn [command or options] [arguments…]**

5.3.2. Global options

**--help, -h**

5.3.3. Utility commands

```
5.3.3.1. tkn
```
Parent command for **tkn** CLI.

Example: Display all options

\$ tkn

# 5.3.3.2. completion [shell]

Print shell completion code which must be evaluated to provide interactive completion. Supported shells are **bash** and **zsh**.

## Example: Completion code for **bash** shell

\$ tkn completion bash

## 5.3.3.3. version

Print version information of the **tkn** CLI.

## Example: Check the **tkn** version

\$ tkn version

# 5.3.4. Pipelines management commands

## 5.3.4.1. pipeline

Manage pipelines.

# Example: Display help

\$ tkn pipeline --help

# 5.3.4.2. pipeline delete

Delete a pipeline.

## Example: Delete the **mypipeline** pipeline from a namespace

\$ tkn pipeline delete mypipeline -n myspace

## 5.3.4.3. pipeline describe

Describe a pipeline.

## Example: Describe the **mypipeline** pipeline

\$ tkn pipeline describe mypipeline

# 5.3.4.4. pipeline list

Display a list of pipelines.

# Example: Display a list of pipelines

\$ tkn pipeline list

# 5.3.4.5. pipeline logs

Display the logs for a specific pipeline.

# Example: Stream the live logs for the **mypipeline** pipeline

\$ tkn pipeline logs -f mypipeline

## 5.3.4.6. pipeline start

Start a pipeline.

## Example: Start the **mypipeline** pipeline

\$ tkn pipeline start mypipeline

# 5.3.5. Pipeline run commands

#### 5.3.5.1. pipelinerun

Manage pipeline runs.

## Example: Display help

\$ tkn pipelinerun -h

## 5.3.5.2. pipelinerun cancel

Cancel a pipeline run.

## Example: Cancel the **mypipelinerun** pipeline run from a namespace

\$ tkn pipelinerun cancel mypipelinerun -n myspace

## 5.3.5.3. pipelinerun delete

Delete a pipeline run.

## Example: Delete pipeline runs from a namespace

\$ tkn pipelinerun delete mypipelinerun1 mypipelinerun2 -n myspace

## Example: Delete all pipeline runs from a namespace, except the five most recently executed pipeline runs

<span id="page-111-0"></span>\$ tkn pipelinerun delete -n myspace --keep 5 **1**

Replace 5 with the number of most recently executed pipeline runs you want to retain.

## Example: Delete all pipelines

\$ tkn pipelinerun delete --all

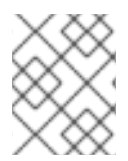

## **NOTE**

Starting with Red Hat OpenShift Pipelines 1.6, the **tkn pipelinerun delete --all** command does not delete any resources that are in the running state.

#### 5.3.5.4. pipelinerun describe

Describe a pipeline run.

#### Example: Describe the **mypipelinerun** pipeline run in a namespace

\$ tkn pipelinerun describe mypipelinerun -n myspace

#### 5.3.5.5. pipelinerun list

List pipeline runs.

#### Example: Display a list of pipeline runs in a namespace

\$ tkn pipelinerun list -n myspace

## 5.3.5.6. pipelinerun logs

Display the logs of a pipeline run.

## Example: Display the logs of the **mypipelinerun** pipeline run with all tasks and steps in a namespace

\$ tkn pipelinerun logs mypipelinerun -a -n myspace

## 5.3.6. Task management commands

#### 5.3.6.1. task

Manage tasks.

## Example: Display help

\$ tkn task -h

#### 5.3.6.2. task delete

Delete a task.

## Example: Delete **mytask1** and **mytask2** tasks from a namespace

\$ tkn task delete mytask1 mytask2 -n myspace

#### 5.3.6.3. task describe

Describe a task.

## Example: Describe the **mytask** task in a namespace

\$ tkn task describe mytask -n myspace

## 5.3.6.4. task list

List tasks.

#### Example: List all the tasks in a namespace

\$ tkn task list -n myspace

#### 5.3.6.5. task logs

Display task logs.

## Example: Display logs for the **mytaskrun** task run of the **mytask** task

\$ tkn task logs mytask mytaskrun -n myspace

## 5.3.6.6. task start

Start a task.

#### Example: Start the **mytask** task in a namespace

\$ tkn task start mytask -s <ServiceAccountName> -n myspace

## 5.3.7. Task run commands

#### 5.3.7.1. taskrun

Manage task runs.

## Example: Display help

\$ tkn taskrun -h

## 5.3.7.2. taskrun cancel

Cancel a task run.

## Example: Cancel the **mytaskrun** task run from a namespace

\$ tkn taskrun cancel mytaskrun -n myspace

## 5.3.7.3. taskrun delete

Delete a TaskRun.

## Example: Delete the **mytaskrun1** and **mytaskrun2** task runs from a namespace

\$ tkn taskrun delete mytaskrun1 mytaskrun2 -n myspace

#### Example: Delete all but the five most recently executed task runs from a namespace

<span id="page-114-0"></span>\$ tkn taskrun delete -n myspace --keep 5 **1**

Replace **5** with the number of most recently executed task runs you want to retain.

#### 5.3.7.4. taskrun describe

Describe a task run.

[1](#page-114-0)

#### Example: Describe the **mytaskrun** task run in a namespace

\$ tkn taskrun describe mytaskrun -n myspace

#### 5.3.7.5. taskrun list

List task runs.

#### Example: List all the task runs in a namespace

\$ tkn taskrun list -n myspace

## 5.3.7.6. taskrun logs

Display task run logs.

#### Example: Display live logs for the **mytaskrun** task run in a namespace

\$ tkn taskrun logs -f mytaskrun -n myspace

## 5.3.8. Condition management commands

#### 5.3.8.1. condition

Manage Conditions.

Example: Display help

\$ tkn condition --help

## 5.3.8.2. condition delete

Delete a Condition.

#### Example: Delete the **mycondition1** Condition from a namespace

\$ tkn condition delete mycondition1 -n myspace

#### 5.3.8.3. condition describe

Describe a Condition.

#### Example: Describe the **mycondition1** Condition in a namespace

\$ tkn condition describe mycondition1 -n myspace

#### 5.3.8.4. condition list

List Conditions.

#### Example: List Conditions in a namespace

\$ tkn condition list -n myspace

## 5.3.9. Pipeline Resource management commands

#### 5.3.9.1. resource

Manage Pipeline Resources.

#### Example: Display help

\$ tkn resource -h

#### 5.3.9.2. resource create

Create a Pipeline Resource.

#### Example: Create a Pipeline Resource in a namespace

\$ tkn resource create -n myspace

This is an interactive command that asks for input on the name of the Resource, type of the Resource, and the values based on the type of the Resource.

#### 5.3.9.3. resource delete

Delete a Pipeline Resource.

## Example: Delete the **myresource** Pipeline Resource from a namespace

\$ tkn resource delete myresource -n myspace

#### 5.3.9.4. resource describe

Describe a Pipeline Resource.

## Example: Describe the **myresource** Pipeline Resource

\$ tkn resource describe myresource -n myspace

## 5.3.9.5. resource list

List Pipeline Resources.

#### Example: List all Pipeline Resources in a namespace

\$ tkn resource list -n myspace

## 5.3.10. ClusterTask management commands

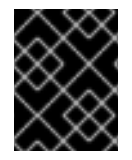

#### IMPORTANT

In Red Hat OpenShift Pipelines 1.10, ClusterTask functionality of the **tkn** command line utility is deprecated and is planned to be removed in a future release.

#### 5.3.10.1. clustertask

Manage ClusterTasks.

#### Example: Display help

\$ tkn clustertask --help

## 5.3.10.2. clustertask delete

Delete a ClusterTask resource in a cluster.

#### Example: Delete **mytask1** and **mytask2** ClusterTasks

\$ tkn clustertask delete mytask1 mytask2

#### 5.3.10.3. clustertask describe

Describe a ClusterTask.

#### Example: Describe the **mytask** ClusterTask

\$ tkn clustertask describe mytask1

## 5.3.10.4. clustertask list

List ClusterTasks.

## Example: List ClusterTasks

\$ tkn clustertask list

#### 5.3.10.5. clustertask start

Start ClusterTasks.

## Example: Start the **mytask** ClusterTask

\$ tkn clustertask start mytask

## 5.3.11. Trigger management commands

#### 5.3.11.1. eventlistener

Manage EventListeners.

## Example: Display help

\$ tkn eventlistener -h

#### 5.3.11.2. eventlistener delete

Delete an EventListener.

## Example: Delete **mylistener1** and **mylistener2** EventListeners in a namespace

\$ tkn eventlistener delete mylistener1 mylistener2 -n myspace

#### 5.3.11.3. eventlistener describe

Describe an EventListener.

#### Example: Describe the **mylistener** EventListener in a namespace

\$ tkn eventlistener describe mylistener -n myspace

#### 5.3.11.4. eventlistener list

List EventListeners.

## Example: List all the EventListeners in a namespace

\$ tkn eventlistener list -n myspace

## 5.3.11.5. eventlistener logs

Display logs of an EventListener.

## Example: Display the logs of the **mylistener** EventListener in a namespace

\$ tkn eventlistener logs mylistener -n myspace

## 5.3.11.6. triggerbinding

Manage TriggerBindings.

## Example: Display TriggerBindings help

\$ tkn triggerbinding -h

## 5.3.11.7. triggerbinding delete

Delete a TriggerBinding.

## Example: Delete **mybinding1** and **mybinding2** TriggerBindings in a namespace

\$ tkn triggerbinding delete mybinding1 mybinding2 -n myspace

## 5.3.11.8. triggerbinding describe

Describe a TriggerBinding.

## Example: Describe the **mybinding** TriggerBinding in a namespace

\$ tkn triggerbinding describe mybinding -n myspace

## 5.3.11.9. triggerbinding list

List TriggerBindings.

## Example: List all the TriggerBindings in a namespace

\$ tkn triggerbinding list -n myspace

## 5.3.11.10. triggertemplate

Manage TriggerTemplates.

## Example: Display TriggerTemplate help

\$ tkn triggertemplate -h

# 5.3.11.11. triggertemplate delete

Delete a TriggerTemplate.

# Example: Delete **mytemplate1** and **mytemplate2** TriggerTemplates in a namespace

\$ tkn triggertemplate delete mytemplate1 mytemplate2 -n `myspace`

## 5.3.11.12. triggertemplate describe

Describe a TriggerTemplate.

## Example: Describe the **mytemplate** TriggerTemplate in a namespace

\$ tkn triggertemplate describe mytemplate -n `myspace`

## 5.3.11.13. triggertemplate list

List TriggerTemplates.

## Example: List all the TriggerTemplates in a namespace

\$ tkn triggertemplate list -n myspace

## 5.3.11.14. clustertriggerbinding

Manage ClusterTriggerBindings.

# Example: Display ClusterTriggerBindings help

\$ tkn clustertriggerbinding -h

## 5.3.11.15. clustertriggerbinding delete

Delete a ClusterTriggerBinding.

## Example: Delete **myclusterbinding1** and **myclusterbinding2** ClusterTriggerBindings

\$ tkn clustertriggerbinding delete myclusterbinding1 myclusterbinding2

## 5.3.11.16. clustertriggerbinding describe

Describe a ClusterTriggerBinding.

## Example: Describe the **myclusterbinding** ClusterTriggerBinding

\$ tkn clustertriggerbinding describe myclusterbinding

# 5.3.11.17. clustertriggerbinding list

List ClusterTriggerBindings.

# Example: List all ClusterTriggerBindings

\$ tkn clustertriggerbinding list

# 5.3.12. Hub interaction commands

Interact with Tekton Hub for resources such as tasks and pipelines.

## 5.3.12.1. hub

Interact with hub.

## Example: Display help

\$ tkn hub -h

## Example: Interact with a hub API server

\$ tkn hub --api-server https://api.hub.tekton.dev

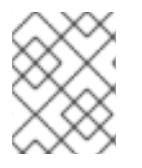

# **NOTE**

For each example, to get the corresponding sub-commands and flags, run **tkn hub <command> --help**.

## 5.3.12.2. hub downgrade

Downgrade an installed resource.

## Example: Downgrade the **mytask** task in the **mynamespace** namespace to it's older version

\$ tkn hub downgrade task mytask --to version -n mynamespace

## 5.3.12.3. hub get

Get a resource manifest by its name, kind, catalog, and version.

# Example: Get the manifest for a specific version of the **myresource** pipeline or task from the **tekton** catalog

\$ tkn hub get [pipeline | task] myresource --from tekton --version version

## 5.3.12.4. hub info

Display information about a resource by its name, kind, catalog, and version.

# Example: Display information about a specific version of the **mytask** task from the **tekton** catalog

\$ tkn hub info task mytask --from tekton --version version

## 5.3.12.5. hub install

Install a resource from a catalog by its kind, name, and version.

# Example: Install a specific version of the **mytask** task from the **tekton** catalog in the **mynamespace** namespace

\$ tkn hub install task mytask --from tekton --version version -n mynamespace

## 5.3.12.6. hub reinstall

Reinstall a resource by its kind and name.

# Example: Reinstall a specific version of the **mytask** task from the **tekton** catalog in the **mynamespace** namespace

\$ tkn hub reinstall task mytask --from tekton --version version -n mynamespace

## 5.3.12.7. hub search

Search a resource by a combination of name, kind, and tags.

## Example: Search a resource with a tag **cli**

\$ tkn hub search --tags cli

## 5.3.12.8. hub upgrade

Upgrade an installed resource.

# Example: Upgrade the installed **mytask** task in the **mynamespace** namespace to a new version

\$ tkn hub upgrade task mytask --to version -n mynamespace

# CHAPTER 6. GITOPS CLI FOR USE WITH RED HAT OPENSHIFT **GITOPS**

The GitOps **argocd** CLI is a tool for configuring and managing Red Hat OpenShift GitOps and Argo CD resources from a terminal.

With the GitOps CLI, you can make GitOps computing tasks simple and concise. You can install this CLI tool on different platforms.

# 6.1. INSTALLING THE GITOPS CLI

See [Installing](https://docs.openshift.com/gitops/latest/installing_gitops/installing-argocd-gitops-cli) the GitOps CLI.

# 6.2. ADDITIONAL RESOURCES

What is [GitOps?](https://docs.openshift.com/gitops/latest/understanding_openshift_gitops/what-is-gitops.html#what-is-gitops)

# CHAPTER 7. OPM CLI

# 7.1. INSTALLING THE OPM CLI

# 7.1.1. About the opm CLI

The **opm** CLI tool is provided by the Operator Framework for use with the Operator bundle format. This tool allows you to create and maintain catalogs of Operators from a list of Operator bundles that are similar to software repositories. The result is a container image which can be stored in a container registry and then installed on a cluster.

A catalog contains a database of pointers to Operator manifest content that can be queried through an included API that is served when the container image is run. On OpenShift Container Platform, Operator Lifecycle Manager (OLM) can reference the image in a catalog source, defined by a **CatalogSource** object, which polls the image at regular intervals to enable frequent updates to installed Operators on the cluster.

#### Additional resources

- See Operator [Framework](https://docs.redhat.com/en/documentation/openshift_container_platform/4.15/html-single/operators/#olm-bundle-format_olm-packaging-format) packaging format for more information about the bundle format.
- To create a bundle image using the Operator SDK, see [Working](https://docs.redhat.com/en/documentation/openshift_container_platform/4.15/html-single/operators/#osdk-working-bundle-images) with bundle images.

# 7.1.2. Installing the opm CLI

You can install the **opm** CLI tool on your Linux, macOS, or Windows workstation.

#### **Prerequisites**

- For Linux, you must provide the following packages:
	- **podman** version 1.9.3+ (version 2.0+ recommended)
	- **glibc** version 2.28+

#### Procedure

1. Navigate to the [OpenShift](https://mirror.openshift.com/pub/openshift-v4/x86_64/clients/ocp/latest-4.15/) mirror site and download the latest version of the tarball that matches your operating system.

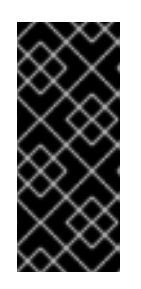

## IMPORTANT

There is currently a known issue where the version of the **opm** CLI tool released with OpenShift Container Platform 4.15 does not support RHEL 8. As a workaround, RHEL 8 users can navigate to the [OpenShift](https://mirror.openshift.com/pub/openshift-v4/x86_64/clients/ocp/latest-4.14/) mirror site and download the latest version of the tarball released with OpenShift Container Platform 4.14.

- 2. Unpack the archive.
	- For Linux or macOS:

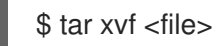

- For Windows, unzip the archive with a ZIP program.
- 3. Place the file anywhere in your **PATH**.
	- For Linux or macOS:
		- a. Check your **PATH**:

\$ echo \$PATH

b. Move the file. For example:

\$ sudo mv ./opm /usr/local/bin/

- For Windows:
	- a. Check your **PATH**:

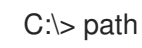

b. Move the file:

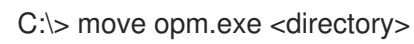

#### Verification

After you install the **opm** CLI, verify that it is available:

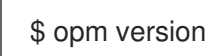

# 7.1.3. Additional resources

See [Managing](https://docs.redhat.com/en/documentation/openshift_container_platform/4.15/html-single/operators/#olm-managing-custom-catalogs) custom catalogs for **opm** procedures including creating, updating, and pruning catalogs.

# 7.2. OPM CLI REFERENCE

The **opm** command-line interface (CLI) is a tool for creating and maintaining Operator catalogs.

## **opm** CLI syntax

\$ opm <command> [<subcommand>] [<argument>] [<flags>]

#### Table 7.1. Global flags

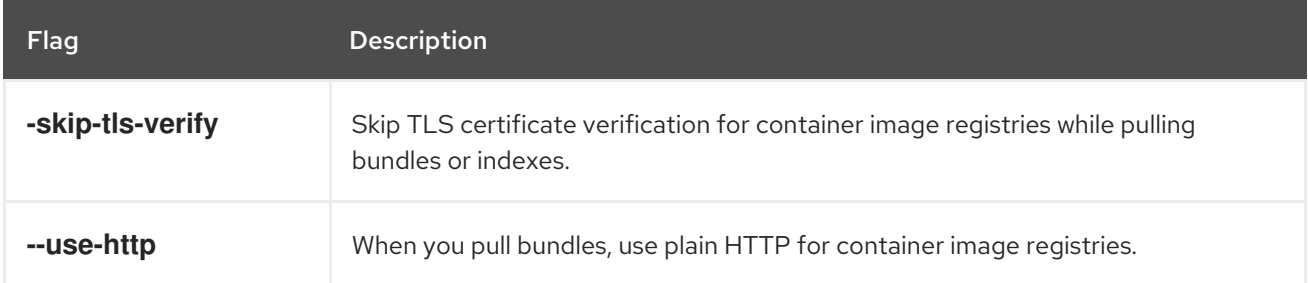

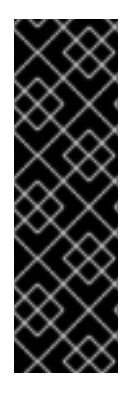

# IMPORTANT

The SQLite-based catalog format, including the related CLI commands, is a deprecated feature. Deprecated functionality is still included in OpenShift Container Platform and continues to be supported; however, it will be removed in a future release of this product and is not recommended for new deployments.

For the most recent list of major functionality that has been deprecated or removed within OpenShift Container Platform, refer to the *Deprecated and removed features* section of the OpenShift Container Platform release notes.

# 7.2.1. generate

Generate various artifacts for declarative config indexes.

#### Command syntax

\$ opm generate <subcommand> [<flags>]

#### Table 7.2. **generate** subcommands

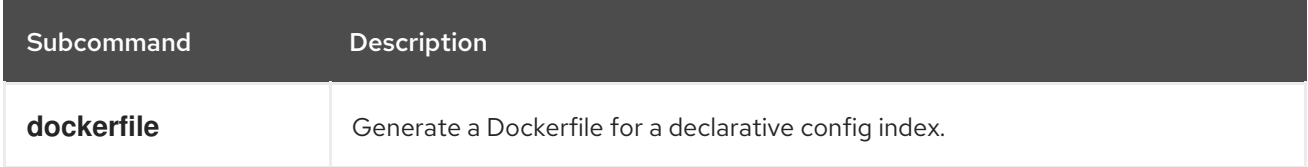

## Table 7.3. **generate** flags

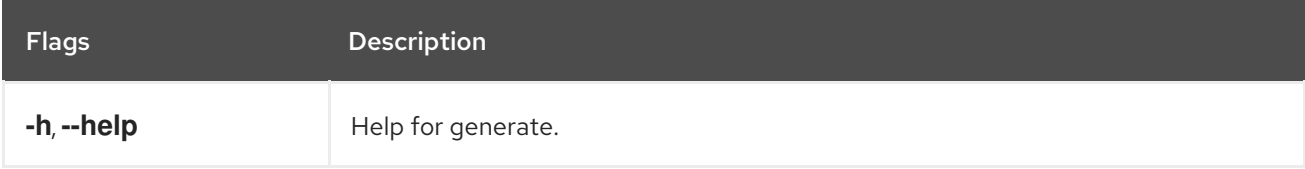

# 7.2.1.1. dockerfile

Generate a Dockerfile for a declarative config index.

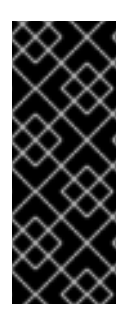

# IMPORTANT

This command creates a Dockerfile in the same directory as the **<dcRootDir>** (named **<dcDirName>.Dockerfile**) that is used to build the index. If a Dockerfile with the same name already exists, this command fails.

When specifying extra labels, if duplicate keys exist, only the last value of each duplicate key gets added to the generated Dockerfile.

## Command syntax

\$ opm generate dockerfile <dcRootDir> [<flags>]

#### Table 7.4. **generate dockerfile** flags

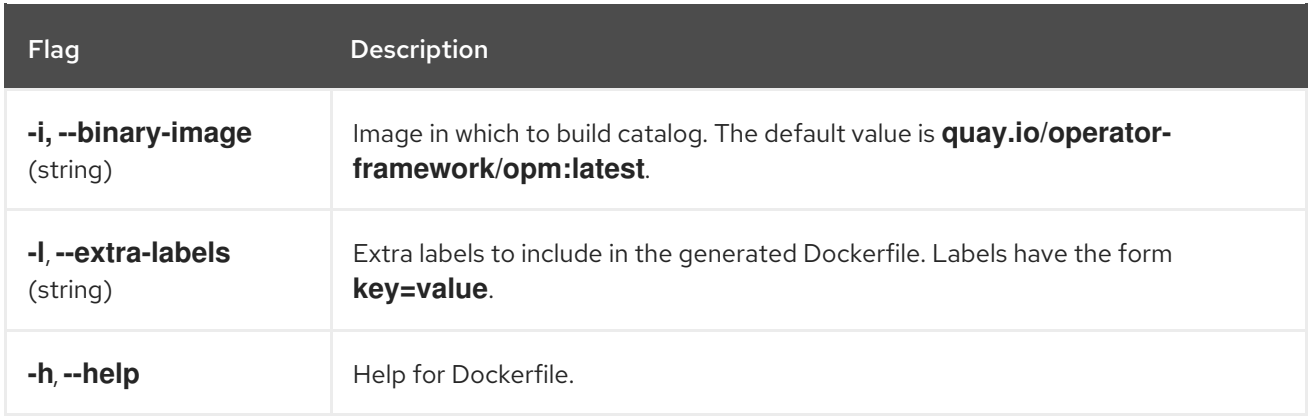

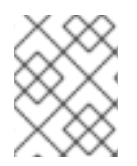

# **NOTE**

To build with the official Red Hat image, use the **registry.redhat.io/openshift4/oseoperator-registry:v4.15** value with the **-i** flag.

# 7.2.2. index

Generate Operator index for SQLite database format container images from pre-existing Operator bundles.

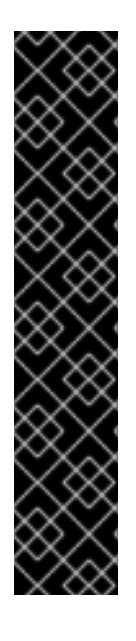

# IMPORTANT

As of OpenShift Container Platform 4.11, the default Red Hat-provided Operator catalog releases in the file-based catalog format. The default Red Hat-provided Operator catalogs for OpenShift Container Platform 4.6 through 4.10 released in the deprecated SQLite database format.

The **opm** subcommands, flags, and functionality related to the SQLite database format are also deprecated and will be removed in a future release. The features are still supported and must be used for catalogs that use the deprecated SQLite database format.

Many of the **opm** subcommands and flags for working with the SQLite database format, such as **opm index prune**, do not work with the file-based catalog format.

For more information about working with file-based catalogs, see "Additional resources".

# Command syntax

\$ opm index <subcommand> [<flags>]

## Table 7.5. **index** subcommands

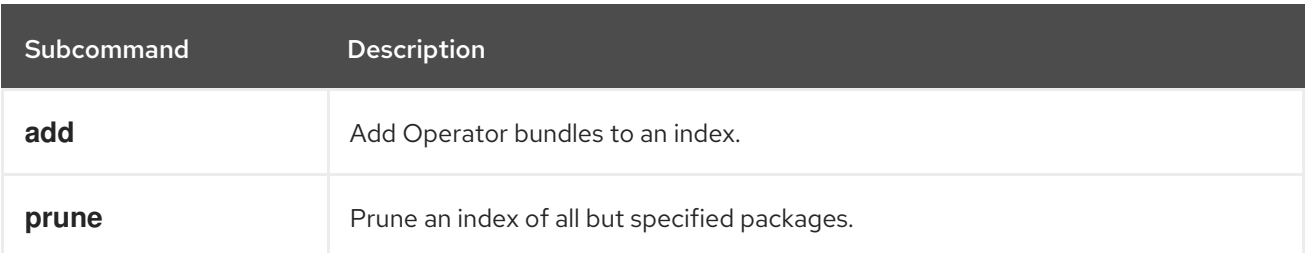

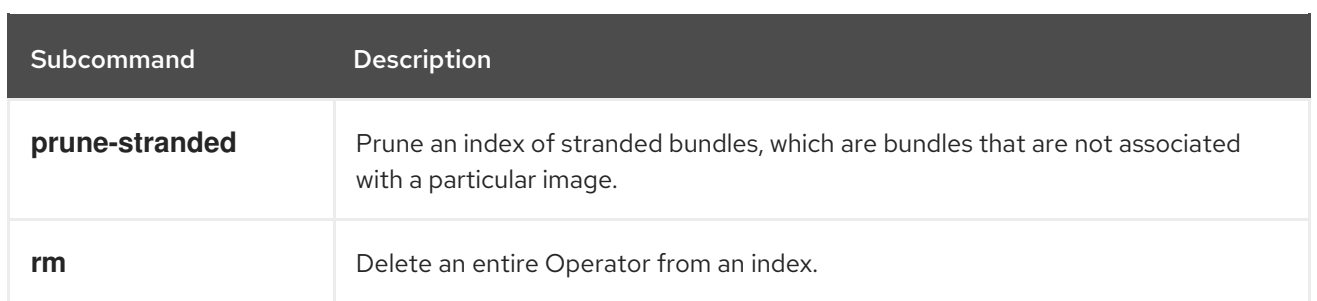

## 7.2.2.1. add

Add Operator bundles to an index.

# Command syntax

\$ opm index add [<flags>]

# Table 7.6. **index add** flags

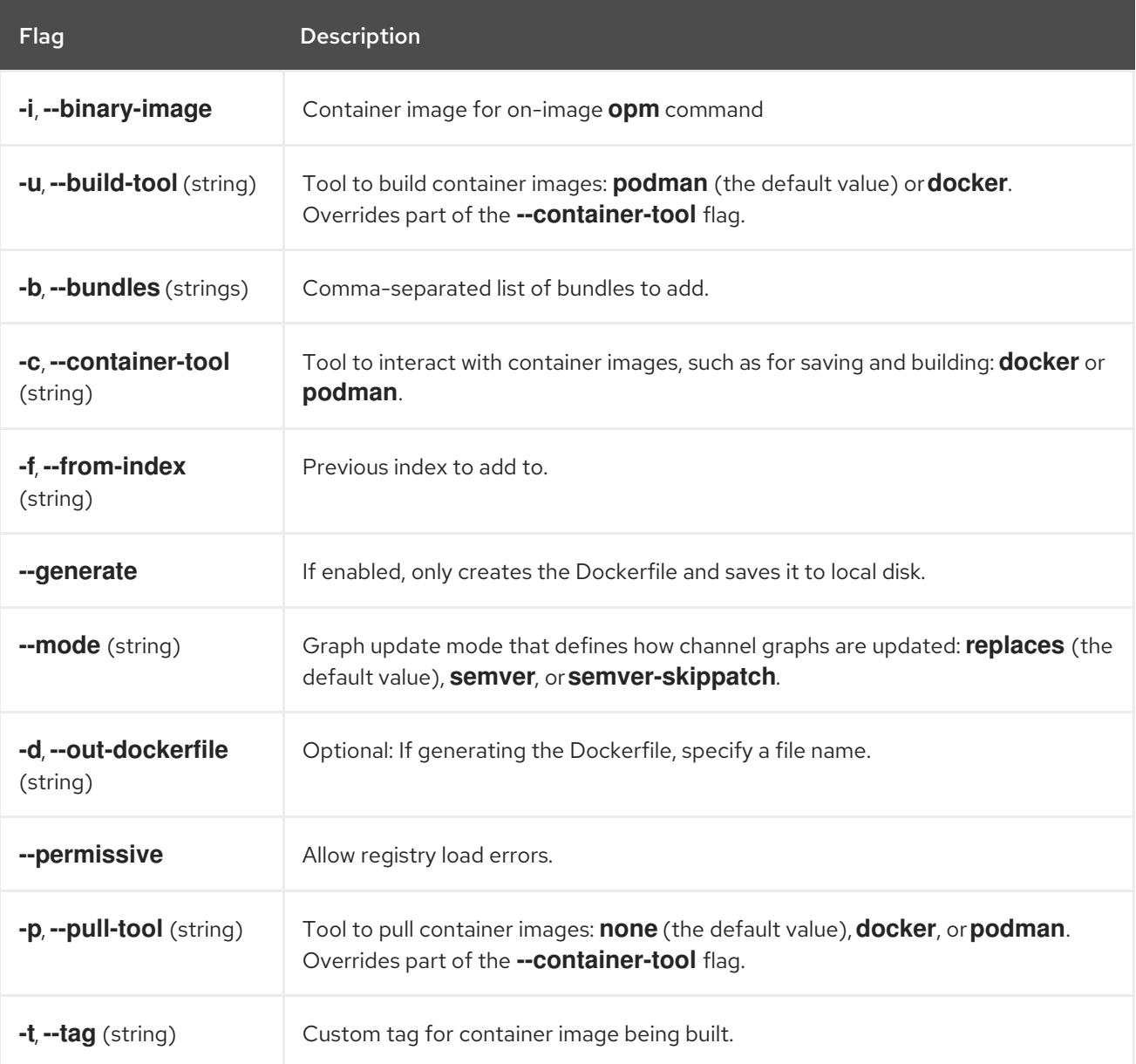

# 7.2.2.2. prune

Prune an index of all but specified packages.

# Command syntax

\$ opm index prune [<flags>]

#### Table 7.7. **index prune** flags

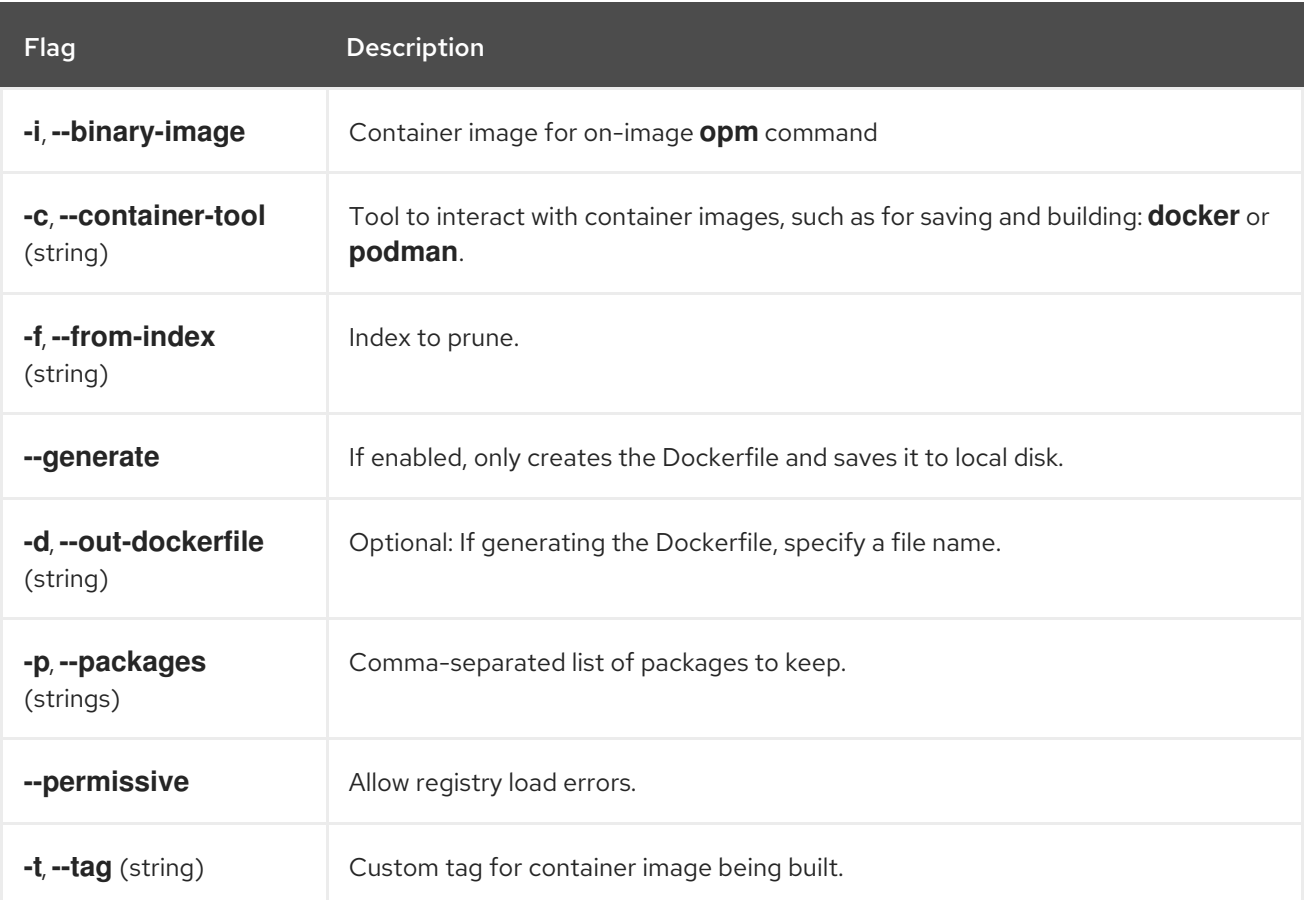

# 7.2.2.3. prune-stranded

Prune an index of stranded bundles, which are bundles that are not associated with a particular image.

# Command syntax

\$ opm index prune-stranded [<flags>]

# Table 7.8. **index prune-stranded** flags

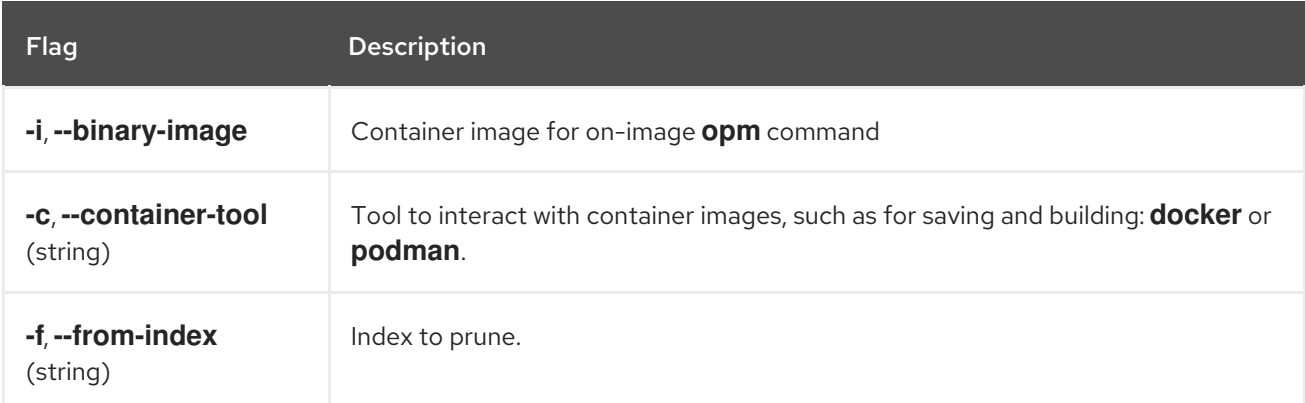

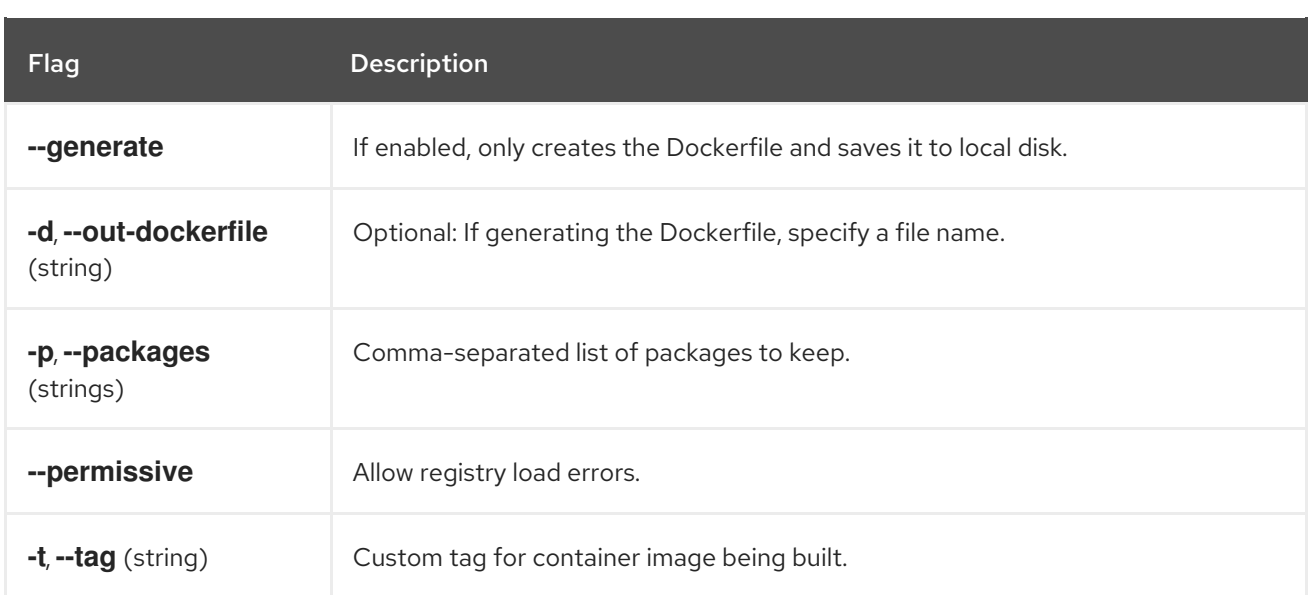

# 7.2.2.4. rm

Delete an entire Operator from an index.

# Command syntax

\$ opm index rm [<flags>]

# Table 7.9. **index rm** flags

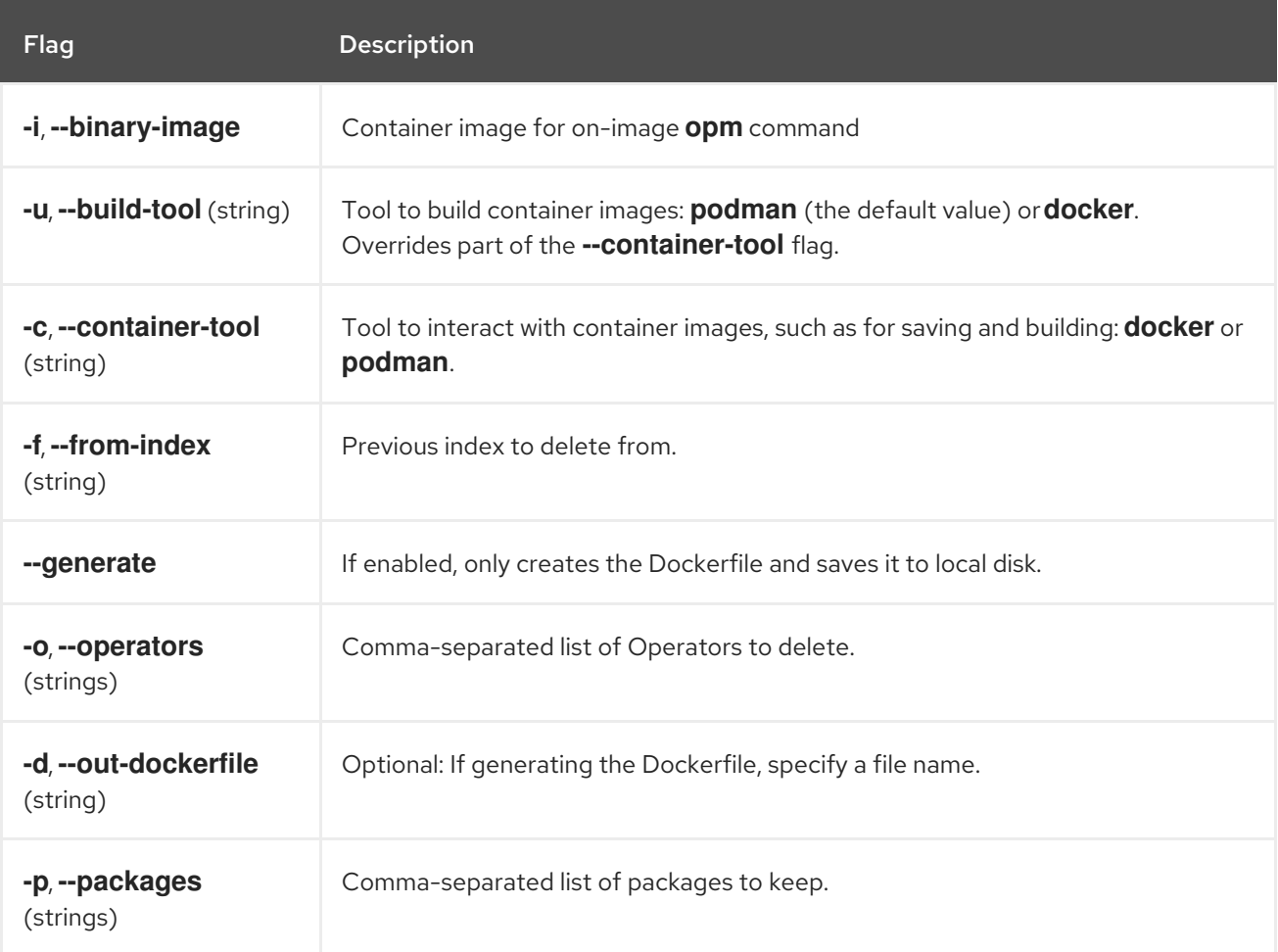

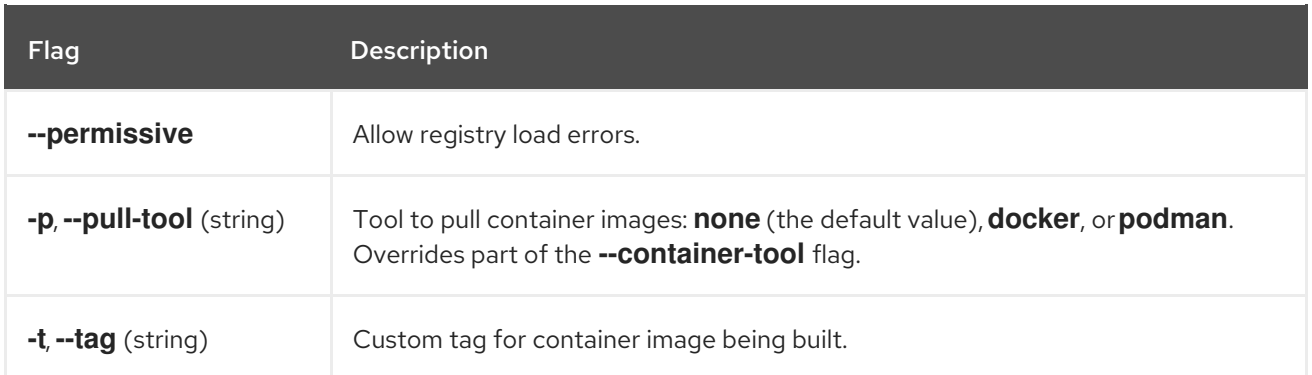

#### Additional resources

- Operator [Framework](https://docs.redhat.com/en/documentation/openshift_container_platform/4.15/html-single/operators/#olm-file-based-catalogs_olm-packaging-format) packaging format
- [Managing](https://docs.redhat.com/en/documentation/openshift_container_platform/4.15/html-single/operators/#olm-managing-custom-catalogs-fb) custom catalogs
- Mirroring images for a [disconnected](https://docs.redhat.com/en/documentation/openshift_container_platform/4.15/html-single/installing/#installing-mirroring-disconnected) installation using the oc-mirror plugin

# 7.2.3. init

Generate an **olm.package** declarative config blob.

# Command syntax

\$ opm init <package\_name> [<flags>]

#### Table 7.10. **init** flags

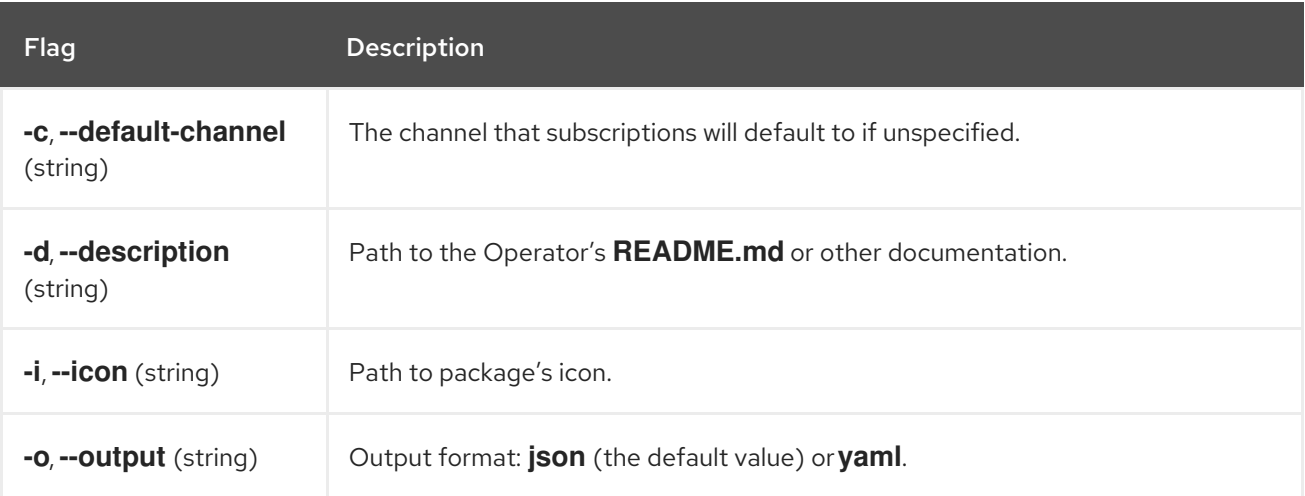

# 7.2.4. migrate

Migrate a SQLite database format index image or database file to a file-based catalog.

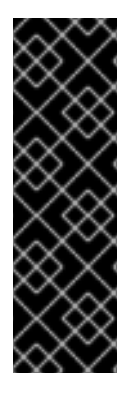

# IMPORTANT

The SQLite-based catalog format, including the related CLI commands, is a deprecated feature. Deprecated functionality is still included in OpenShift Container Platform and continues to be supported; however, it will be removed in a future release of this product and is not recommended for new deployments.

For the most recent list of major functionality that has been deprecated or removed within OpenShift Container Platform, refer to the *Deprecated and removed features* section of the OpenShift Container Platform release notes.

## Command syntax

\$ opm migrate <index\_ref> <output\_dir> [<flags>]

#### Table 7.11. **migrate** flags

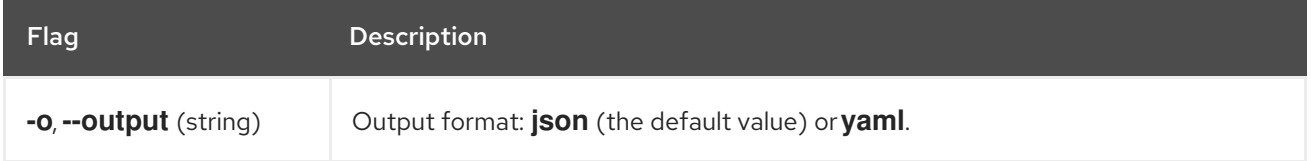

# 7.2.5. render

Generate a declarative config blob from the provided index images, bundle images, and SQLite database files.

## Command syntax

\$ opm render <index\_image | bundle\_image | sqlite\_file> [<flags>]

## Table 7.12. **render** flags

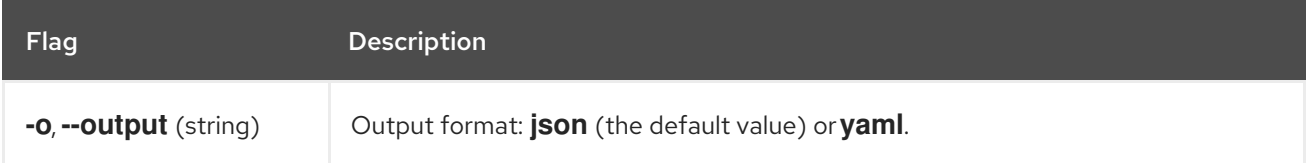

## 7.2.6. serve

Serve declarative configs via a GRPC server.

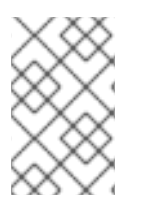

## **NOTE**

The declarative config directory is loaded by the **serve** command at startup. Changes made to the declarative config after this command starts are not reflected in the served content.

## Command syntax

\$ opm serve <source\_path> [<flags>]

## Table 7.13. **serve** flags

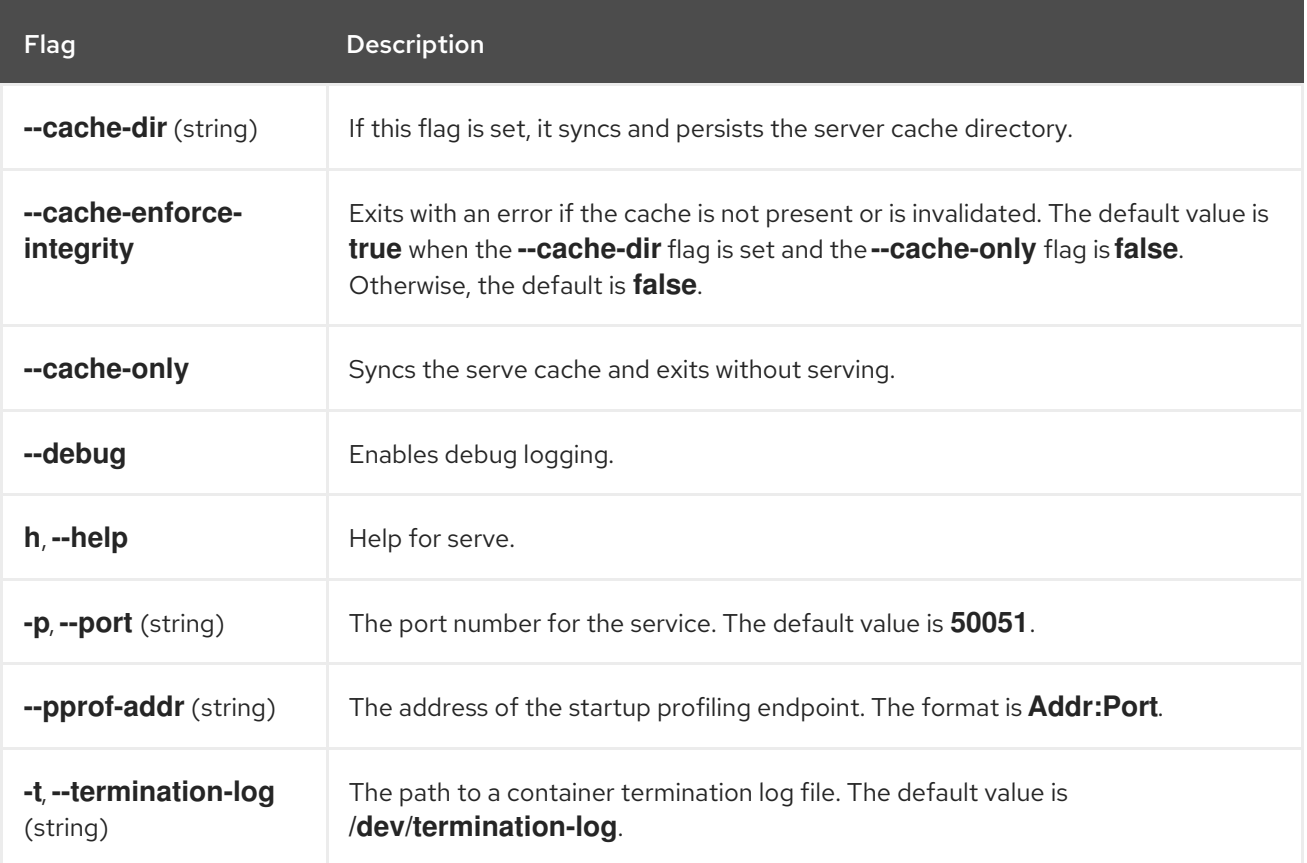

# 7.2.7. validate

Validate the declarative config JSON file(s) in a given directory.

# Command syntax

\$ opm validate <directory> [<flags>]

# CHAPTER 8. OPERATOR SDK

# 8.1. INSTALLING THE OPERATOR SDK CLI

The Operator SDK provides a command-line interface (CLI) tool that Operator developers can use to build, test, and deploy an Operator. You can install the Operator SDK CLI on your workstation so that you are prepared to start authoring your own Operators.

Operator authors with cluster administrator access to a Kubernetes-based cluster, such as OpenShift Container Platform, can use the Operator SDK CLI to develop their own Operators based on Go, Ansible, Java, or Helm. [Kubebuilder](https://kubebuilder.io/) is embedded into the Operator SDK as the scaffolding solution for Go-based Operators, which means existing Kubebuilder projects can be used as is with the Operator SDK and continue to work. See [Developing](https://docs.redhat.com/en/documentation/openshift_container_platform/4.15/html-single/operators/#osdk-about) Operators for full documentation on the Operator SDK.

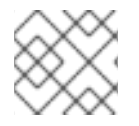

# **NOTE**

OpenShift Container Platform 4.15 supports Operator SDK 1.31.0.

# 8.1.1. Installing the Operator SDK CLI on Linux

You can install the OpenShift SDK CLI tool on Linux.

#### Prerequisites

- $\bullet$  [Go](https://golang.org/dl/) v1.19+
- **docker** v17.03+, **podman** v1.9.3+, or **buildah** v1.7+

#### Procedure

- 1. Navigate to the [OpenShift](https://mirror.openshift.com/pub/openshift-v4/x86_64/clients/operator-sdk/) mirror site.
- 2. From the latest 4.15 directory, download the latest version of the tarball for Linux.
- 3. Unpack the archive:

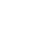

\$ tar xvf operator-sdk-v1.31.0-ocp-linux-x86\_64.tar.gz

4. Make the file executable:

\$ chmod +x operator-sdk

5. Move the extracted **operator-sdk** binary to a directory that is on your **PATH**.

TIP

To check your **PATH**:

\$ echo \$PATH

\$ sudo mv ./operator-sdk /usr/local/bin/operator-sdk

#### Verification

After you install the Operator SDK CLI, verify that it is available:

\$ operator-sdk version

#### Example output

operator-sdk version: "v1.31.0-ocp", ...

## 8.1.2. Installing the Operator SDK CLI on macOS

You can install the OpenShift SDK CLI tool on macOS.

#### **Prerequisites**

- $\bullet$  [Go](https://golang.org/dl/) v1.19+
- **docker** v17.03+, **podman** v1.9.3+, or **buildah** v1.7+

#### Procedure

- 1. For the **amd64** and **arm64** [architectures,](https://mirror.openshift.com/pub/openshift-v4/x86_64/clients/operator-sdk/) navigate to the OpenShift mirror site for the **amd64** architecture and OpenShift mirror site for the **arm64** [architecture](https://mirror.openshift.com/pub/openshift-v4/arm64/clients/operator-sdk/) respectively.
- 2. From the latest 4.15 directory, download the latest version of the tarball for macOS.
- 3. Unpack the Operator SDK archive for **amd64** architecture by running the following command:

\$ tar xvf operator-sdk-v1.31.0-ocp-darwin-x86\_64.tar.gz

4. Unpack the Operator SDK archive for **arm64** architecture by running the following command:

\$ tar xvf operator-sdk-v1.31.0-ocp-darwin-aarch64.tar.gz

5. Make the file executable by running the following command:

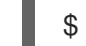

\$ chmod +x operator-sdk

6. Move the extracted **operator-sdk** binary to a directory that is on your **PATH** by running the following command:

#### TIP

Check your **PATH** by running the following command:

\$ echo \$PATH

\$ sudo mv ./operator-sdk /usr/local/bin/operator-sdk

#### Verification

After you install the Operator SDK CLI, verify that it is available by running the following command::

\$ operator-sdk version

#### Example output

operator-sdk version: "v1.31.0-ocp", ...

# 8.2. OPERATOR SDK CLI REFERENCE

The Operator SDK command-line interface (CLI) is a development kit designed to make writing Operators easier.

## Operator SDK CLI syntax

\$ operator-sdk <command> [<subcommand>] [<argument>] [<flags>]

See [Developing](https://docs.redhat.com/en/documentation/openshift_container_platform/4.15/html-single/operators/#osdk-about) Operators for full documentation on the Operator SDK.

# 8.2.1. bundle

The **operator-sdk bundle** command manages Operator bundle metadata.

## 8.2.1.1. validate

The **bundle validate** subcommand validates an Operator bundle.

#### Table 8.1. **bundle validate** flags

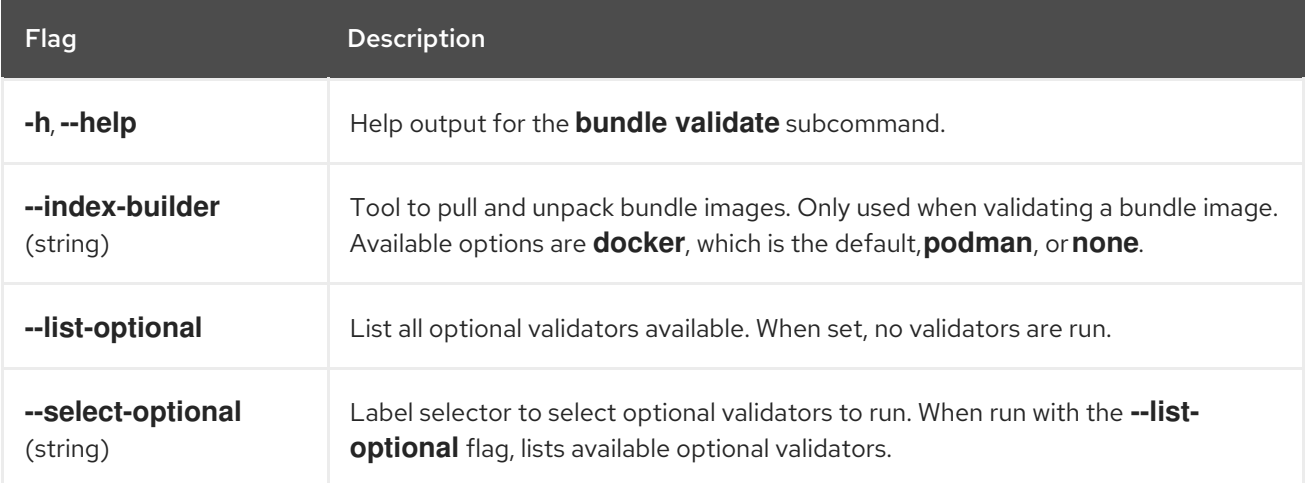

# 8.2.2. cleanup

The **operator-sdk cleanup** command destroys and removes resources that were created for an Operator that was deployed with the **run** command.

#### Table 8.2. **cleanup** flags

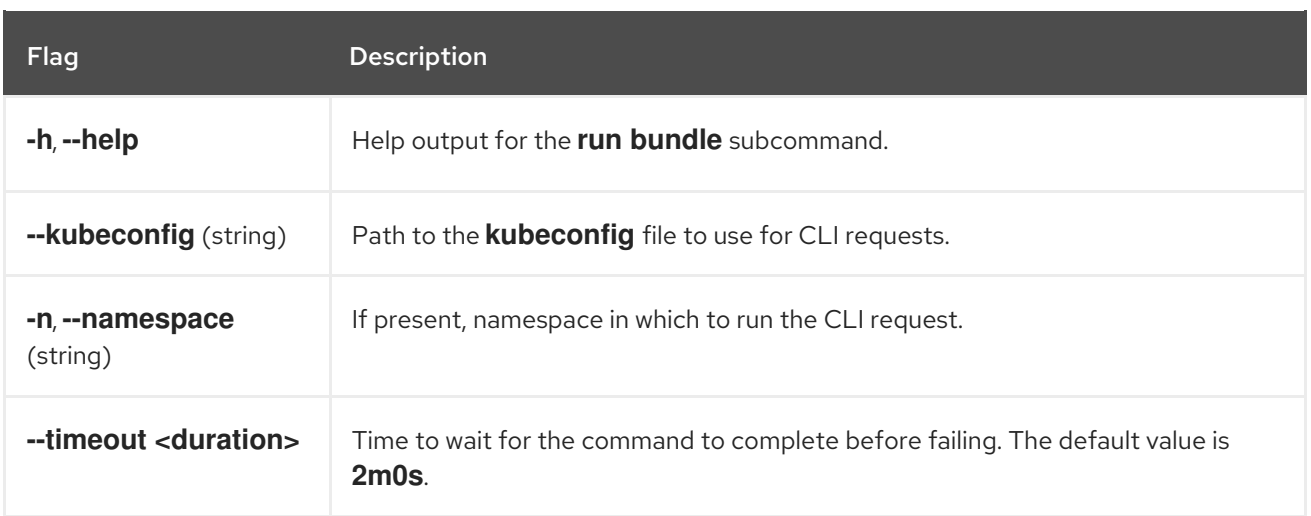

# 8.2.3. completion

The **operator-sdk completion** command generates shell completions to make issuing CLI commands quicker and easier.

#### Table 8.3. **completion** subcommands

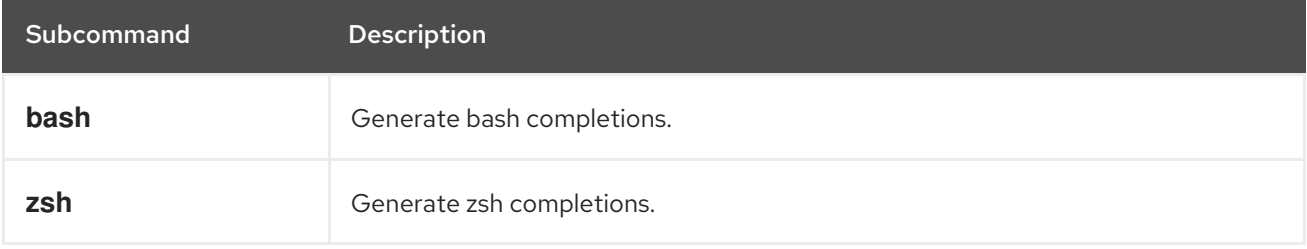

## Table 8.4. **completion** flags

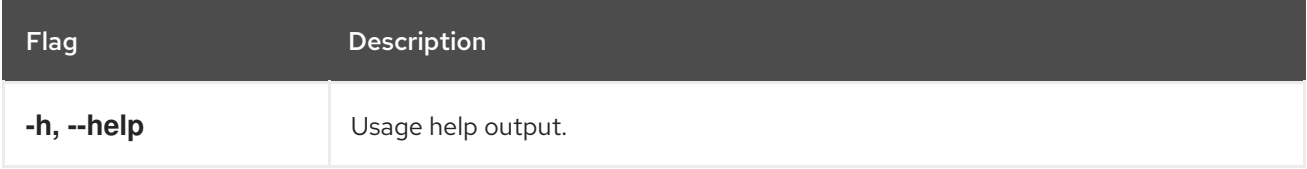

For example:

\$ operator-sdk completion bash

# Example output

# bash completion for operator-sdk  $-$  -\*- shell-script -\*-...

# ex: ts=4 sw=4 et filetype=sh

# 8.2.4. create

The **operator-sdk create** command is used to create, or *scaffold*, a Kubernetes API.

## 8.2.4.1. api

The **create api** subcommand scaffolds a Kubernetes API. The subcommand must be run in a project that was initialized with the **init** command.

#### Table 8.5. **create api** flags

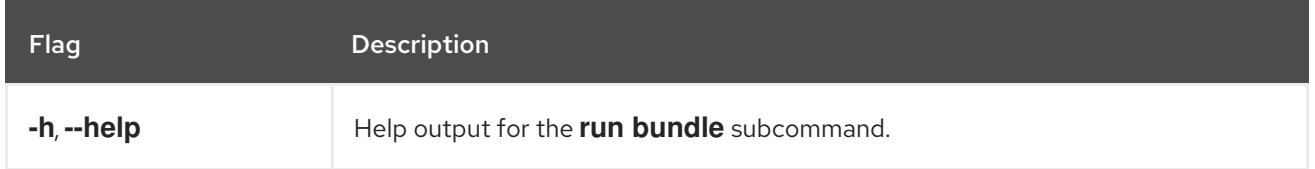

## 8.2.5. generate

The **operator-sdk generate** command invokes a specific generator to generate code or manifests.

## 8.2.5.1. bundle

The **generate bundle** subcommand generates a set of bundle manifests, metadata, and a **bundle.Dockerfile** file for your Operator project.

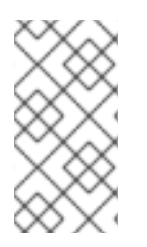

# **NOTE**

Typically, you run the **generate kustomize manifests** subcommand first to generate the input [Kustomize](https://kustomize.io/) bases that are used by the **generate bundle** subcommand. However, you can use the **make bundle** command in an initialized project to automate running these commands in sequence.

## Table 8.6. **generate bundle** flags

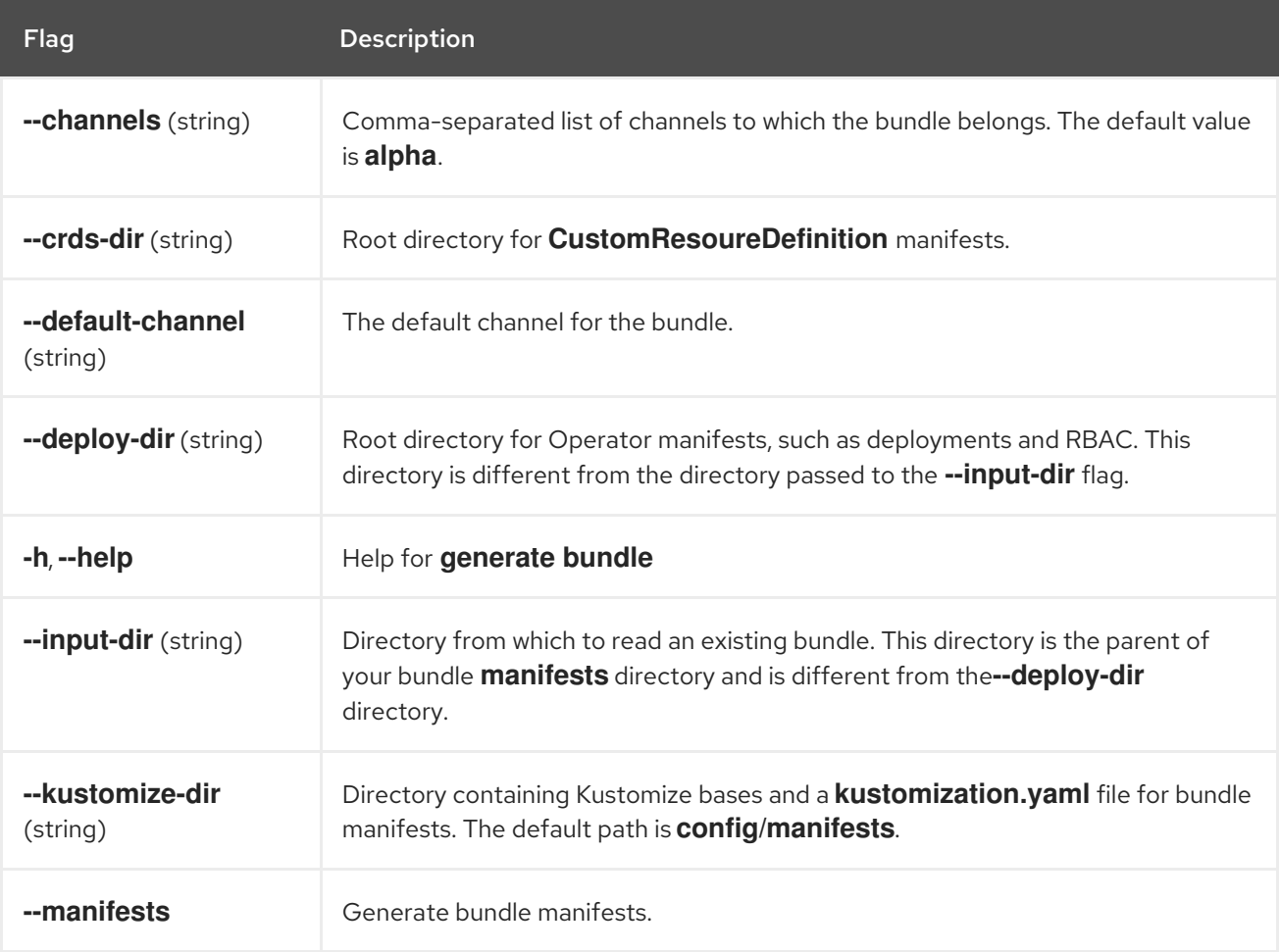

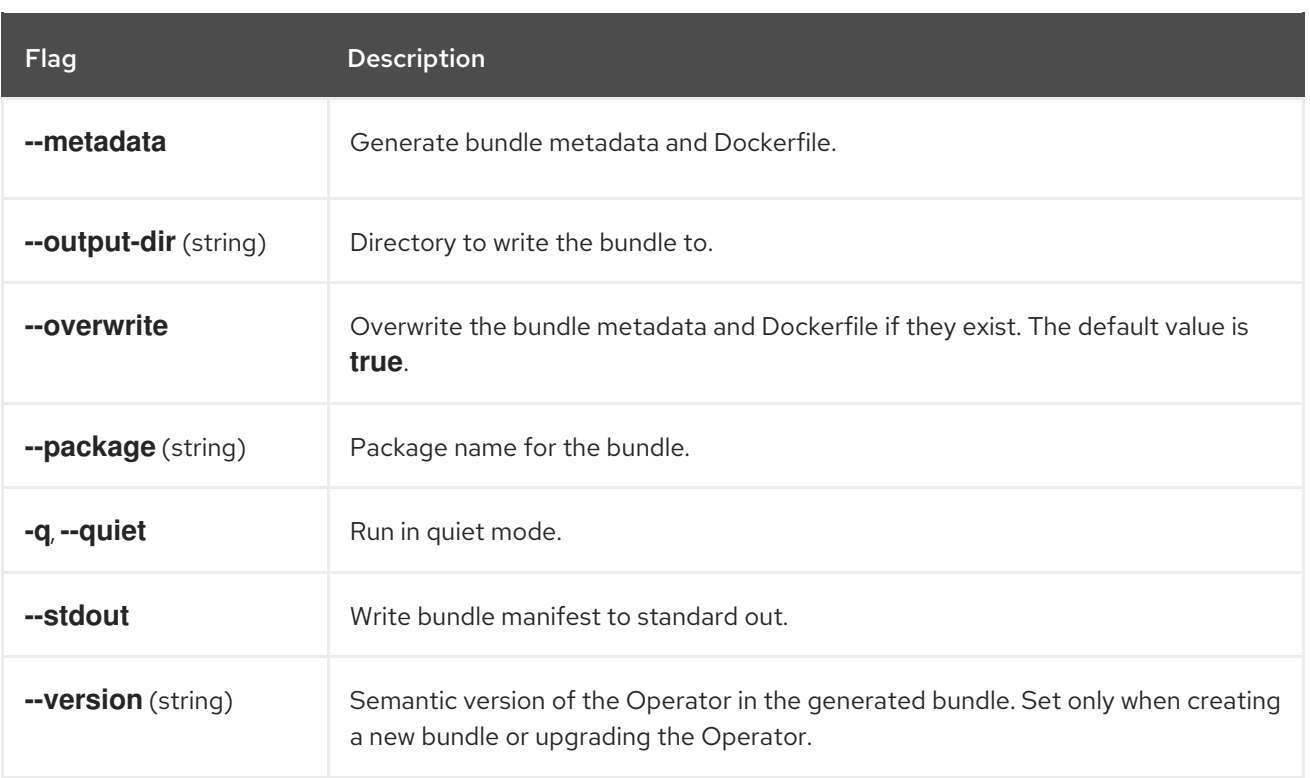

#### Additional resources

See Bundling an Operator and [deploying](https://docs.redhat.com/en/documentation/openshift_container_platform/4.15/html-single/operators/#osdk-bundle-deploy-olm_osdk-working-bundle-images) with Operator Lifecycle Manager for a full procedure that includes using the **make bundle** command to call the **generate bundle** subcommand.

## 8.2.5.2. kustomize

The **generate kustomize** subcommand contains subcommands that generate [Kustomize](https://kustomize.io/) data for the Operator.

#### 8.2.5.2.1. manifests

The **generate kustomize manifests** subcommand generates or regenerates Kustomize bases and a **kustomization.yaml** file in the **config/manifests** directory, which are used to build bundle manifests by other Operator SDK commands. This command interactively asks for UI metadata, an important component of manifest bases, by default unless a base already exists or you set the **--interactive=false** flag.

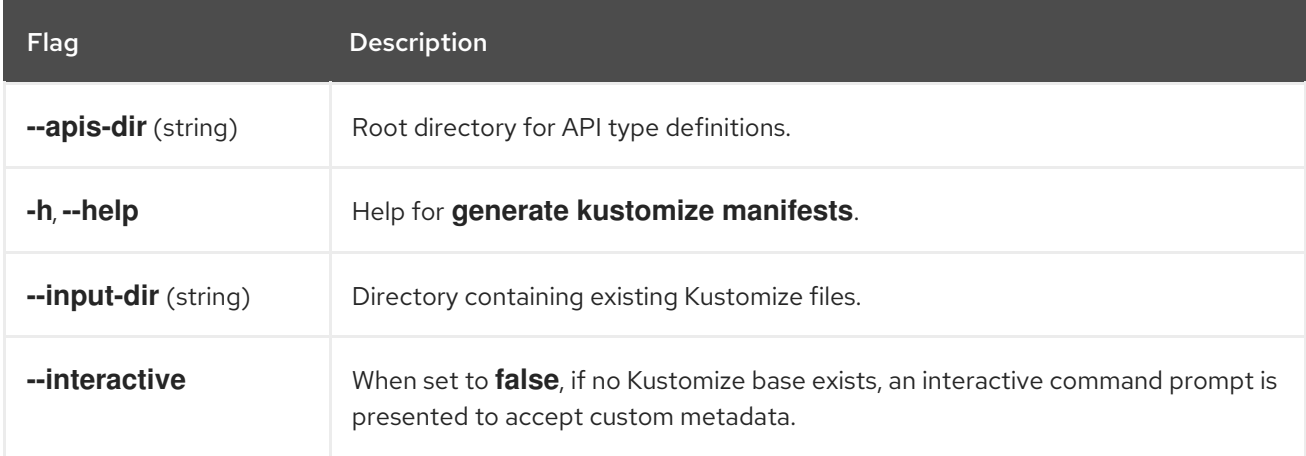

#### Table 8.7. **generate kustomize manifests** flags

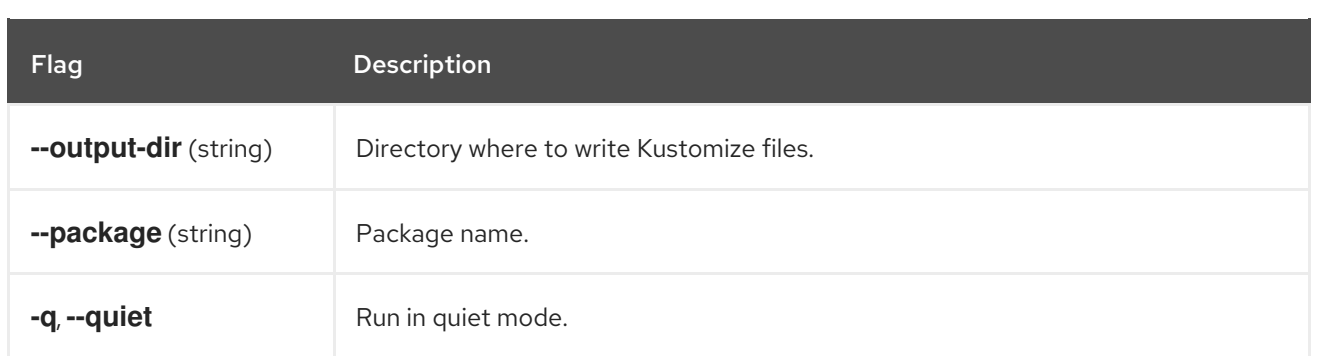

# 8.2.6. init

The **operator-sdk init** command initializes an Operator project and generates, or *scaffolds*, a default project directory layout for the given plugin.

This command writes the following files:

- Boilerplate license file
- **PROJECT** file with the domain and repository
- **Makefile** to build the project
- **e** go.mod file with project dependencies
- **kustomization.yaml** file for customizing manifests
- Patch file for customizing images for manager manifests
- Patch file for enabling Prometheus metrics
- **main.go** file to run

#### Table 8.8. **init** flags

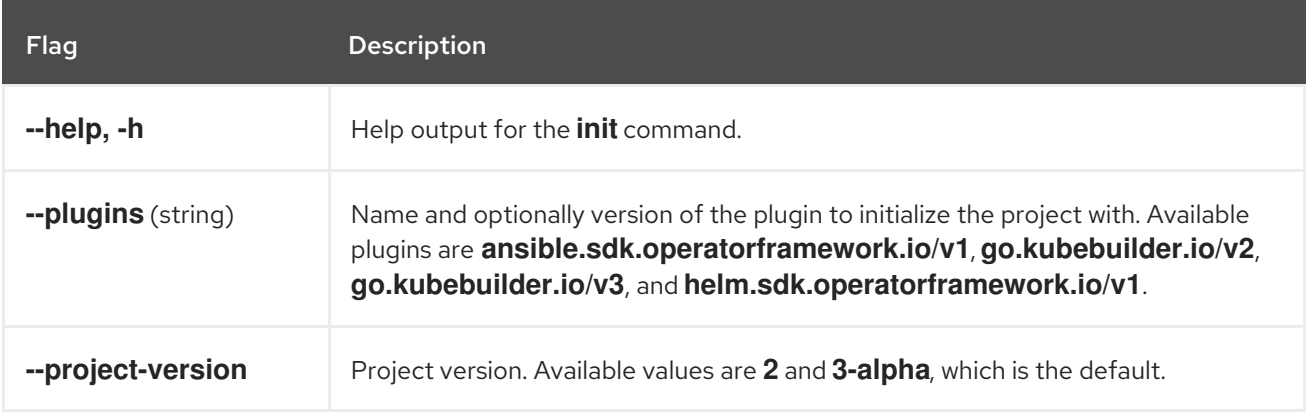

# 8.2.7. run

The **operator-sdk run** command provides options that can launch the Operator in various environments.

## 8.2.7.1. bundle

The **run bundle** subcommand deploys an Operator in the bundle format with Operator Lifecycle Manager (OLM).

#### Table 8.9. **run bundle** flags

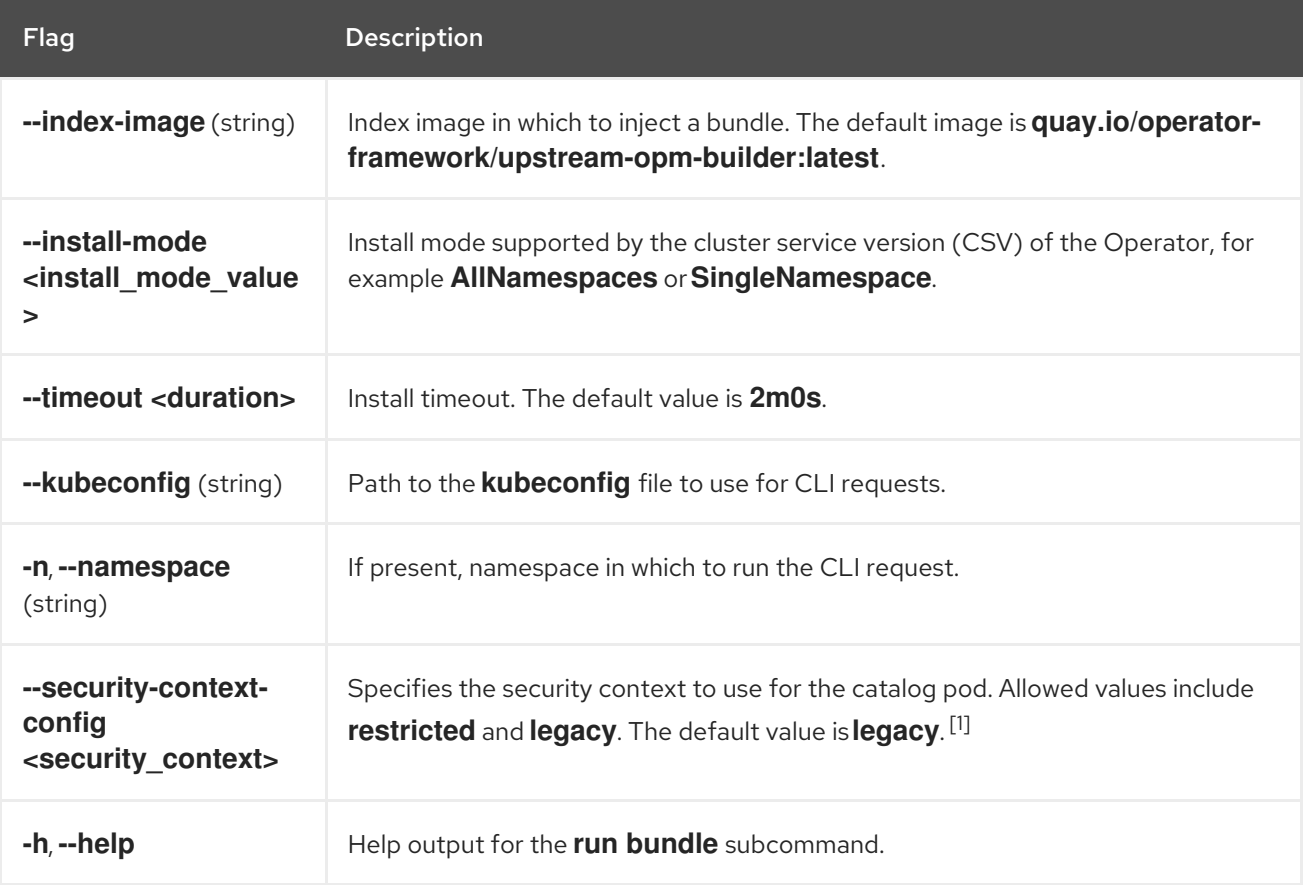

1. The **restricted** security context is not compatible with the **default** namespace. To configure your Operator's pod security admission in your production environment, see "Complying with pod security admission". For more information about pod security admission, see "Understanding and managing pod security admission".

#### Additional resources

See Operator group [membership](https://docs.redhat.com/en/documentation/openshift_container_platform/4.15/html-single/operators/#olm-operatorgroups-membership_olm-understanding-operatorgroups) for details on possible install modes.

## 8.2.7.2. bundle-upgrade

The **run bundle-upgrade** subcommand upgrades an Operator that was previously installed in the bundle format with Operator Lifecycle Manager (OLM).

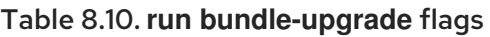

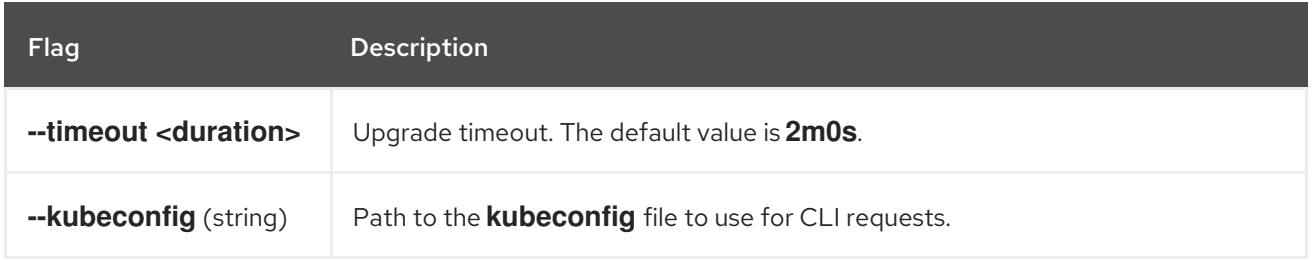

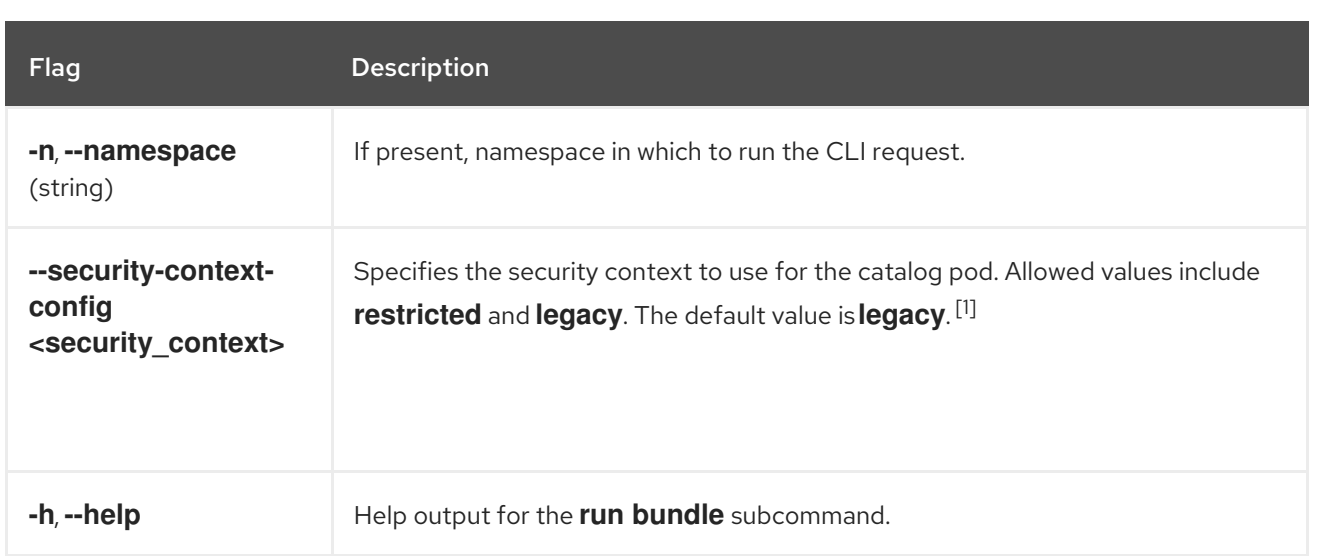

1. The **restricted** security context is not compatible with the **default** namespace. To configure your Operator's pod security admission in your production environment, see "Complying with pod security admission". For more information about pod security admission, see "Understanding and managing pod security admission".

## 8.2.8. scorecard

The **operator-sdk scorecard** command runs the scorecard tool to validate an Operator bundle and provide suggestions for improvements. The command takes one argument, either a bundle image or directory containing manifests and metadata. If the argument holds an image tag, the image must be present remotely.

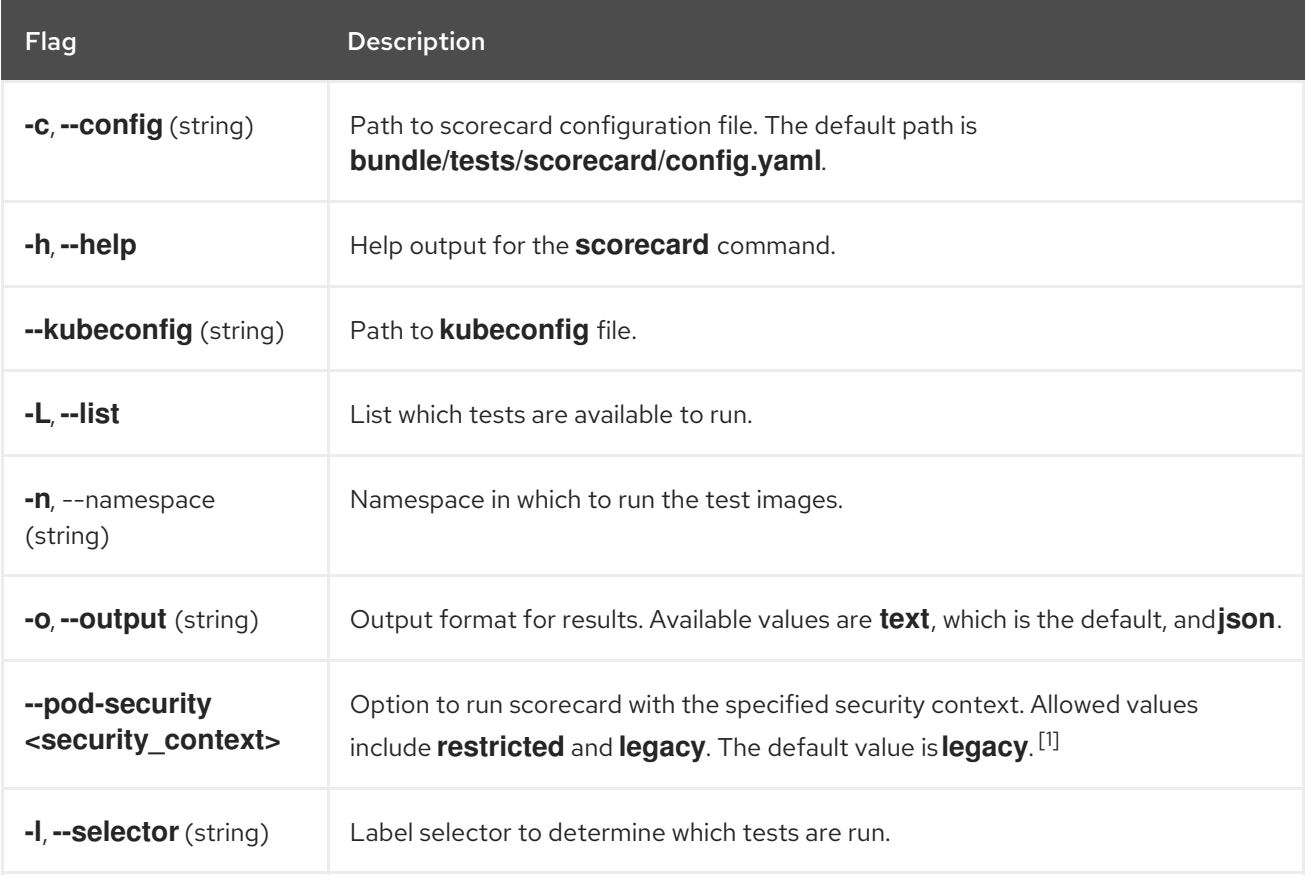

#### Table 8.11. **scorecard** flags

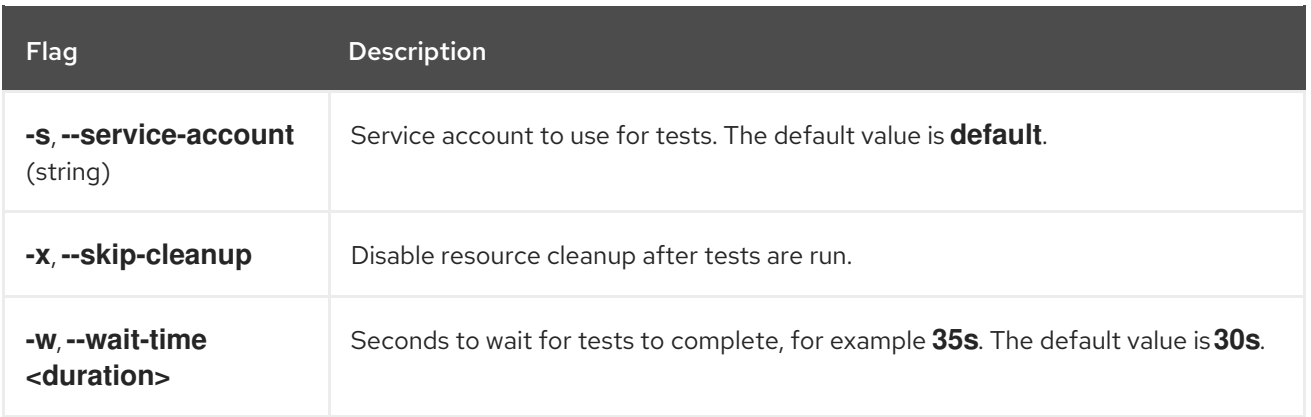

1. The **restricted** security context is not compatible with the **default** namespace. To configure your Operator's pod security admission in your production environment, see "Complying with pod security admission". For more information about pod security admission, see "Understanding and managing pod security admission".

#### Additional resources

See Validating [Operators](https://docs.redhat.com/en/documentation/openshift_container_platform/4.15/html-single/operators/#osdk-scorecard) using the scorecard tool for details about running the scorecard tool.